# **HP 64784 H8/3003 Emulator Terminal Interface**

**User's Guide**

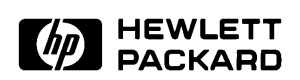

**HP Part No. 64784-97010 August 1995**

**Edition 6**

**Notice Hewlett-Packard makes no warranty of any kind with regard to this material, including, but not limited to, the implied warranties of merchantability and fitness for a particular purpose.** Hewlett-Packard shall not be liable for errors contained herein or for incidental or consequential damages in connection with the furnishing,

> Hewlett-Packard assumes no responsibility for the use or reliability of its software on equipment that is not furnished by Hewlett-Packard.

© Copyright 1995, Hewlett-Packard Company.

performance, or use of this material.

This document contains proprietary information, which is protected by copyright. All rights are reserved. No part of this document may be photocopied, reproduced or translated to another language without the prior written consent of Hewlett-Packard Company. The information contained in this document is subject to change without notice.

HP is a trademark of Hewlett-Packard Company.

UNIX is a registered trademark in the United States and other countries, licensed exclusively through X/Open Company Limited.

H8/3003<sup>TM</sup> is a registered trademark of Hitachi Ltd.

**Hewlett-Packard Company P.O. Box 2197 1900 Garden of the Gods Road Colorado Springs, CO 80901-2197, U.S.A.**

**RESTRICTED RIGHTS LEGEND** Use, duplication, or disclosure by the U.S. Government is subject to restrictions set forth in subparagraph  $(C)$  (1) (ii) of the Rights in Technical Data and Computer Software Clause at DFARS 252.227-7013. Hewlett-Packard Company, 3000 Hanover Street, Palo Alto, CA 94304 U.S.A. Right for non-DOD U.S. Government Department and Agencies are as set forth in FAR 52.227-19(c)(1,2).

**Printing History** New editions are complete revisions of the manual. The date on the title page changes only when a new edition is published.

> A software code may be printed before the date; this indicates the version level of the software product at the time the manual was issued. Many product updates and fixes do not require manual changes, and manual corrections may be done without accompanying product changes. Therefore, do not expect a one-to-one correspondence between product updates and manual revisions.

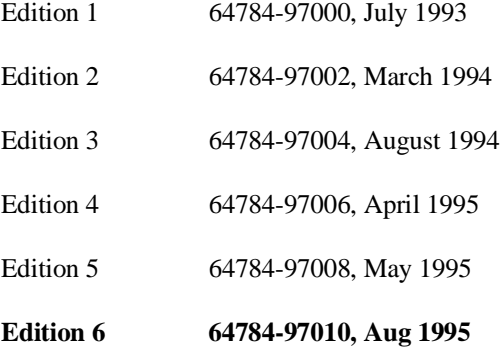

# **Using This Manual**

This manual is designed to give you an introduction to the HP 64784 H8/3003 Emulator. This manual will also help define how these emulators differ from other HP 64700 Emulators.

This manual will:

- give you an introduction to using the emulator
- explore various ways of applying the emulator to accomplish your tasks
- show you emulator commands which are specific to the H8/3003 Emulator

This manual will not:

tell you how to use each and every emulator/analyzer command (refer to the *User's Reference* manual)

# **Organization**

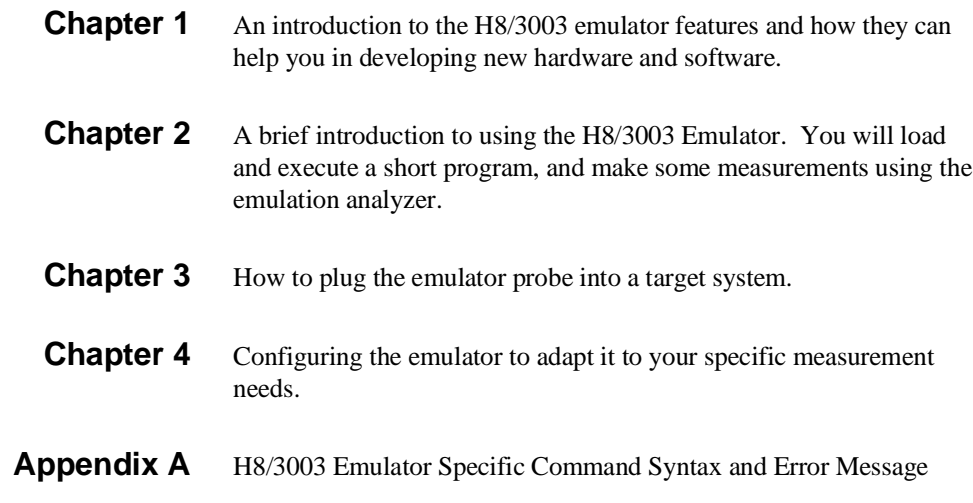

# **Contents**

### **[1 Introduction to the H8/3003 Emulator](#page-10-0)**

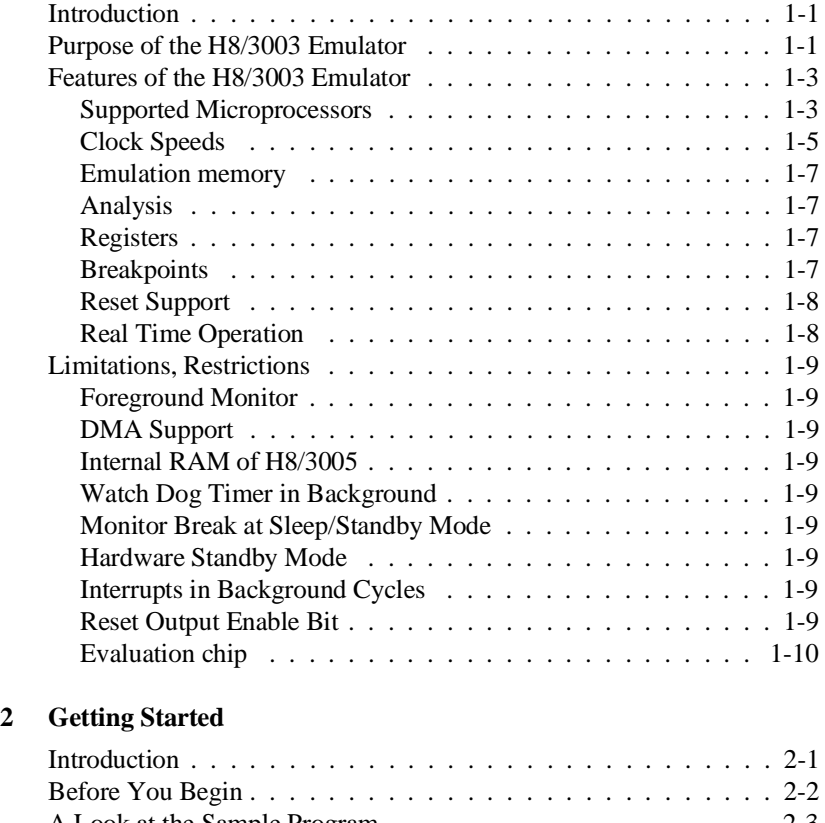

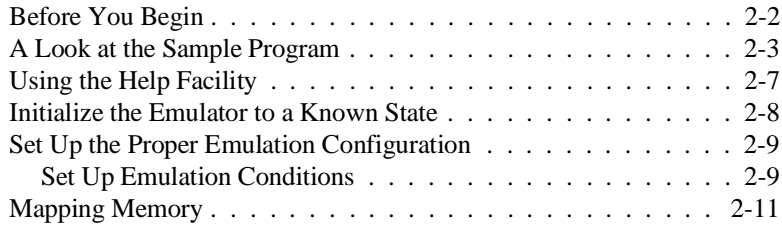

**Contents-1**

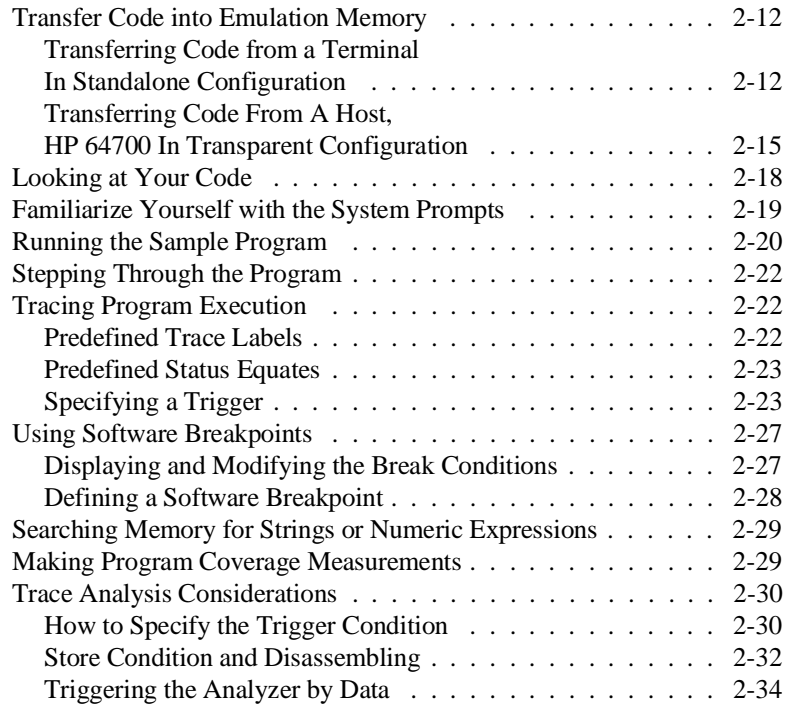

### **[3 In-Circuit Emulation](#page-56-0)**

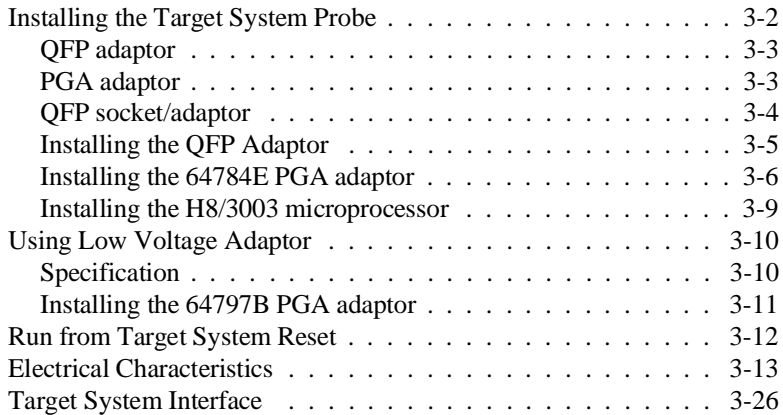

### **[4 Configuring the H8/3003 Emulator](#page-85-0)**

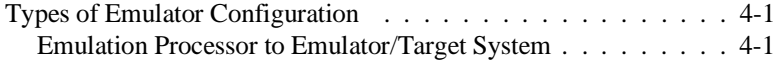

### **2-Contents**

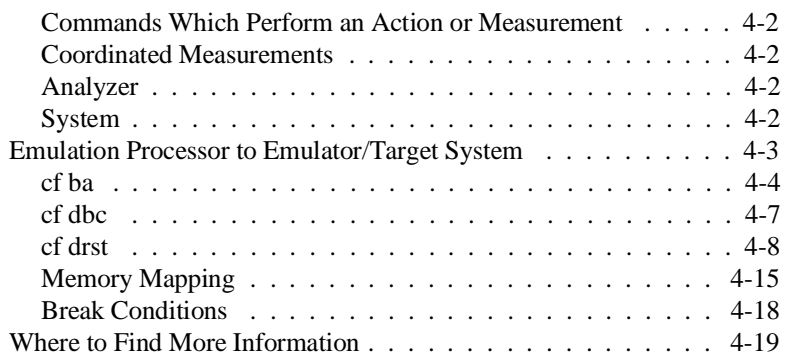

### **[A H8/3003 Emulator Specific Command Syntax](#page-105-0)**

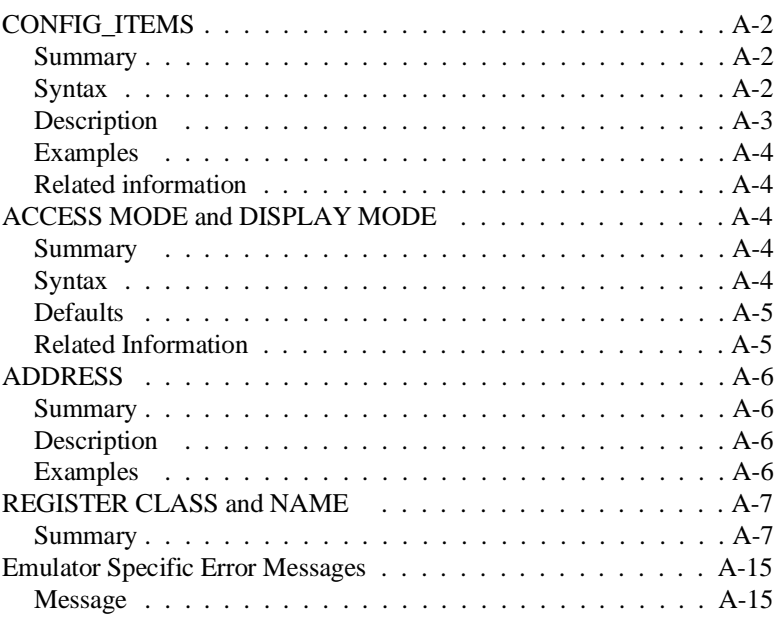

# **Illustrations**

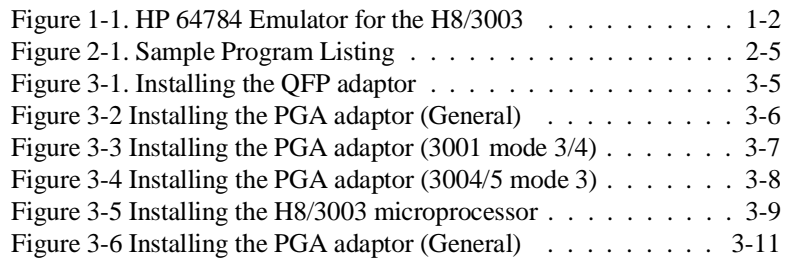

# **Tables**

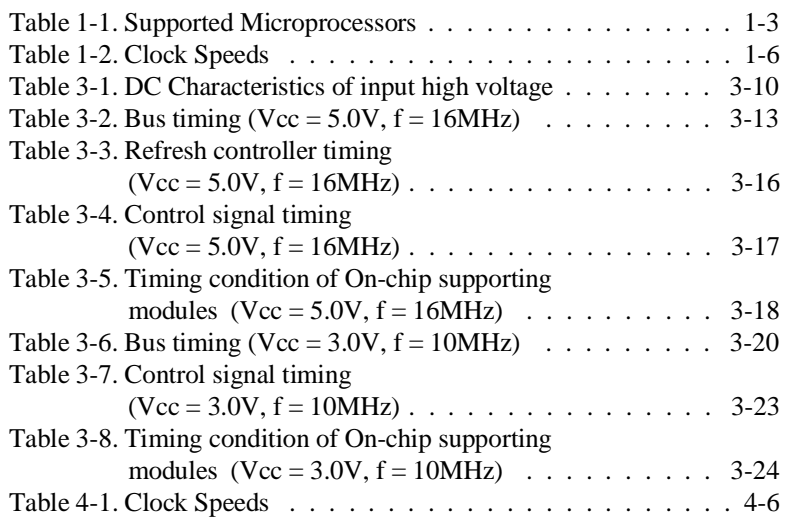

# <span id="page-10-0"></span>**Introduction to the H8/3003 Emulator**

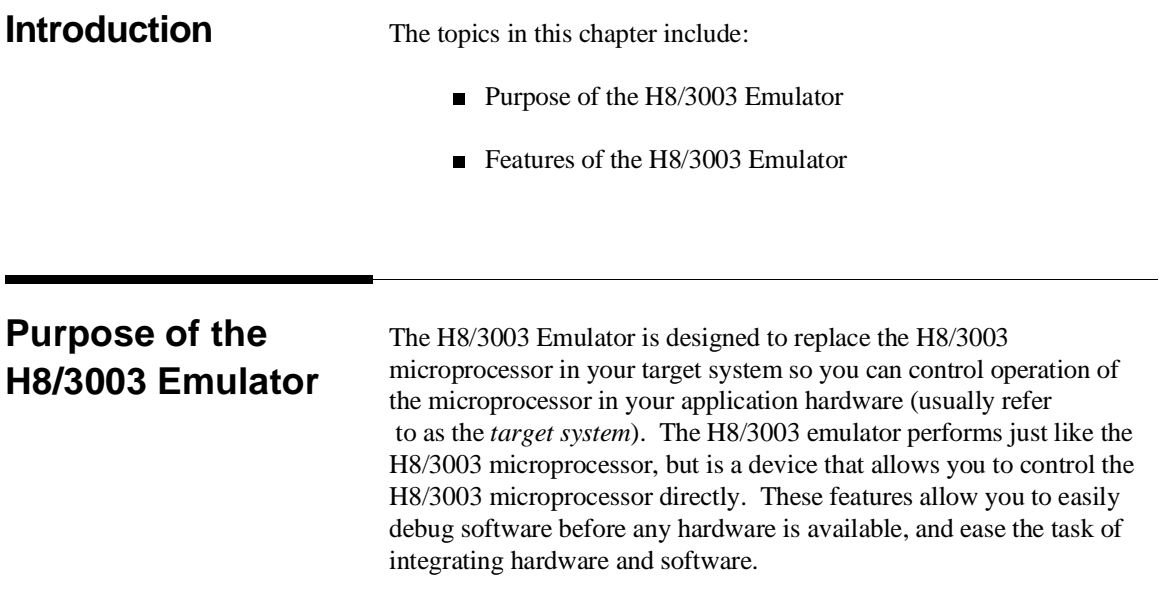

**Introduction to the H8/3003 Emulator 1-1**

**1**

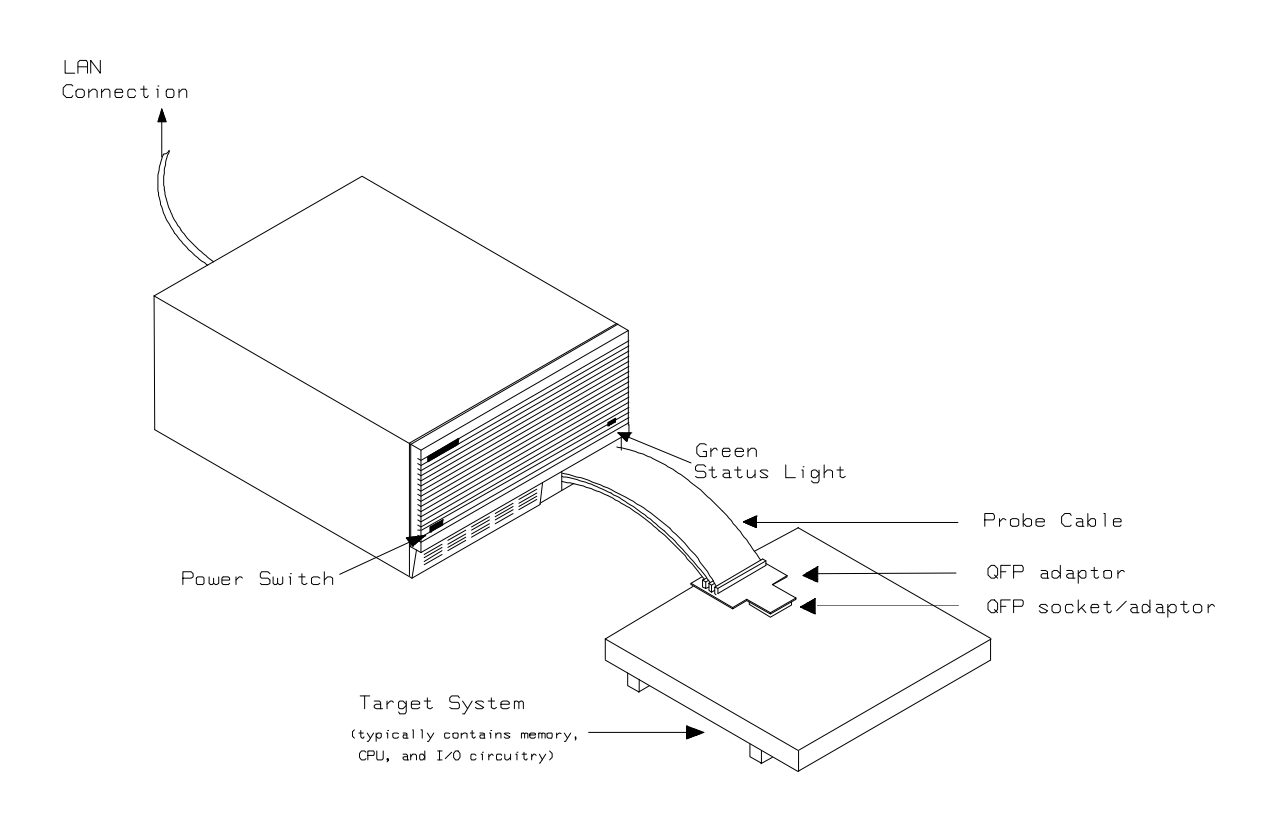

**Figure 1-1. HP 64784 Emulator for the H8/3003**

**1-2 Introduction to the H8/3003 Emulator**

## **Features of the H8/3003 Emulator**

### **Supported Microprocessors** The HP 64784A H8/3003 emulator supports the microprocessors listed in Table 1-1.

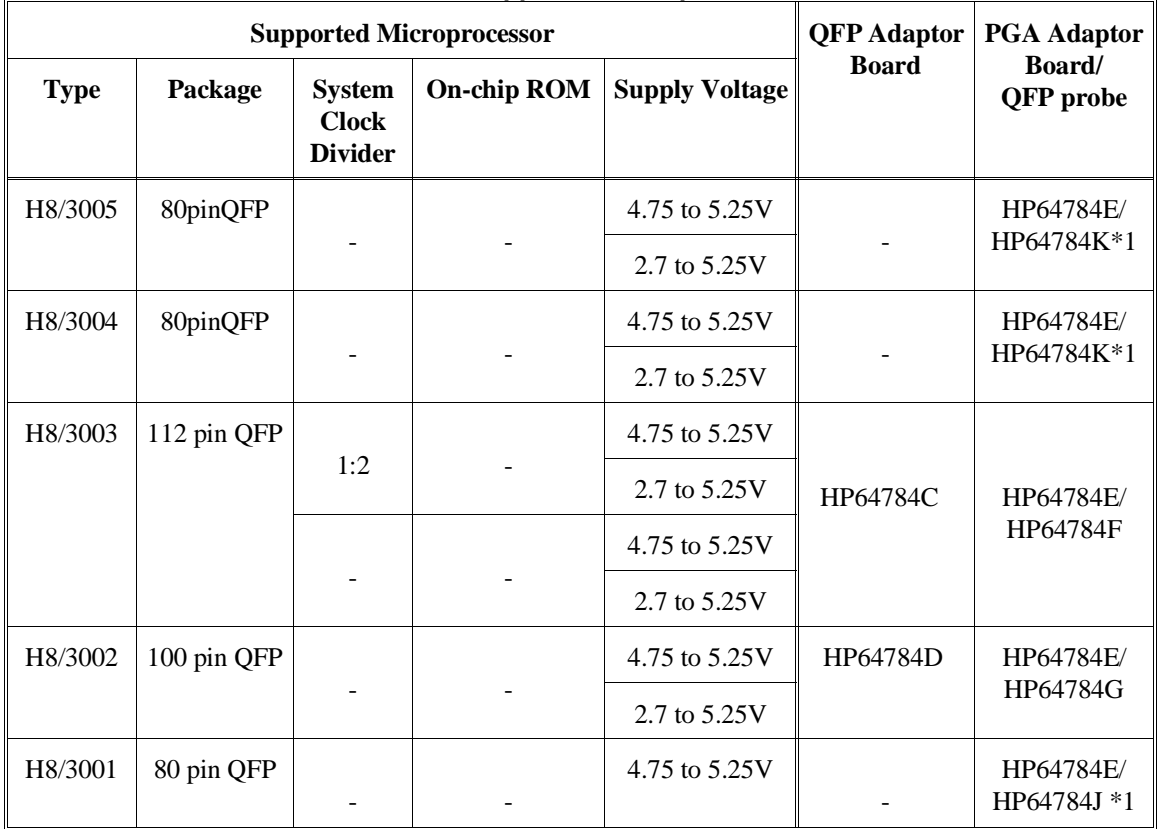

### **Table 1-1. Supported Microprocessors**

**Introduction to the H8/3003 Emulator 1-3**

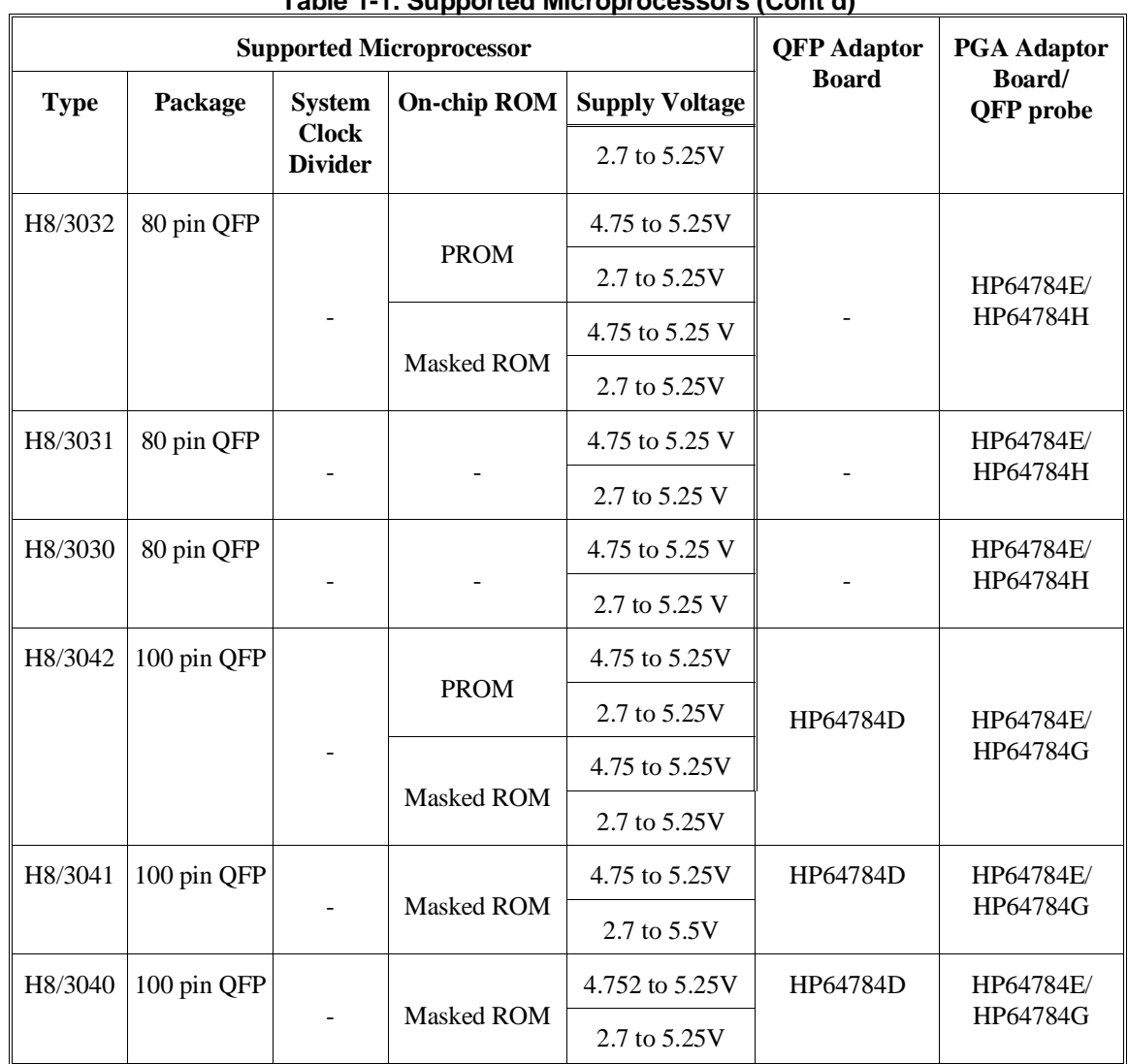

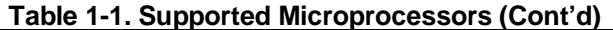

\*1 When you do in-circuit emulation for H8/3001 with mode 3/4 or H8/3004/5 with mode 3, you must use HP 64784-66509 shipped with HP 64784J/K. Refer to the "In-Circuit Emulation" Chapter in this manual for more details.

### **1-4 Introduction to the H8/3003 Emulator**

The H8/3003 emulator is provided without any QFP adaptors and PGA adaptor(HP 64784E) with QFP probe. To emulate each processor with your target system, you need to purchase appropriate QFP adaptor or PGA adaptor with QFP probe listed in Table 1-1. To purchase them, contact your local HP sales representative.

You can buy HP 64797B low voltage adaptor to emulate each processor running with supply voltage from 2.7 up to 5.25V input in your target system. To buy HP 64797B, contact your local HP sales representative.

The list of supported microprocessors in Table 1-1 is not necessarily complete. To determine if your microprocessor is supported or not, contact Hewlett-Packard.

**Clock Speeds** You can select whether the emulator will be clocked by the internal clock source or by the external clock source on your target system. When you select a clock input conforming to the specification of Table 1-2.

> Refer to the "Configuration the Emulator" Chapter in this manual for more details.

> > **Introduction to the H8/3003 Emulator 1-5**

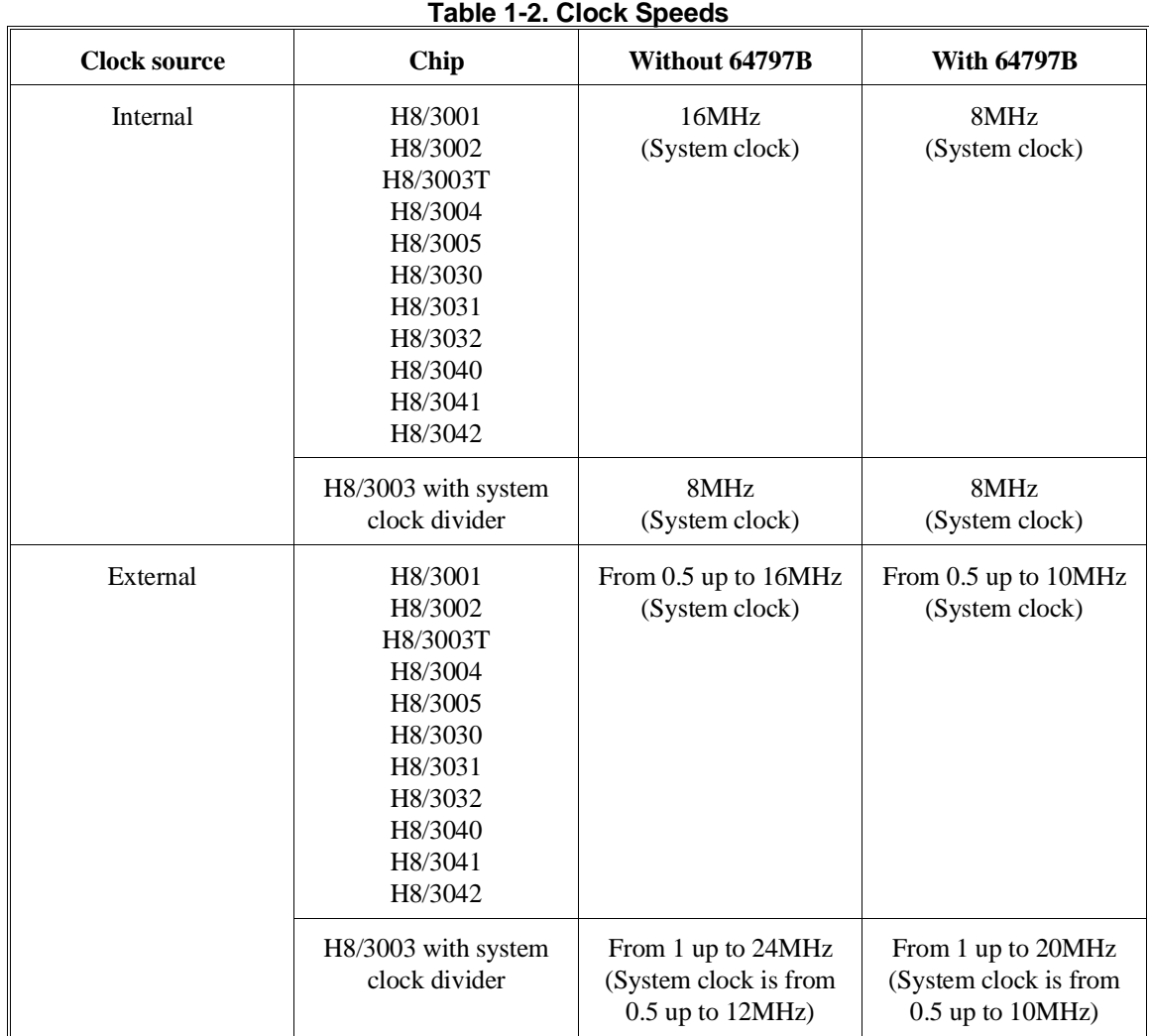

### **1-6 Introduction to the H8/3003 Emulator**

**Emulation memory** The H8/3003 emulator is used with one of the following Emulation Memory Cards.

- HP 64726A 128K byte Emulation Memory Card
- HP 64727A 512K byte Emulation Memory Card
- HP 64728A 1M byte Emulation Memory Card
- HP 64729A 2M byte Emulation Memory Card

You can define up to 16 memory ranges (at 512 byte boundaries and least 512 byte in length.) The emulator occupies 6K byte, which is used for monitor program and internal RAM of microprocessor mapped as emulation RAM, leaving 122K, 506K, 1018K, 2042K byte of emulation memory which you may use. You can characterize memory range as emulation RAM (eram), emulation ROM (erom), target system RAM (tram), target system ROM (trom), or guarded memory (grd). The emulator generates an error message when accesses are made to guarded memory locations. You can also configure the emulator so that writes to memory defined as ROM cause emulator execution to break out of target program execution.

**Analysis** The H8/3003 emulator is used with one of the following analyzers which allows you to trace code execution and processor activity.

- HP 64704A 80-channel Emulation Bus Analyzer
- HP 64703A 64-channel Emulation Bus Analyzer and  $\blacksquare$ 16-channel State/Timing Analyzer.
- HP 64794A/C/D Deep Emulation Bus Analyzer

The Emulation Bus Analyzer monitors the emulation processor using an internal analysis bus. The HP 64703A 64-channel Emulation Bus Analyzer and 16-channel State/Timing Analyzer allows you to probe up to 16 different lines in your target system.

- **Registers** You can display or modify the H8/3003 internal register contents. This includes the ability to modify the program counter (PC) value so you can control where the emulator starts a program run.
- **Breakpoints** You can set the emulator/analyzer interaction so the emulator will break to the monitor program when the analyzer finds a specific state or states, allowing you to perform post-mortem analysis of the program execution. You can also set software breakpoints in your program. This feature is realized by inserting a special instruction into user

### **Introduction to the H8/3003 Emulator 1-7**

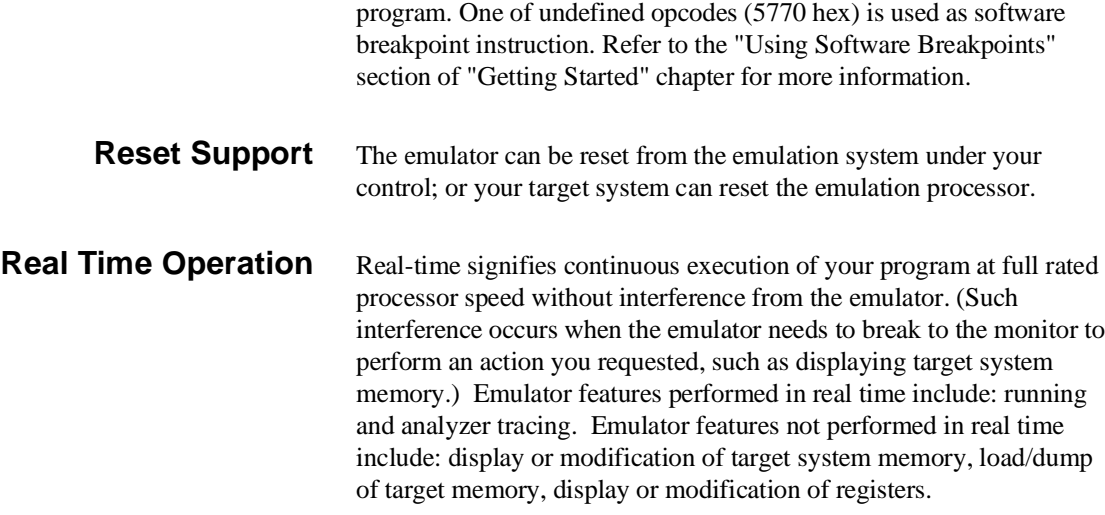

## **Limitations, Restrictions**

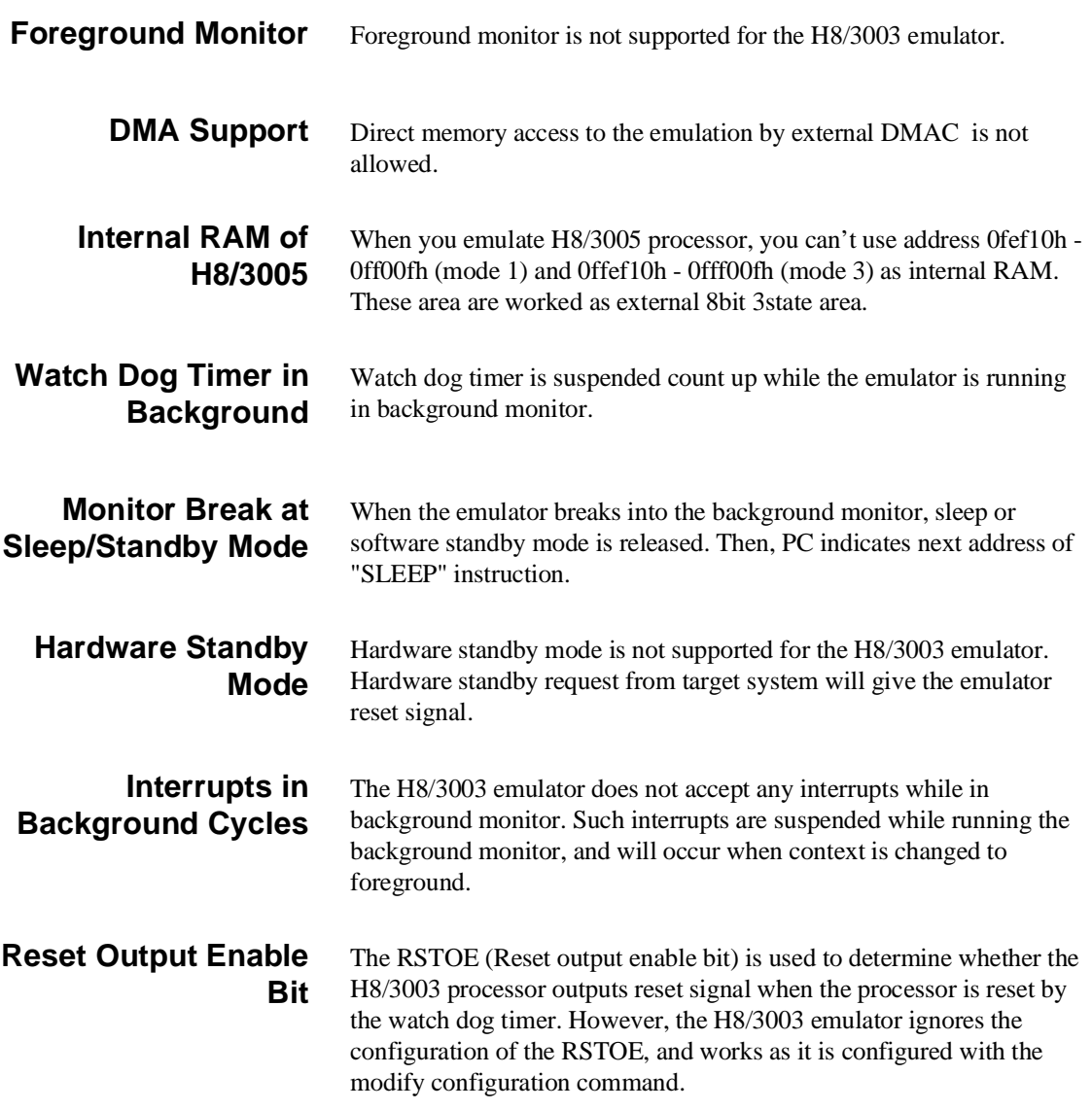

**Introduction to the H8/3003 Emulator 1-9**

### **Evaluation chip** Hewlett-Packard makes no warranty of the problenm caused by the H8/3003 Evaluation chip in the emulator.

**1-10 Introduction to the H8/3003 Emulator**

# <span id="page-20-0"></span>**Getting Started**

**Introduction** This chapter will lead you through a basic, step by step tutorial designed to familiarize you with the use of the HP 64700 emulator for the H8/3003 microprocessor. When you have completed this chapter, you will be able to perform these tasks:

- Set up an emulation configuration for out of circuit emulation use
- **Map memory**
- Transfer a small program into emulation memory
- Use run/stop controls to control operation of your program
- Use memory manipulation features to alter the program's operation
- Use analyzer commands to view the real time execution of your program
- Use software breakpoint feature to stop program execution at specific address
- Search memory for strings or numeric expressions
- **Make program coverage measurements**

**Before You Begin** Before beginning the tutorial presented in this chapter, you must have completed the following tasks:

> 1. Completed hardware installation of the HP 64700 emulator in the configuration you intend to use for your work:

> > Standalone configuration

Transparent configuration

Remote configuration

- 2. If you are using the Remote Configuration, you must have completed installation and configuration of a terminal emulator program which will allow your host to act as a terminal connected to the emulator. In addition, you must start the terminal emulator program before you can work the examples in this chapter.
- 3. If you have properly completed steps 1 and 2 above, you should be able to hit <RETURN> (or <ENTER> on some keyboards) and get one of the following command prompts on your terminal screen:
- U>
- $R >$ M>

If you do not see one of these command prompts, retrace your steps through the hardware and software installation procedures outlined in the manuals above, verifying all connections and procedural steps. If you are still unable to get a command prompt, refer to the *HP 64700 Support Services Guide*. The guide gives basic troubleshooting procedures. If this fails, call the local HP sales and service office listed in the *Support Services Guide*.

In any case, you **must** have a command prompt on your terminal screen before proceeding with the tutorial.

## **A Look at the Sample Program**

The sample program "COMMAND\_READER" used in this chapter is shown figure 2-1. The program emulates a primitive command interpreter.

### **Data Declarations**

Msg\_A, Msg\_B and Msg\_I are the messages used by the program to respond to various command inputs.

### **Initialization**

The locations of stack and input area(Cmd\_Input) are moved into address registers for use by the program. Next, the CLEAR routine clears the command byte(the first location pointed to by Cmd\_Input - 0ff800 hex). Cmd\_Input contains 00 hex for late use.

### **Scan**

This routine continuously reads the byte at location of Cmd\_Input until it is something other than a null character (00 hex); when this occurs, the Exe\_Cmd routine is executed.

### **Exe\_Cmd**

Compares the input byte (now something other than a null) to the possible command bytes of "A" (ASCII 41 hex) and "B" (ASCII 42 hex), then jumps to the appropriate set up routine for the command message. If the input byte does not match either of these values, a branch to a set up routine for an error message is executed.

### **Cmd\_A, Cmd\_B, Cmd\_I**

These routines set up the proper parameters for writing the output message: the number of bytes in the message is moved to the R3L register and the base address of the message in the data area is moved to address register ER4.

### **Write\_Msg**

First the base address of the output area is copied to ER5. Then the Clear\_Old routine writes nulls to 32 bytes of the output area (this serves both to initialize the area and to clear old messages written during previous program passes).

Finally, the proper message is written to the output area by the Write\_Loop routine. When done, Write\_Loop jumps back to Clear and the command monitoring process begins again.

Using the various features of the emulator, we will show you how to load this program into emulation memory, execute it, monitor the program's operation with the analyzer, and simulate entry of different commands utilizing the memory access commands provided by the HP 64700 command set.

**2-4 Getting Started**

| 002000<br>002000           |                                                    | $\mathbf 1$<br>2 | Msgs                                                                                       | . SECTION                                      | Table, DATA, LOCATE=H'2000                         |  |  |  |
|----------------------------|----------------------------------------------------|------------------|--------------------------------------------------------------------------------------------|------------------------------------------------|----------------------------------------------------|--|--|--|
| 002010 41                  | 002000 5448495320495320<br>002008 4D45535341474520 | 3                | $Msg_A$                                                                                    | . SDATA                                        | "THIS IS MESSAGE A"                                |  |  |  |
| 002021 42                  | 002011 5448495320495320<br>002019 4D45535341474520 | 4                | $Msg$ $B$                                                                                  | . SDATA                                        | "THIS IS MESSAGE B"                                |  |  |  |
|                            | 002022 494E56414C494420<br>00202A 434F4D4D414E44   | 5                | Msg_I                                                                                      | . SDATA                                        | "INVALID COMMAND"                                  |  |  |  |
| 002031                     |                                                    | 6<br>7           | End_Msgs                                                                                   |                                                |                                                    |  |  |  |
| 001000                     |                                                    | 8<br>9           |                                                                                            | .SECTION                                       | Prog, CODE, LOCATE=H'1000                          |  |  |  |
|                            |                                                    | 10<br>11         | i* Set up the Pointers.                                                                    |                                                |                                                    |  |  |  |
|                            | 001000 7A07000FF904                                | 12               | Init                                                                                       | MOV.L                                          | #Stack, ER7                                        |  |  |  |
|                            | 001006 7A01000FF800                                | 13<br>14         |                                                                                            | MOV.L                                          | #Cmd_Input, ER1                                    |  |  |  |
|                            |                                                    | 15               | :* Clear previous command.                                                                 |                                                |                                                    |  |  |  |
|                            |                                                    | 16               |                                                                                            |                                                |                                                    |  |  |  |
| 00100C F800                |                                                    | 17               | Clear                                                                                      | MOV.B                                          | #H'00,ROL                                          |  |  |  |
|                            | 00100E 6AA8000FF800                                | 18<br>19         |                                                                                            | MOV.B                                          | ROL,@Cmd Input                                     |  |  |  |
|                            |                                                    | $20 \Omega$      | i* Read command input byte. If no command has been<br>i* entered, continue to scan for it. |                                                |                                                    |  |  |  |
|                            |                                                    | 21               |                                                                                            |                                                |                                                    |  |  |  |
|                            |                                                    | 22               |                                                                                            |                                                |                                                    |  |  |  |
|                            | 001014 6A2A000FF800                                | 2.3              | Scan                                                                                       | MOV.B                                          | @Cmd_Input,R2L                                     |  |  |  |
| 00101A AA00<br>00101C 47F6 |                                                    | 2.4<br>25        |                                                                                            | CMP.B<br>BEO                                   | #H'00,R2L<br>Scan                                  |  |  |  |
|                            |                                                    | 26               |                                                                                            |                                                |                                                    |  |  |  |
|                            |                                                    | 27               | "* A command has been entered. Check if it is                                              |                                                |                                                    |  |  |  |
|                            |                                                    | 28<br>29         | i* command A, command B, or invalid command.                                               |                                                |                                                    |  |  |  |
| 00101E AA41                |                                                    | 30               | Exe_Cmd                                                                                    | CMP.B                                          | #H'41,R2L                                          |  |  |  |
|                            | 001020 5870000A                                    | 31               |                                                                                            | BEO                                            | $Cmd\_A$                                           |  |  |  |
| 001024 AA42                |                                                    | 32               |                                                                                            | CMP.B                                          | #H'42,R2L                                          |  |  |  |
|                            | 001026 58700010<br>00102A 58000018                 | 33<br>34         |                                                                                            | <b>BEQ</b><br><b>BRA</b>                       | $Cmd$ B<br>Cmd I                                   |  |  |  |
|                            |                                                    | 35               |                                                                                            |                                                |                                                    |  |  |  |
|                            |                                                    | 36               |                                                                                            |                                                | i* Command A is entered. R3L = the number of bytes |  |  |  |
|                            |                                                    | 37               |                                                                                            | i* in message A. R4 = location of the message. |                                                    |  |  |  |
|                            |                                                    | 38<br>39         | i* Jump to the routine which writes the message.                                           |                                                |                                                    |  |  |  |
| 00102E FB11                |                                                    | 40               | Cmd A                                                                                      | MOV.B                                          | #Msg_B-Msg_A,R3L                                   |  |  |  |
|                            | 001030 7A0400002000                                | 41               |                                                                                            | MOV.L                                          | $#Msg_A,RR4$                                       |  |  |  |
|                            | 001036 58000014                                    | 42<br>43         |                                                                                            | BRA                                            | Write Msg                                          |  |  |  |
|                            |                                                    |                  |                                                                                            |                                                |                                                    |  |  |  |
|                            |                                                    | 44<br>45         | i* Command B is entered.                                                                   |                                                |                                                    |  |  |  |
| 00103A FB11                |                                                    | 46               | Cmd B                                                                                      | MOV.B                                          | #Msg_I-Msg_B,R3L                                   |  |  |  |
|                            | 00103C 7A0400002011<br>001042 58000008             | 47<br>48         |                                                                                            | MOV.L<br><b>BRA</b>                            | $#Msg_B$ , ER4<br>Write_Msg                        |  |  |  |
|                            |                                                    |                  |                                                                                            |                                                |                                                    |  |  |  |

**Figure 2-1. Sample Program Listing**

**Getting Started 2-5**

|  |             |                     | 49       |                                                                                                    |            |                     |  |  |
|--|-------------|---------------------|----------|----------------------------------------------------------------------------------------------------|------------|---------------------|--|--|
|  |             |                     | 50<br>51 | "* An invalid command is entered.                                                                                                    |            |                     |  |  |
|  | 001046 FB0F |                     | 52       | Cmd I                                                                                                    | MOV.B      | #End_Msgs-Msg_I,R3L |  |  |
|  |             | 001048 7A0400002022 | 53       |                                                                                                    | MOV.L      | #Msg_I, ER4         |  |  |
|  |             |                     | 54       |                                                                                                    |            |                     |  |  |
|  |             |                     | 55<br>56 | :* The destination area is cleared.                                                                                                    |            |                     |  |  |
|  |             | 00104E 7A05000FF804 | 57       | Write_Msg                                                                                                    | MOV.L      | #Msg_Dest, ER5      |  |  |
|  | 001054 FE20 |                     | 58       | Clear Old                                                                                                    | MOV.B      | #H'20,R6L           |  |  |
|  | 001056 68D8 |                     | 59       | Clear Loop                                                                                                    | MOV.B      | ROL, @ER5           |  |  |
|  | 001058 0B05 |                     | 60       |                                                                                                    | ADDS.L     | $#1$ , ER5          |  |  |
|  | 00105A 1A0E |                     | 61       |                                                                                                    | DEC.B      | R6L                 |  |  |
|  | 00105C 46F8 |                     | 62       |                                                                                                    | <b>BNE</b> | Clear_Loop          |  |  |
|  |             |                     | 63       | "* Message is written to the destination.                                                                                                    |            |                     |  |  |
|  |             |                     | 64       |                                                                                                    |            |                     |  |  |
|  |             |                     | 65       |                                                                                                    |            |                     |  |  |
|  |             | 00105E 7A05000FF804 | 66       |                                                                                                    | MOV.L      | #Msg Dest, ER5      |  |  |
|  | 001064 6C4E |                     | 67       | Write Loop                                                                                                    | MOV.B      | @ER4+,R6L           |  |  |
|  | 001066 68DE |                     | 68       |                                                                                                    | MOV.B      | R6L, @ER5           |  |  |
|  | 001068 0B05 |                     | 69       |                                                                                                    | ADDS.L     | $#1$ , ER5          |  |  |
|  | 00106A 1A0B |                     | 70       |                                                                                                    | DEC.B      | R <sub>3L</sub>     |  |  |
|  | 00106C 46F6 |                     | 71       |                                                                                                    |            |                     |  |  |
|  |             |                     | 72       | $\begin{minipage}{0.5\textwidth} \begin{minipage}{0.5\textwidth} \begin{minipage}{0.5\textwidth} \centering \end{minipage} \begin{minipage}{0.5\textwidth} \centering \begin{minipage}{0.5\textwidth} \centering \end{minipage} \begin{minipage}{0.5\textwidth} \centering \end{minipage} \begin{minipage}{0.5\textwidth} \centering \end{minipage} \begin{minipage}{0.5\textwidth} \centering \begin{minipage}{0.5\textwidth} \centering \end{minipage} \begin{minipage}{0.5\textwidth} \centering \end{minipage} \begin{minipage}{0.5\textwidth}$ |            |                     |  |  |
|  |             |                     | 73       | i* Go back and scan for next command.                                                                                                    |            |                     |  |  |
|  |             |                     | 74       |                                                                                                    |            |                     |  |  |
|  | 00106E 409C |                     | 75       |                                                                                                    | <b>BRA</b> | Clear               |  |  |
|  |             |                     | 76       |                                                                                                    |            |                     |  |  |
|  | 0FF800      |                     | 77       |                                                                                                    |            |                     |  |  |
|  |             |                     | 78       |                                                                                                    |            |                     |  |  |
|  |             |                     | 79       | "* Command input area.                                                                                                    |            |                     |  |  |
|  |             |                     | 80       |                                                                                                    |            |                     |  |  |
|  |             | 0FF800 00000004     | 81       | Cmd Input                                                                                                    | .RES.L     | ı                   |  |  |
|  |             |                     | 82       |                                                                                                    |            |                     |  |  |
|  |             |                     | 83<br>84 | "* Destination of the command messages.                                                                                                    |            |                     |  |  |
|  | 0FF904      | 0FF804 00000100     | 85<br>86 | Msg Dest<br>Stack                                                                                                    | .RES.W     | H'80                |  |  |
|  |             | 00001000            | 87       |                                                                                                    | .END       | Init                |  |  |
|  |             |                     |          |                                                                                                    |            |                     |  |  |

**Figure 2-1. Sample Program Listing (Cont'd)**

**2-6 Getting Started**

## **Using the Help Facility**

If you need a quick reference to the Terminal Interface syntax, you can use the built-in help facilities. For example, to display the top level help menu, type:

### R> **help**

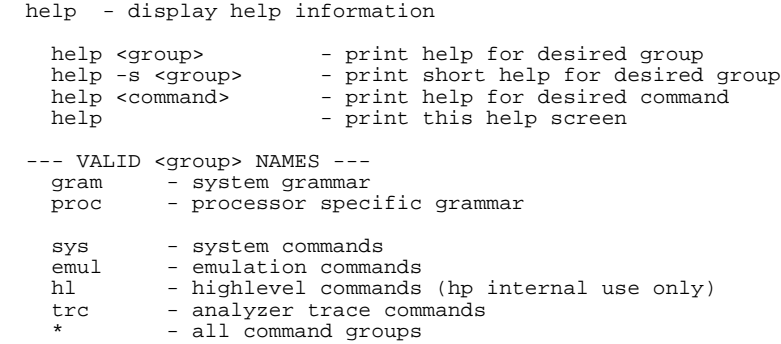

You can type the ? symbol instead of typing help. For example, if you want a list of commands in the emul command group, type:

### R> **? emul**

emul - emulation commands

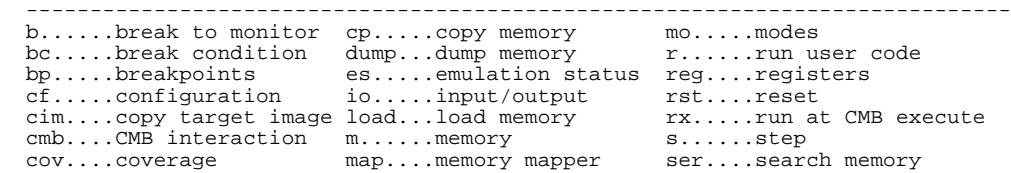

To display help information for any command, just type help (or ?) and the command name. For example:

R> **help load**

**Getting Started 2-7**

load - download absolute file into processor memory space

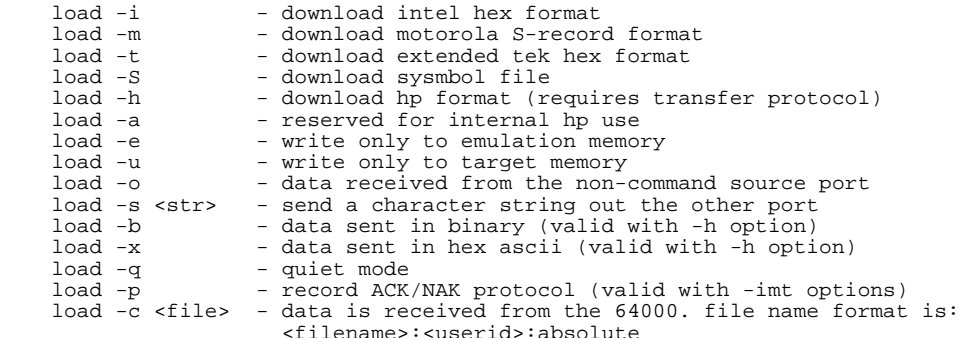

## **Initialize the Emulator to a Known State**

To initialize the emulator to a known state for this tutorial:

**Note** It is especially important that you perform the following step if the emulator is being operated in a standalone mode controlled by only a data terminal. The only program entry available in this mode is through memory modification; consequently, if the emulator is reinitialized, emulation memory will be cleared and a great deal of tedious work could be lost.

- 1. Verify that no one else is using the emulator or will have need of configuration items programmed into the emulator.
- 2. Initialize the emulator by typing the command:
- R> **init**

**2-8 Getting Started**

## **Set Up the Proper Emulation Configuration**

### **Set Up Emulation Conditions**

To set the emulator's configuration values to the proper state for this tutorial, do this:

- 1. Type:
- R> **cf**

You should see the following configuration items displayed:

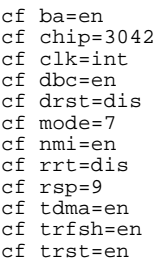

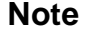

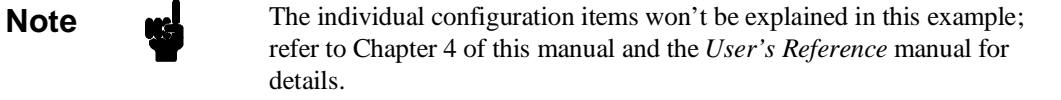

2. If the configuration items displayed on your screen don't match the ones listed above, here is how to make them agree:

For each configuration item that does not match, type: R> **cf <config\_item>=<value>**

**Getting Started 2-9**

For example, if you have the following configuration items displayed (those in bold indicate items different from the list above):

To make these configuration values agree with the desired values, type:

- R> **cf clk=int R> cf rrt=dis**
- 3. Now, you need to set up stack pointer. Type:
- R> **cf rsp=0ff904**
- 4. Let's go ahead and set up the proper break conditions. Type:
- R> **bc**

You will see:

For each break condition that does not match the one listed, use one of the following commands:

To enable break conditions that are currently disabled, type:

R> **bc -e <breakpoint type>**

To disable break conditions that are currently enabled, type:

R> **bc -d <breakpoint type>**

For example, if typing bc gives the following list of break conditions:

cf ba=en cf chip=3042 **cf clk=ext** cf dbc=en cf drst=dis cf mode=7 cf nmi=en **cf rrt=en** cf rsp=9 cf tdma=en cf trfsh=en cf trst=en

bc -d bp #disable bc -e rom #enable bc -d bnct #disable bc -d cmbt #disable bc -d trig1 #disable bc -d trig2 #disable

**2-10 Getting Started**

bc -d bp #disable **bc -d rom** #disable bc -d bnct #disable bc -d cmbt #disable **bc -e trig1 #enable bc -e trig2 #enable**

(items in bold indicate improper values for this example)

Type the following commands to set the break conditions correctly for this example:

R> **bc -e rom**

(this enables the write to ROM break)

R> **bc -d trig1 trig2**

(this disables break on triggers from the analyzer)

**Mapping Memory** Depending on the memory board, emulation memory consists of 128K, 512K, 1M or 2M bytes, mappable in 512 byte blocks. The monitor occupies 2K bytes and the emulator maps 4K bytes for internal RAM as emulation RAM automatically, leaving 122K, 506K, 1018K or 2042K bytes of emulation memory which you may use.

> The memory mapper allows you to characterize memory locations. It allows you specify whether a certain range of memory is present in the target system or whether you will be using emulation memory for that address range. You can also specify whether the target system memory is ROM or RAM, and you can specify that emulation memory be treated as RAM od ROM.

Type:

R> **map 0..0ffff erom**

To verify that memory blocks are mapped properly, type:

R> **map**

**Getting Started 2-11**

### You will see:

```
% remaining number of terms : 15<br># remaining emulation memory : 6e800h bytes
# remaining emulation memory : 6e800h bytes
map 0000000..000ffff erom # term 1
map other tram
```
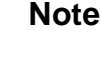

**Note** We You must map internal ROM as emulation memory.

**Note Example 3** You don't have to map internal RAM, since the emulator maps internal RAM as emulation RAM. And the emulator memory system dose not introduce it in memory mapping display.

> Refer to "Memory Mapping" section of "Configuring the Emulator" chapter in this manual for more details.

### **Transfer Code into Emulation Memory**

**Transferring Code from a Terminal In Standalone Configuration** To transfer code into emulation memory from a data terminal running in standalone mode, you must use the modify memory commands. This is necessary because you have no host computer transfer facilities to automatically download the code for you (as if you would if you were using the transparent configuration or the remote configuration.) To minimize the effects of typing errors, you will modify only one row of memory at a time in this example. Do the following: 1. Enter the data information for the program by typing the following commands:

R> **m 002000..00200f=54,48,49,53,20,49,53,20,4d,45,53,53,41,47,45,20** R> **m 002010..00201f=41,54,48,49,53,20,49,53,20,4d,45,53,53,41,47,45**

**2-12 Getting Started**

### R> **m 002020..00202f=20,42,49,4e,56,41,4c,49,44,20,43,4f,4d,4d,41,4e** R> **m 002030=44**

You could also type the following line instead:

R> **m 002000="THIS IS MESSAGE ATHIS IS MESSAGE BINVALID COMMAND"**

### 2. You should now verify that the data area of the program is correct by typing:

### R> **m 002000..002030**

### You should see:

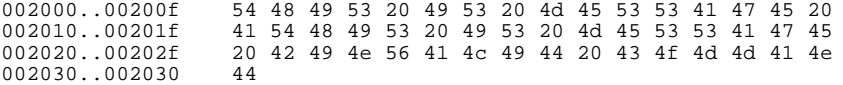

If this is not correct, you can correct the errors by re-entering only the modify memory commands for the particular rows of memory that are wrong.

For example, if row 002000..00200f shows these values:

002000..00200f 54 48 49 53 20 20 49 53 20 4d 45 53 53 41 47 45

you can correct this row of memory by typing:

R> **m 002000..00200f=54,48,49,53,20,49,53,20,4d,45,53,53,41,47,45,20**

Or, you might need to modify only one location, as in the instance where address 00200f equals 22 hex rather than 20 hex. Type:

### R> **m 00200f=22**

3. Enter the program information by typing the following commands:

(Note the hex letters must be preceded by a digit.)

R> **m 001000..00100f=7a,07,00,0f,0f9,04,7a,01,00,0f, 0f8,00,0f8,00,6a,0a8** R> **m 001010..00101f=00,0f,0f8,00,6a,2a,00,0f,0f8,00,0aa,00,47,0f6,0aa,41** R> **m 001020..00102f=58,70,00,0a,0aa,42,58,70,00,10,58,00,00,18,0fb,11** R> **m 001030..00103f=7a,04,00,00,20,00,58,00,00,14,0fb,11,7a,04,00,00** R> **m 001040..00104f=20,11,58,00,00,08,0fb,0f,7a,04,00,00,20,22,7a,05** R> **m 001050..00105f=00,0f,0f8,04,0fe,20,68,0d8,0b,05,1a,0e,46,0f8,7a,05** R> **m 001060..00106f=00,0f,0f8,04,6c,4e,68,0de,0b,05,1a,0b,46,0f6,40,9c**

**Getting Started 2-13**

4. You should now verify that the program area is correct by typing:

R> **m 001000..00106f**

You should see:

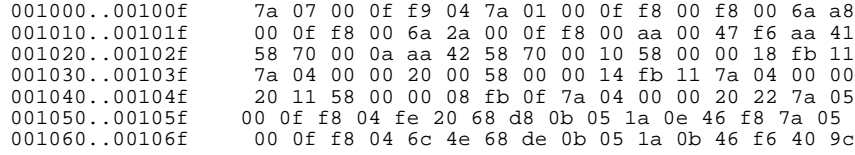

If this is not correct, you can correct the errors by re-entering only the modify memory commands for the particular rows of memory that are wrong.

**2-14 Getting Started**

### **Transferring Code From A Host, HP 64700 In Transparent Configuration**

The method provided in this example assumes that you are running an Assembler/Linkage Editor on an HP 9000/300 computer running the HP-UX operating system. In addition, you must have the HP 64000 **transfer** software running on your host.

If you are not using an Assembler/Linkage Editor, you may be able to adapt the methods below to load your code into the emulator (refer to the *HP 64700 User's Reference* manual for help).

If you are not able to transfer code from your host to the emulator using one of these methods, use the method described previously under "Transferring Code From A Terminal In Standalone Mode", as it will work in all cases. However, transferring code using host transfer facilities is easier and faster than modifying memory locations, especially for large programs.

- 1. First, you must establish communications with your host computer through the transparent mode link provided in the HP 64700. Type:
- R> **xp -s 02a**

This sets the second escape character to "\*".(The first escape character remains at the HP 64700 powerup default of hex 01b, which is the ASCII <ESC>character.) The sequence "<ESC>\*" toggles the transparent mode software within the HP 64700 for the duration of one command (that is, any valid line of HP 64700 commands (not exceed 254 characters) concatenated by semicolons and terminated by a <carriage return>). Refer to the *User's Reference* manual for more information on the xp command.

Enable the transparent mode link by typing:

R> **xp -e**

If you then press <RETURN> a few times, you should see:

This is the login prompt for an HP-UX host system. (Your prompt may differ depending on how your system manager has configured your system.)

login: login: login:

**Getting Started 2-15**

2. Log in to your host system and start up an editor such as "vi". You should now enter the source code for the sample program shown at the beginning of the chapter. When finished, save the program to filename "sampprog.src".

**Note If** you need help learning how to log in to your HP-UX host system or use other features of the system, such as editors, refer to the HP-UX Concepts and Tutorials guides and your HP-UX system administrator.

- 3. Assemble and link your code.
- 4. Convert your absolute file generated above into HP format with the following command. This is needed to load the file into the emulator.
- \$ **h83cnvhp -x sampprog**

An HP format absolute file sampprog.X will be generated.

Now it's time to transfer your code into the emulator. Do the following:

- 1. Disable the transparent mode so that your terminal will talk directly to the emulator. Type:
- \$ **<ESC>\* xp -d**

The "<ESC>\*" sequence temporarily toggles the transparent mode so that the emulator will accept commands; "xp -d" then fully disables the transparent mode.

2. Load code into the emulator by typing:

```
R> load -hbo
transfer -rtb sampprog.X<ESC>* (NOTE: DO NOT
TYPE CARRIAGE RETURN!)
```
The system will respond:

##

```
R >
```
**load -hbo** tells the emulator to load code expected in HP binary file format and to expect the data from the other port (the one connected to the host). It then puts you in

**2-16 Getting Started**
communication with the host; you then enter the transfer command to start the HP 64000 transfer utility. Typing "<ESC>\*" tells the system to return to the emulator after transferring the code. The "##" marks returned by the system indicates that the emulator loaded two records from the host.

3. At this point you should examine a portion of memory to verify that your code was loaded correctly.

#### Type:

### R> **m 2000..2030**

#### You should see:

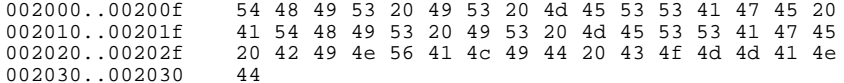

If your system does not match, verify 1) that you entered the source code correctly; 2) that you entered the linker parameters correctly.

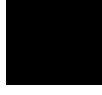

## **Looking at Your Code**

Now that you have loaded your code into emulation memory, you can display it in mnemonic format. Type:

#### R> **m -dm 1000..106f**

You will see:

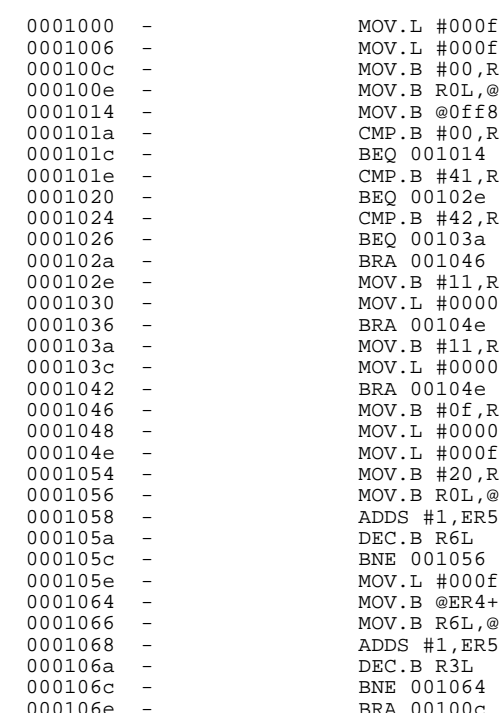

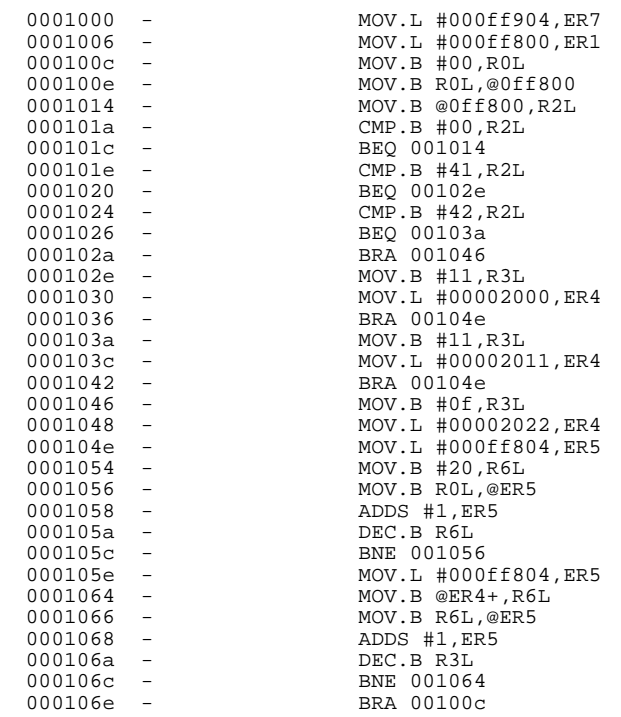

## **2-18 Getting Started**

## **Familiarize Yourself with the System Prompts**

**Note Ref** The following steps are not intended to be complete explanations of each command; the information is only provided to give you some idea of the meanings of the various command prompts you may see and reasons why the prompt changes as you execute various commands.

> You should gain some familiarity with the HP 64700 emulator command prompts by doing the following:

- 1. Ignore the current command prompt. Type:
- \*> **rst**
	- You will see:
- $R >$

The **rst** command resets the emulation processor and holds it in the reset state. The "R>" prompt indicates that the processor is reset.

- 2. Type:
- R> **r 1000**
	- You will see:
- U>

The r command runs the processor from address 1000 hex.

- 3. Type:
- U> **b**

You will see:

 $M>$ 

The **b** command causes the emulation processor to "break" execution of whatever it was doing and begin executing within

**Getting Started 2-19**

the emulation monitor. The "M>" prompt indicates that the emulator is running in the monitor.

**Note** If DMA transfer is in progress with BURST transfer mode, **b** command is suspended and occurs after DMA transfer is completed.

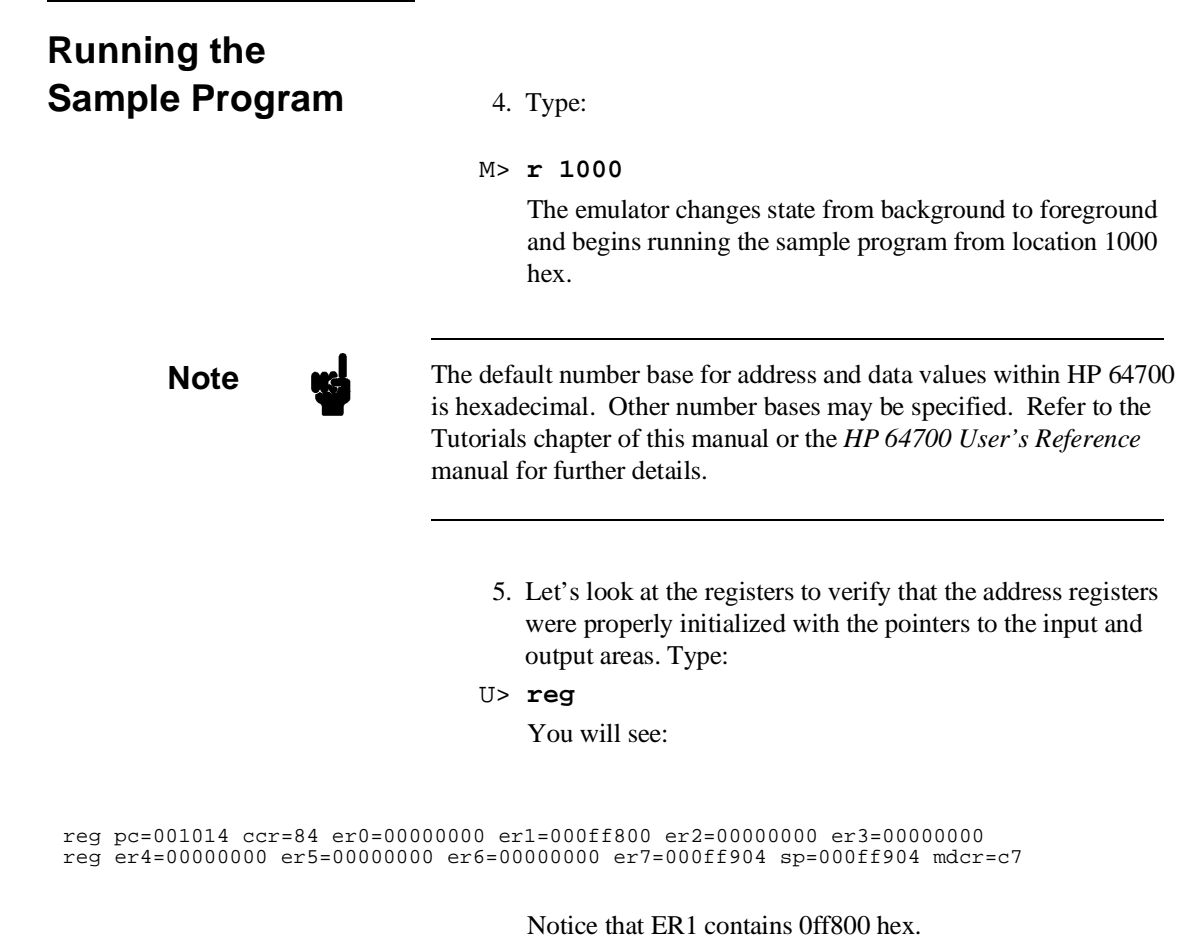

**2-20 Getting Started**

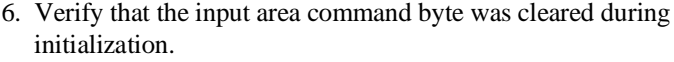

#### Type:

U> **m -db 0ff800**

You will see:

00ff800..00ff800 00

The input byte location was successfully cleared.

### 7. Now we will use the emulator features to make the program work. Remember that the program writes specific messages to the output area depending on what the input byte location contains. Type:

U> **m 0ff800=41**

This modifies the input byte location to the hex value for an ASCII "A". Now let's check the output area for a message.

#### U> **m 0ff804..0ff823**

You will see:

00ff804..00ff813 54 48 49 53 20 49 53 20 4d 45 53 53 41 47 45 20 00ff814..00ff823 41 00 00 00 00 00 00 00 00 00 00 00 00 00 00 00

These are the ASCII values for Msg\_A.

Repeat the last two commands twice. The first time, use 42 instead of 41 at location ff800h and note that Msg\_B overwrites Msg\_A. Then try these again, using any number except 00, 41, or 42 and note that the Msg\_I message is written to this area.

# **Stepping Through**

- **the Program** 8. You can also direct the emulator processor to execute one instruction or number of instructions. Type:
	- M> **s 1 1000;reg**

This command steps 1 instruction from address 1000 hex, and displays registers. You will see:

0001000 - MOV.L #000ff904, ER7 PC =0001006

reg pc=001006 ccr=80 er0=00000000 er1=000ff800 er2=00000000 er3=00000000 reg er4=00000000 er5=00000000 er6=00000000 er7=000ff904 sp=000ff904 mdcr=c7

Notice that PC contains 1006 hex.

9. To step one instruction from present PC, you only need to type s at prompt. Type:

```
M> s;reg
```
You will see:

0001006 - MOV.L #000ff800,ER1

PC =000100c

reg pc=00100c ccr=80 er0=00000000 er1=000ff800 er2=00000000 er3=00000000 reg er4=00000000 er5=00000000 er6=00000000 er7=000ff904 sp=000ff904 mdcr=c7

## **Tracing Program Execution**

## **Predefined Trace Labels**

Three trace labels are predefined in the H8/3003 emulator. You can view these labels by entering the tlb (trace label) command with no options.

M> **tlb**

#### Emulation trace labels tlb addr 16..39 tlb data 0..15 tlb stat 40..57

**2-22 Getting Started**

## **Predefined Status Equates**

Common values for the H8/3003 status trace signals have been predefined. You can view these predefined equates by entering the equ command with no options.

M> **equ**

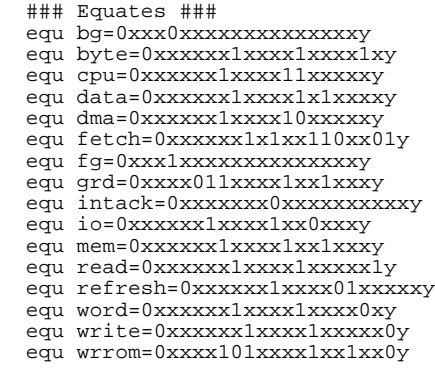

These equates may be used to specify values for the **stat** trace label when qualifying trace conditions.

**Specifying a Trigger** Now let's use the emulation analyzer to trace execution of the program. Suppose that you would like to start the trace when the analyzer begins writing data to the message output area.You can do this by specifying analyzer trigger upon encountering the address ff804 hex. Furthermore, you might want to store only the data written to the output area. This can be accomplished by modifying what is known as the "analyzer storage specification".

**Note** For this example, you will be using the analyzer in the easy configuration, which simplifies the process of analyzer measurement setup. The complex configuration allows more powerful measurements, but requires more interaction from you to set up those measurements. For more information on easy and complex analyzer configurations and the analyzer, refer to the *HP 64700 Analyzer User's Guide* and the *User's Reference*.

Now, let's set the trigger specification. Type:

M> **tg addr=0ff804**

To store only the accesses to the address range ff804 through ff815 hex, type:

M> **tsto addr=0ff804..0ff815**

Let's change the data format of the trace display so that you will see the output message writes displayed in ASCII format:

M> **tf addr,h data,A count,R seq**

Start the trace by typing:

M> **t**

You will see:

Emulation trace started

To start the emulation run, type: M> **r 1000**

Now, you need to have a "command" input to the program so that the program will jump to the output routines (otherwise the trigger will not be found, since the program will never access address ff804 hex). Type:

U> **m 0ff800=41**

To display the trace list, type:

U> **tl 0..34**

You will see:

**2-24 Getting Started**

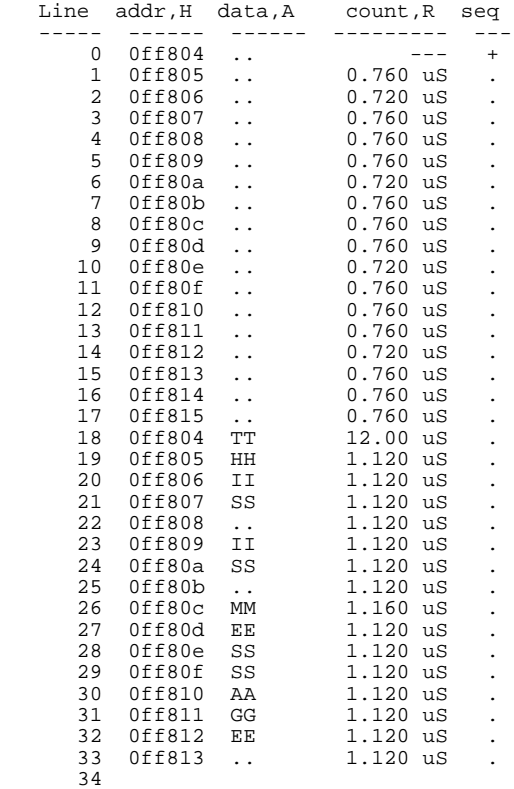

If you look at the last lines of the trace listing, you will notice that the analyzer seems to have stored only part of the output message, even though you specified more than the full range needed to store all of the message. The reason for this is that the analyzer has a storage pipeline, which holds states that have been acquired but not yet written to trace memory. To see all of the states, halt the analyzer by typing:

U> **th**

You will see:

Emulation trace halted

Now display the trace list:

U> **tl 0..34**

You will see:

**Getting Started 2-25**

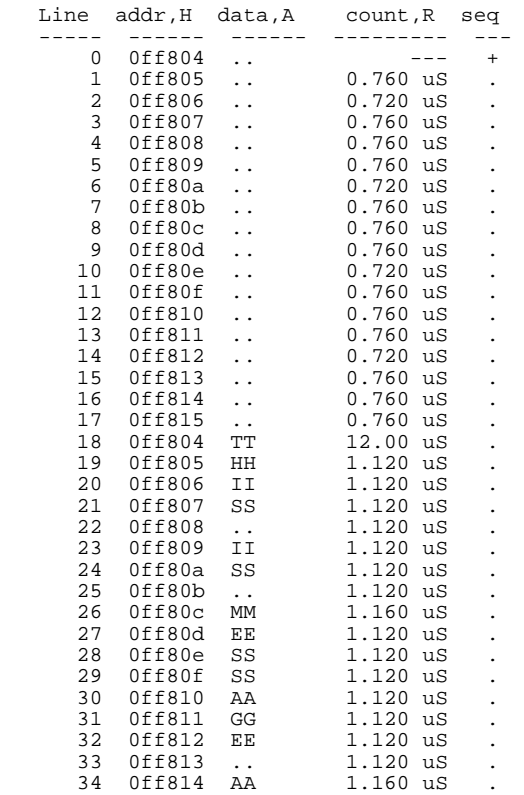

As you can see, all of the requested states have been captured by the analyzer.

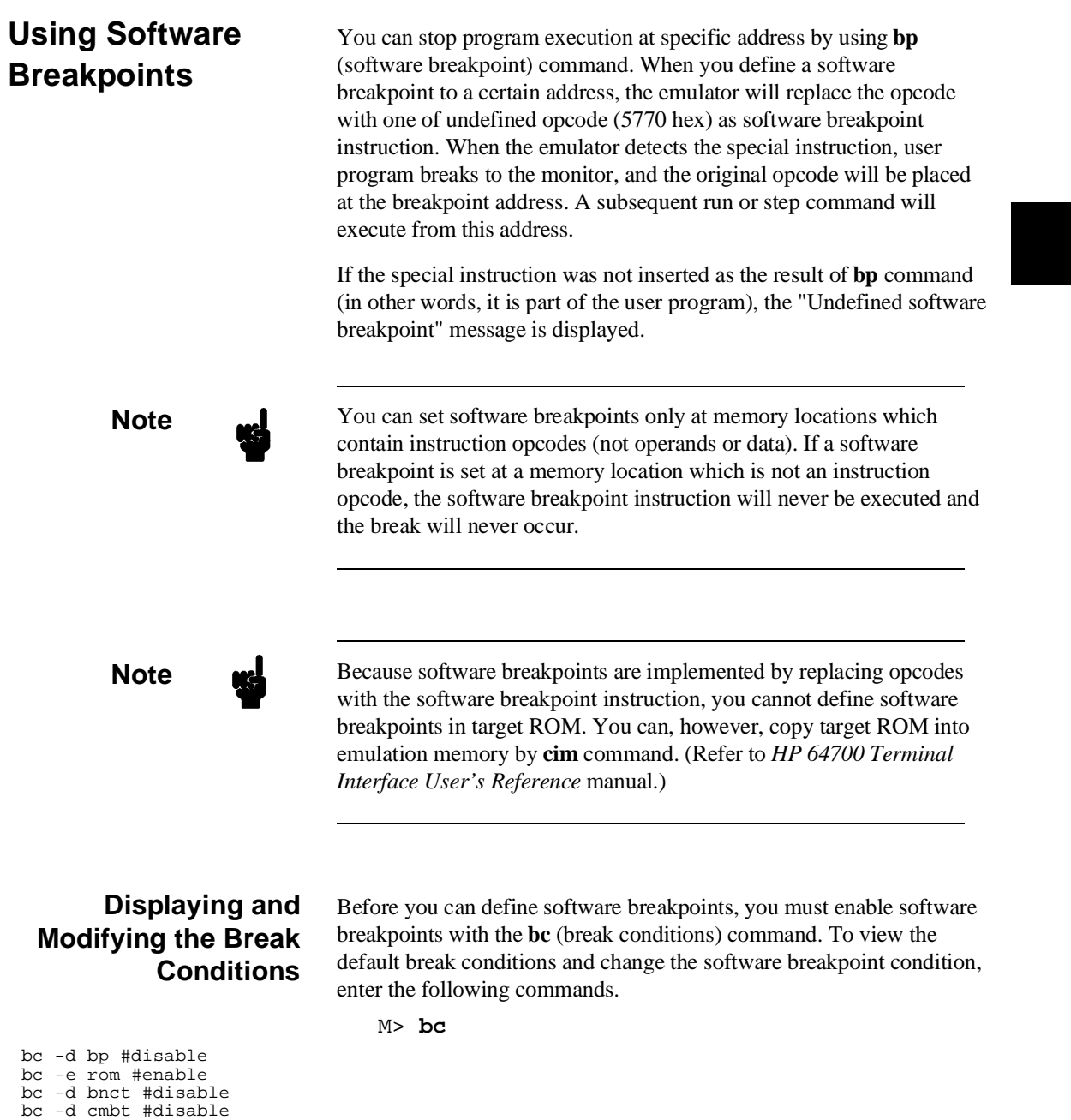

**Getting Started 2-27**

bc -d trig1 #disable bc -d trig2 #disable

#### M> **bc -e bp**

### **Defining a Software Breakpoint**

Now that the software breakpoint is enabled, you can define software breakpoints. Enter the following command to break on the address of the Write\_Msg label.

M> **bp 104e**

Run the program and verify that execution broke at the appropriate address.

M> **r 1000** U> **m 0ff800=41**

!ASYNC\_STAT 615! Software break point: 000104e

#### M> **reg**

reg pc=00104e ccr=80 er0=00000000 er1=000ff800 er2=00000041 er3=00000011 reg er4=00002000 er5=00000000 er6=00000000 er7=000ff904 sp=000ff904 mdcr=c7

Notice that PC contains 104e.

When a breakpoint is hit, it becomes disabled. You can use the -e option to the bp command to re-enable the software breakpoint.

M> **bp** ###BREAKPOINT FEATURE IS ENABLED### bp 000104e #disabled M> **bp -e 104e** M> **bp** ###BREAKPOINT FEATURE IS ENABLED### bp 000104e #enabled M> **r 1000** U> **m 0ff800=41** !ASYNC\_STAT 615! Software breakpoint: 000104e M> **bp** ###BREAKPOINT FEATURE IS ENABLED### bp 000104e #disabled

**2-28 Getting Started**

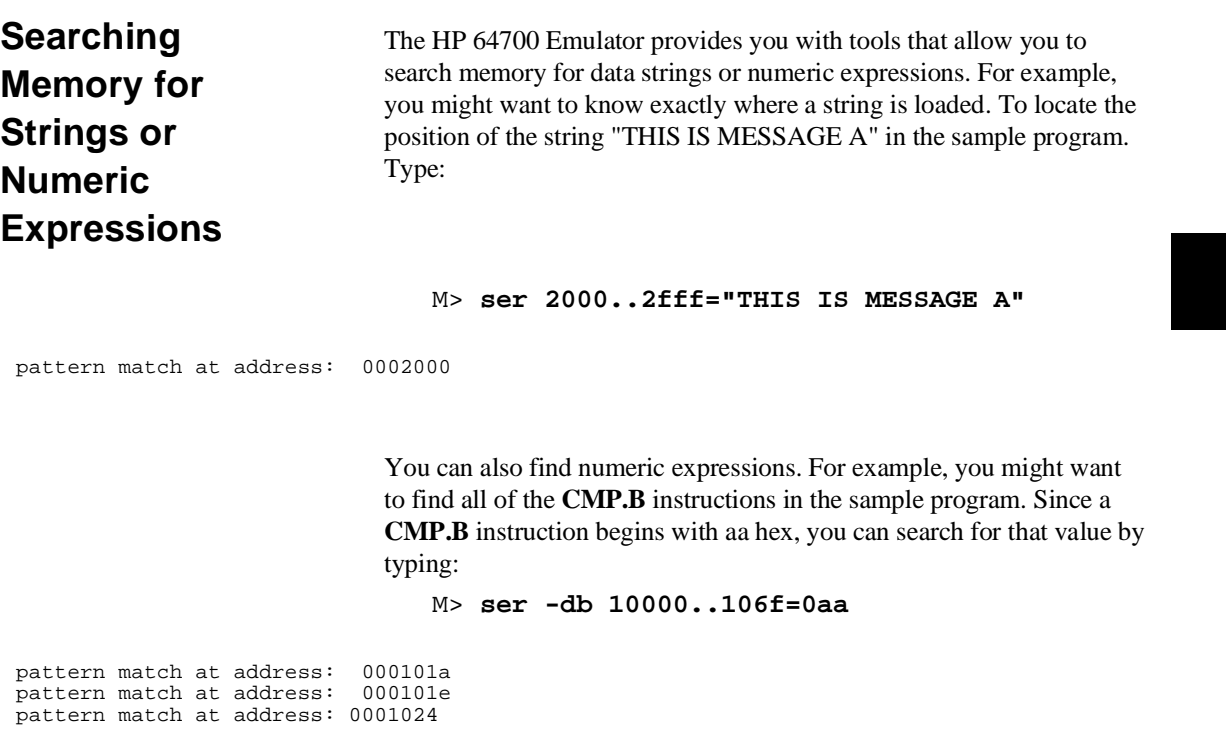

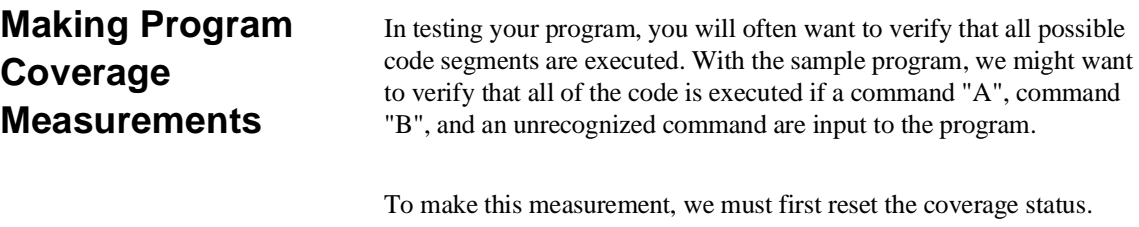

M> **cov -r**

**Getting Started 2-29**

**Note We** You should **always** reset the coverage status before making a coverage measurement. Any emulator system command which accesses emulation memory will affect the coverage status bit, resulting in measurement errors if the coverage status is not reset.

Now, run the program and input the three commands:

```
M> r 1000
M> m 0ff800=41
M> m 0ff800=42
M> m 0ff800=43
```
Make the coverage measurement:

```
U> cov 1000..106f
```

```
percentage of memory accessed: % 100.0
```
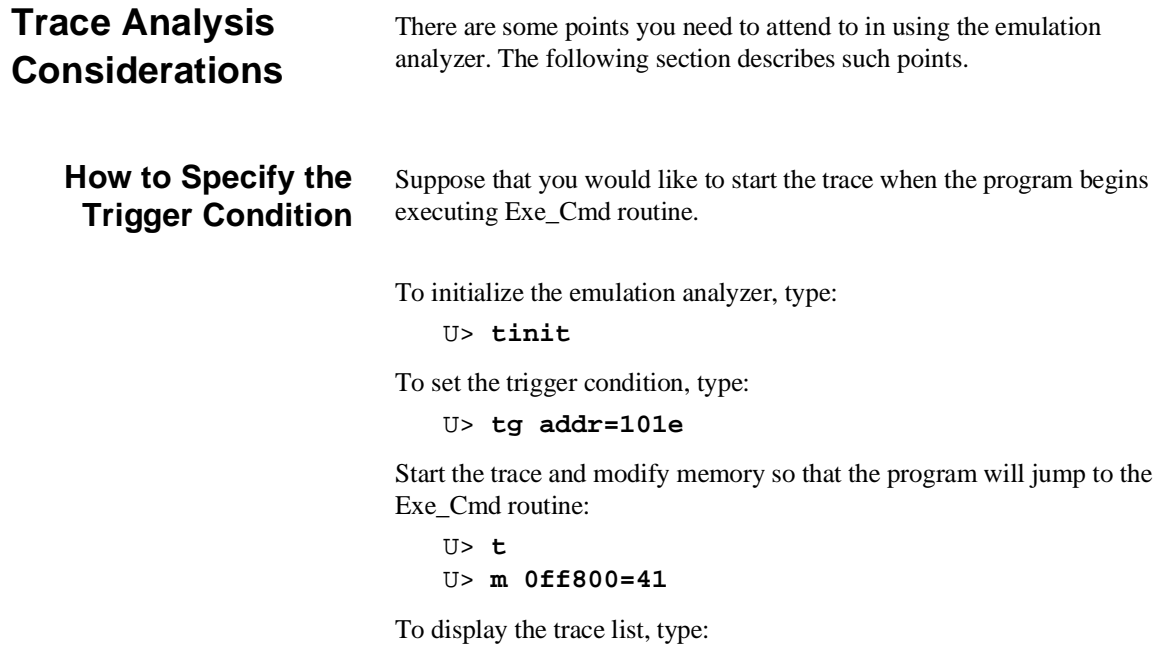

**2-30 Getting Started**

U> **tl 0..20**

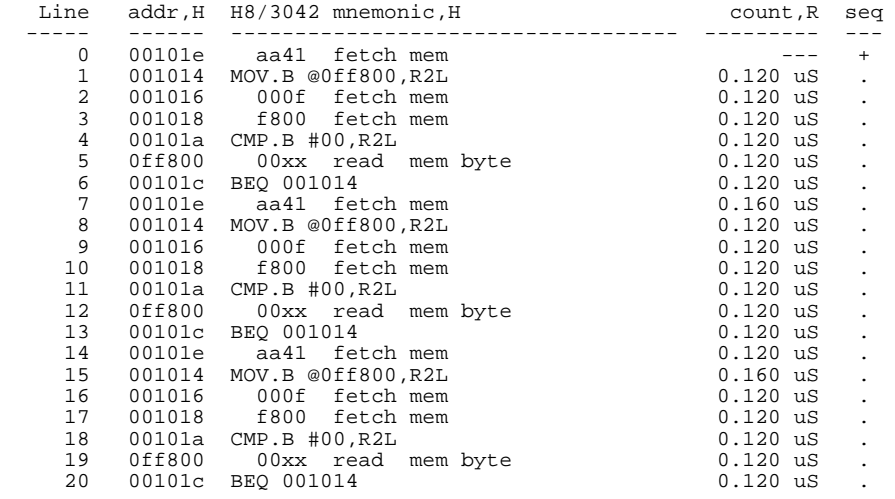

This is not what we were expecting to see. (We expected to see the program executed Exe\_Cmd routine which starts from 101e hex.) As you can see at the fist line of the trace list, address 101e hex appears on the address bus during the program executing Scan loop. This triggered the emulation analyzer before EXE\_Cmd routine was executed. To avoid mis-trigger by this cause, set the trigger condition to the second instruction of the routine you want to trace. Type:

#### U> **tg addr=1020**

To change the trigger position so that 10 states appear before the trigger in the trace list, type:

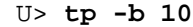

Start the trace again and modify memory:

U> **t** U> **m 0ff800=41**

Now display the trace list:

U> **tl -10..10**

As you can see, the analyzer captured the execution of Exe\_Cmd routine which starts from line -2 of the trace list.

**Getting Started 2-31**

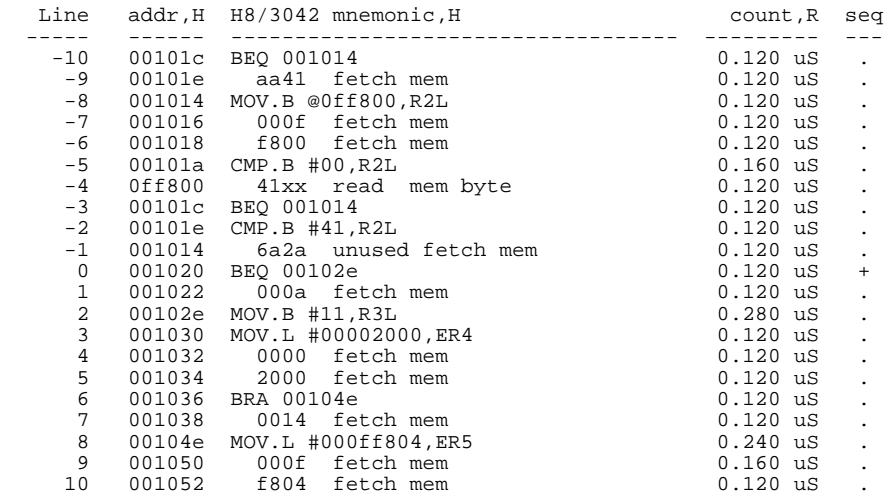

## **Store Condition and Disassembling**

When you specify store condition with tsto command, disassembling of program execution may not be accurate.

Type: U> **tinit** U> **t**

U> **tl 0..20**

**2-32 Getting Started**

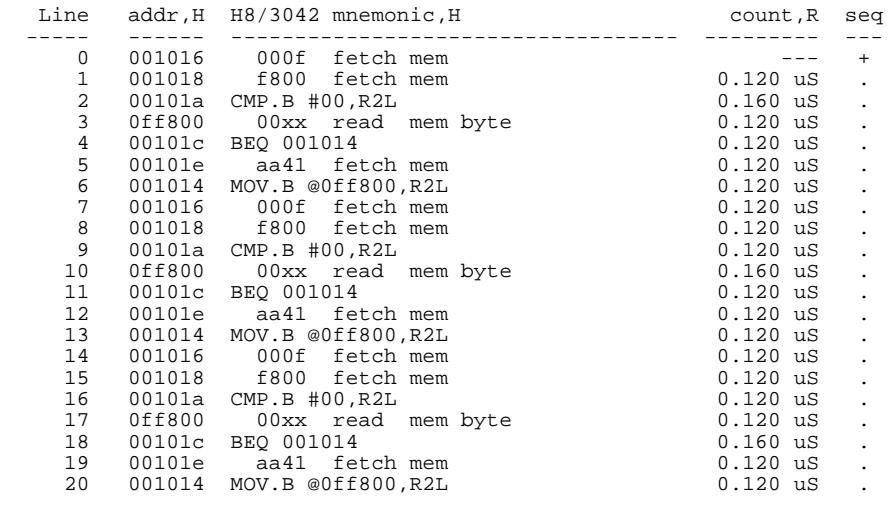

The program is executing Scan loop.

Now, specify the store condition so that only accesses to the address range 1000 hex through 10ff hex will be stored:

#### U> **tsto addr=1000..10ff**

Start the trace and display the trace list:

U> **t** U> **tl 0..20**

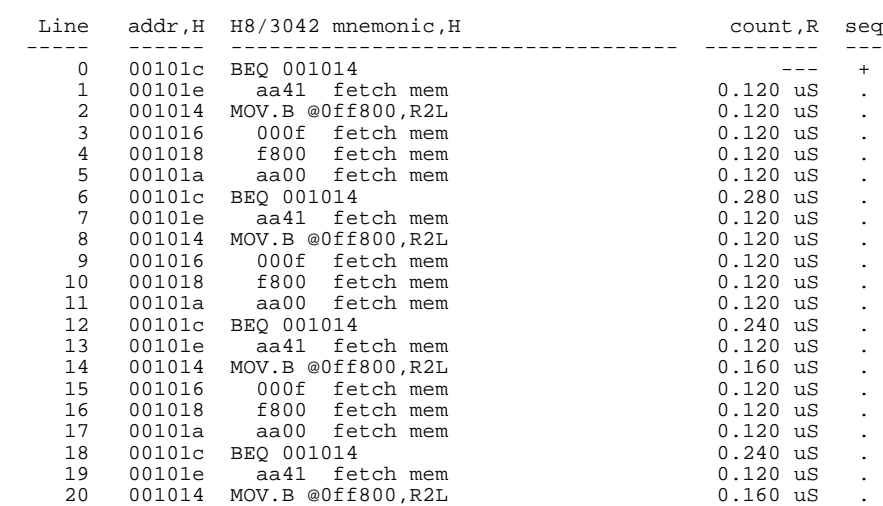

### **Getting Started 2-33**

As you can see, the executions of CMP.B instruction are not disassembled. This occurs when the analyzer cannot get necessary information for disassembling because of the store condition. Be careful when you use the store condition.

## **Triggering the Analyzer by Data**

You may want to trigger the emulation analyzer when specific data appears on the data bus. You can accomplish this with the following command.

#### U> **tg data=<data>**

There are some points to be noticed when you trigger the analyzer in this way. You always need to specify the <data> with 16 bits value even when access to the data is performed by byte access. This is because the analyzer is designed so that it can capture data on internal data bus (which has 16 bits width). The following table shows the way to specify the trigger condition by data.

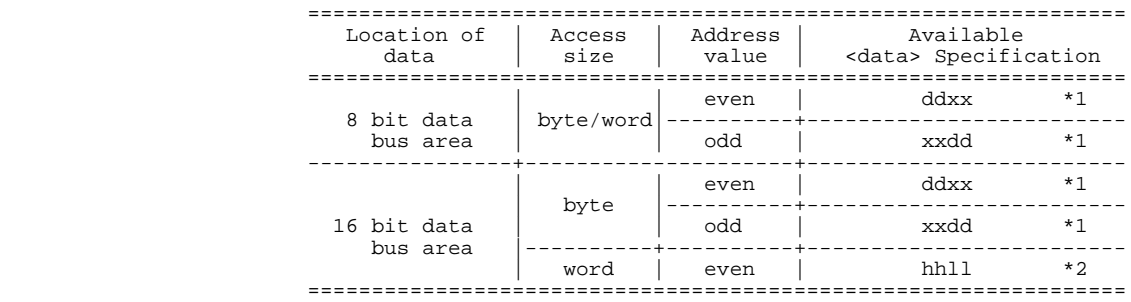

\*1 dd means 8 bits data

\*2 hhll means 16 bits data

For example, to trigger the analyzer when the processor performs word access to data 1234 hex in 16 bit bus area, you can specify the following:

#### U> **tg data=1234**

To trigger the analyzer when the processor accesses data 12 hex to the even address located in 8 bit data bus area:

U> **tg data=12xx**

**2-34 Getting Started**

On the other hand, to trigger 12 hex to the odd address located 8 bit data bus.

### U> **tg data=0xx12**

Notice that you always need to specify "xx" value to capture byte access to 8 bit data bus area. Be careful to trigger the analyzer by data.

You're now finished with the "Getting Started" example. You can proceed on with using the emulator and use this manual and the *Terminal Interface Reference* manual as needed to answer your questions.

## **Notes**

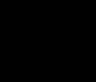

**2-36 Getting Started**

## **In-Circuit Emulation**

When you are ready to use the H8/3003 emulator in conjunction with actual target system hardware, there are some special considerations you should keep in mind.

- installing the emulator probe
- **properly configure the emulator**

We will cover the first topic in this chapter. For complete details on in-circuit emulation configuration, refer to Chapter 4.

**3-1 In-Circuit Emulation** 

**Installing the Target System Probe**

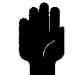

**Caution** The following precautions should be taken while using the H8/3003 emulator. Damage to the emulator circuitry may result if these precautions are not observed.

> **Power Down Target System.** Turn off power to the user target system and to the H8/3003 emulator before attaching and detaching the QFP adaptor to the emulator or target system to avoid circuit damage resulting from voltage transients or mis-insertion of the QFP board.

> **Verify User Plug Orientation.** Make certain that Pin 1 of the QFP socket/adaptor and Pin 1 of the QFP adaptor are properly aligned before inserting the QFP adaptor the QFP socket/adaptor. Failure to do so may result in damage to the emulator circuitry.

**Protect Against Static Discharge.** The H8/3003 emulator and the QFP adaptor contain devices which are susceptible to damage by static discharge. Therefore, operators should take precautionary measures before handling the user plug to avoid emulator damage.

**Compatibility of VOLTAGE/CURRENCY.** Please be sure to check that the voltage/currency of the emulator and target system being connected are compatible. If there is a discrepancy, damage may result.

**Protect Target System CMOS Components.** If your target system includes any CMOS components, turn on the target system first, then turn on the H8/3003 emulator; when powering down, turn off the emulator first, then turn off power to the target system.

**3-2 In-Circuit Emulation** 

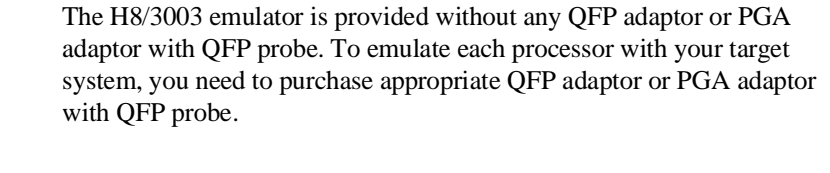

**QFP adaptor** To emulate each processor with your target system, you need to purchase appropriate adaptor listed in Table 1-1. The QFP adaptor allows you to connect the emulation probe to your target system using the QFP socket/adaptor provided with the QFP adaptor.

**PGA adaptor** To emulate each processor with your target system, you need to use HP 64784E PGA adaptor as shown in Figure 3-2. The PGA adaptor allows you to connect the emulation probe to QFP socket/adapter on your target system through the QFP probe listed in Table 1-1.

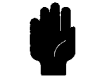

**Caution Do not apply strong force to QFP probe,** as that might damage the QFP probe.

> To emulate H8/3001 processor with mode 3/4 or H8/3004/05 processor with mode 3, you must use HP 64784-66509 board as shown in Figure 3-3 and 3-4. Connecting the emulator and your target system without this board causes serious damage, when you emulate in these cases.

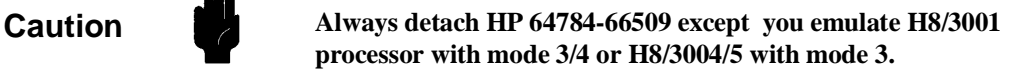

**3-3 In-Circuit Emulation** 

**QFP socket/adaptor** The QFP socket/adaptor is provided with the QFP adaptor and QFP probe, and designed for H8/3003 microprocessor. To do in-circuit emulation, you must attach the QFP socket/adaptor to your target system and connect with the QFP adaptor or PGA adaptor.

**Note**

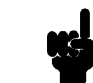

You can order additional QFP socket/adaptor with part No. HP 64784-61611(for H8/3003), HP 64784-61612(for H8/3002/4x), HP 64784-61613(for H8/3004/05/3x) or HP 64784-61614(for H8/3001).

**3-4 In-Circuit Emulation** 

# **Installing the QFP**

- **Adaptor** 1. Attach the QFP socket/adaptor to your target system.
- 2. Connect the QFP adaptor to the emulation probe.
- 3. Install the QFP adaptor to the QFP socket/adaptor on your target system as shown in Figure 3-1.

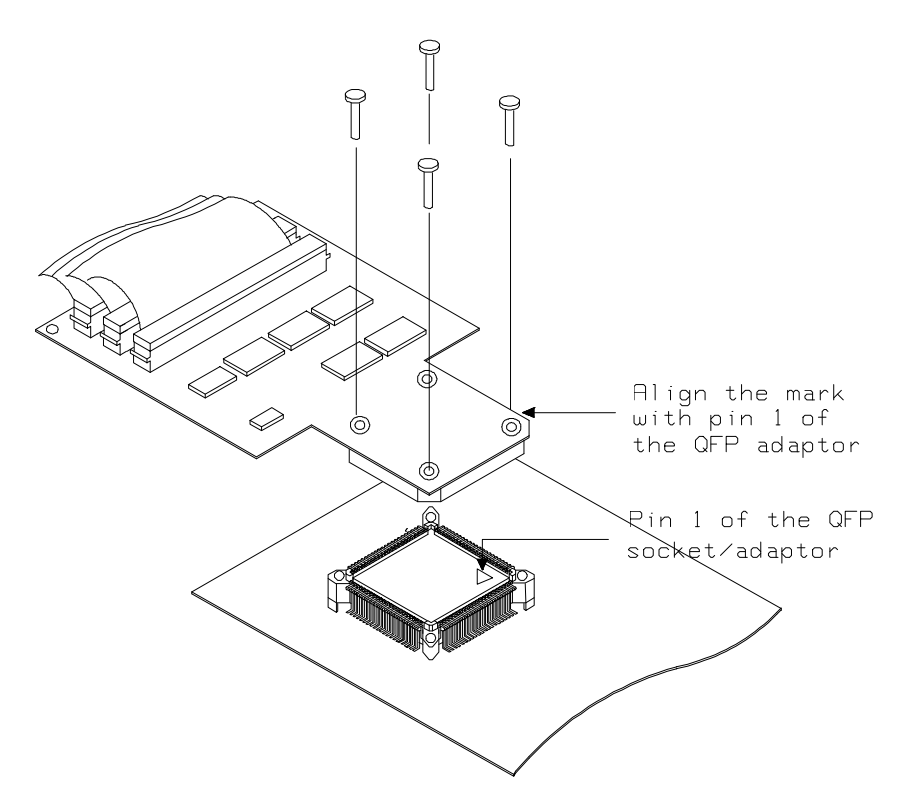

**Figure 3-1. Installing the QFP adaptor**

**3-5 In-Circuit Emulation** 

# **Installing the 64784E**

- 1. Attach the QFP socket/adaptor to your target system.
- 2. Connect the 64784E PGA adaptor to the emulation probe.
- 3. Install the 64784E PGA adaptor to the QFP socket/adaptor on your target system through QFP probe(or QFP probe and HP 64784-66509) as shown in Figure 3-2,3-3 and 3-4.

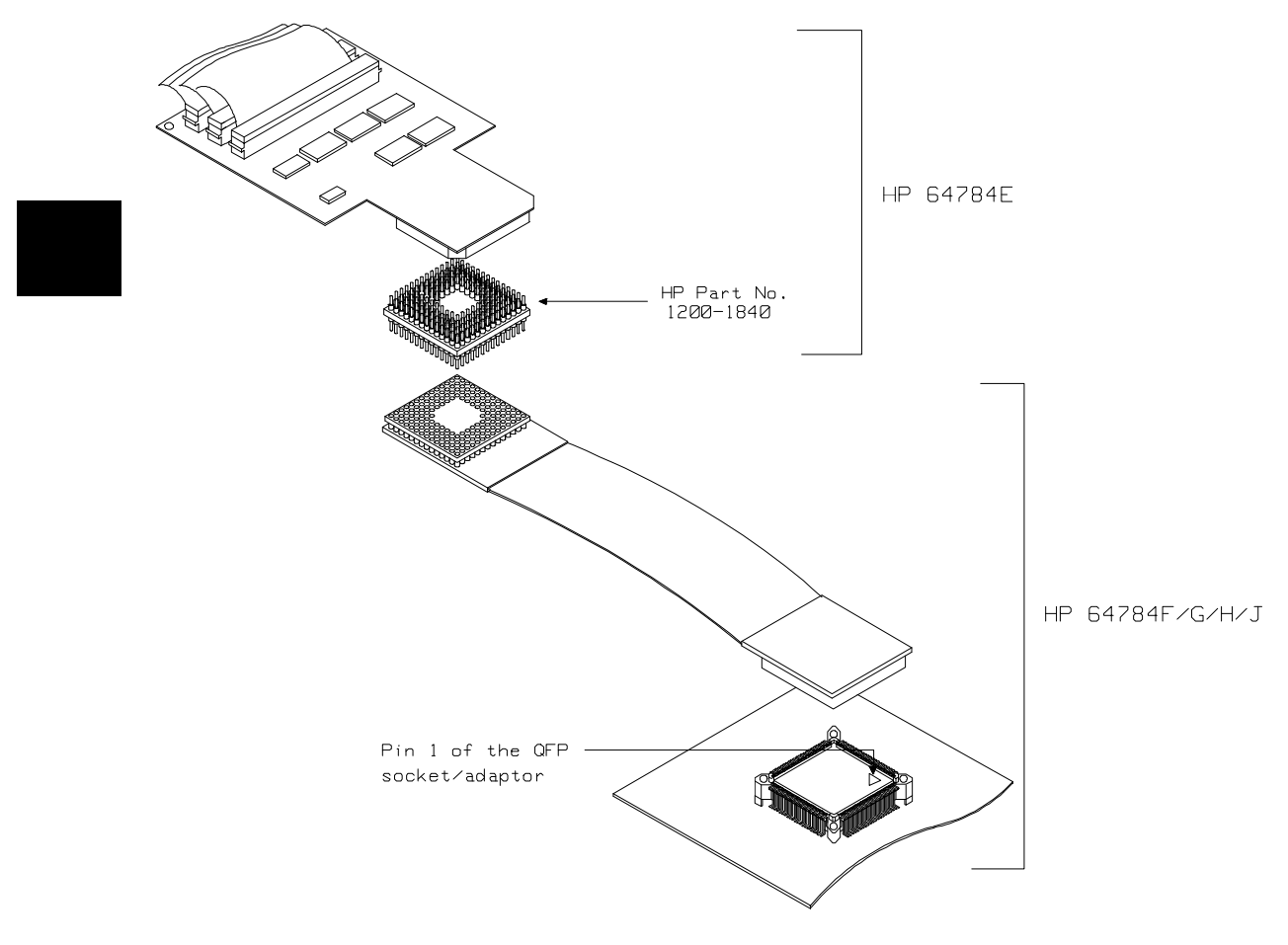

**Figure 3-2 Installing the PGA adaptor (General)**

**3-6 In-Circuit Emulation** 

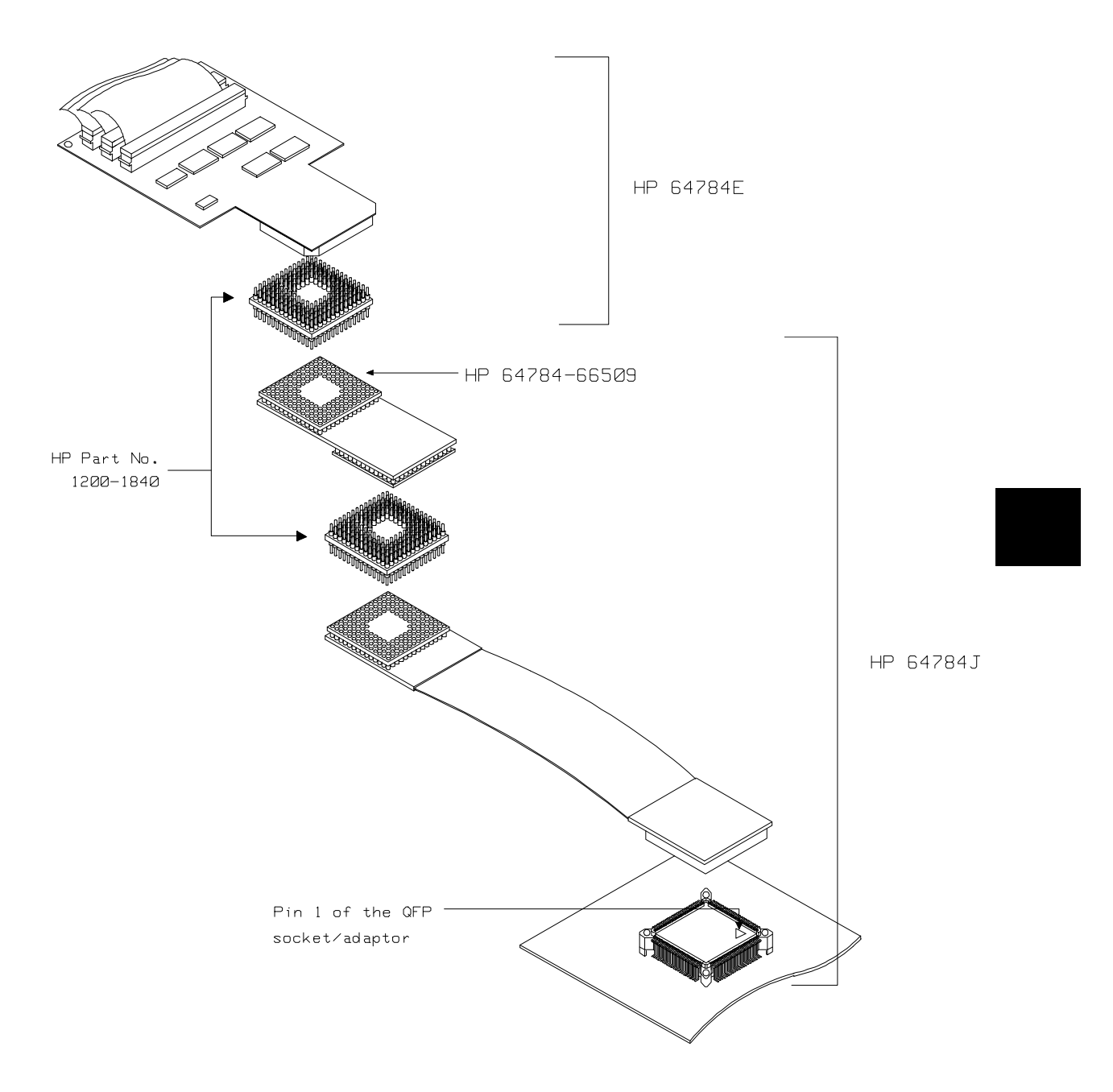

**Figure 3-3 Installing the PGA adaptor (3001 mode 3/4)**

**3-7 In-Circuit Emulation** 

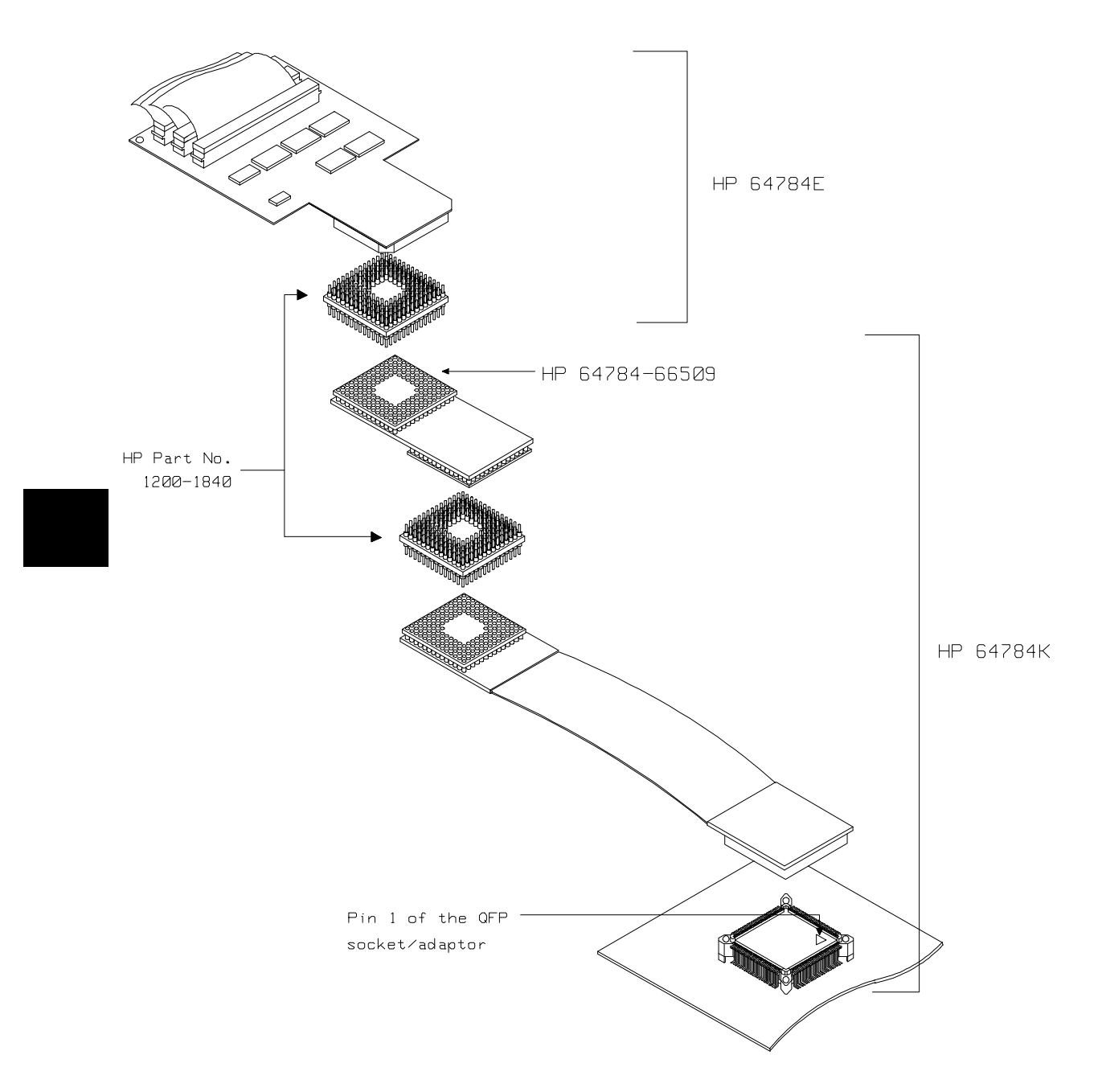

**Figure 3-4 Installing the PGA adaptor (3004/5 mode 3)**

**3-8 In-Circuit Emulation** 

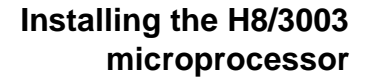

You can replace the QFP/PGA adaptor with H8/3003 microprocessor. Refer to the Figure 3-5.

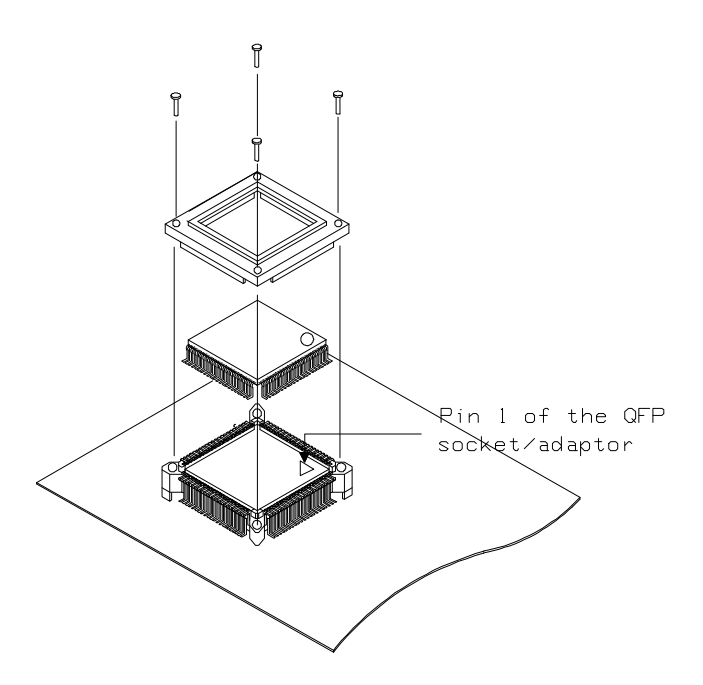

**Figure 3-5 Installing the H8/3003 microprocessor**

**3-9 In-Circuit Emulation** 

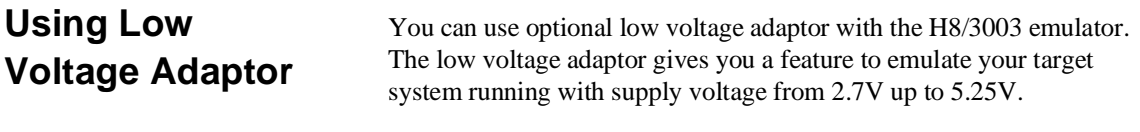

**Specification** You must conform input high voltage(Vih) to the specification of Table 3-1, when you use the low voltage adaptor with the H8/3003 emulator.

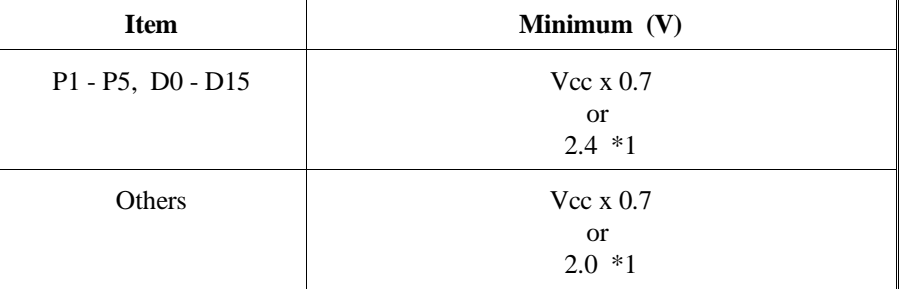

**Table 3-1. DC Characteristics of input high voltage**

\*1 Higher of the two.

**Note** This is different from the target processor's specification.

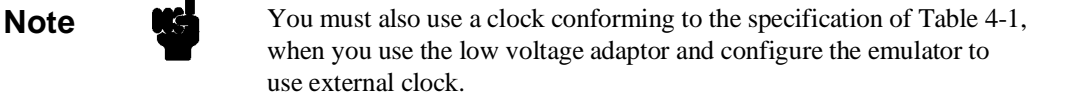

**3-10 In-Circuit Emulation** 

# **Installing the 64797B**

- 1. Attach the QFP socket/adaptor to your target system.
- 2. Connect the 64797B PGA adaptor to the emulation probe.
- 3. Install the 64797B PGA adaptor to the QFP socket/adaptor on your target system through QFP probe(or QFP probe and HP 64784-66509) as shown in Figure 3-6.

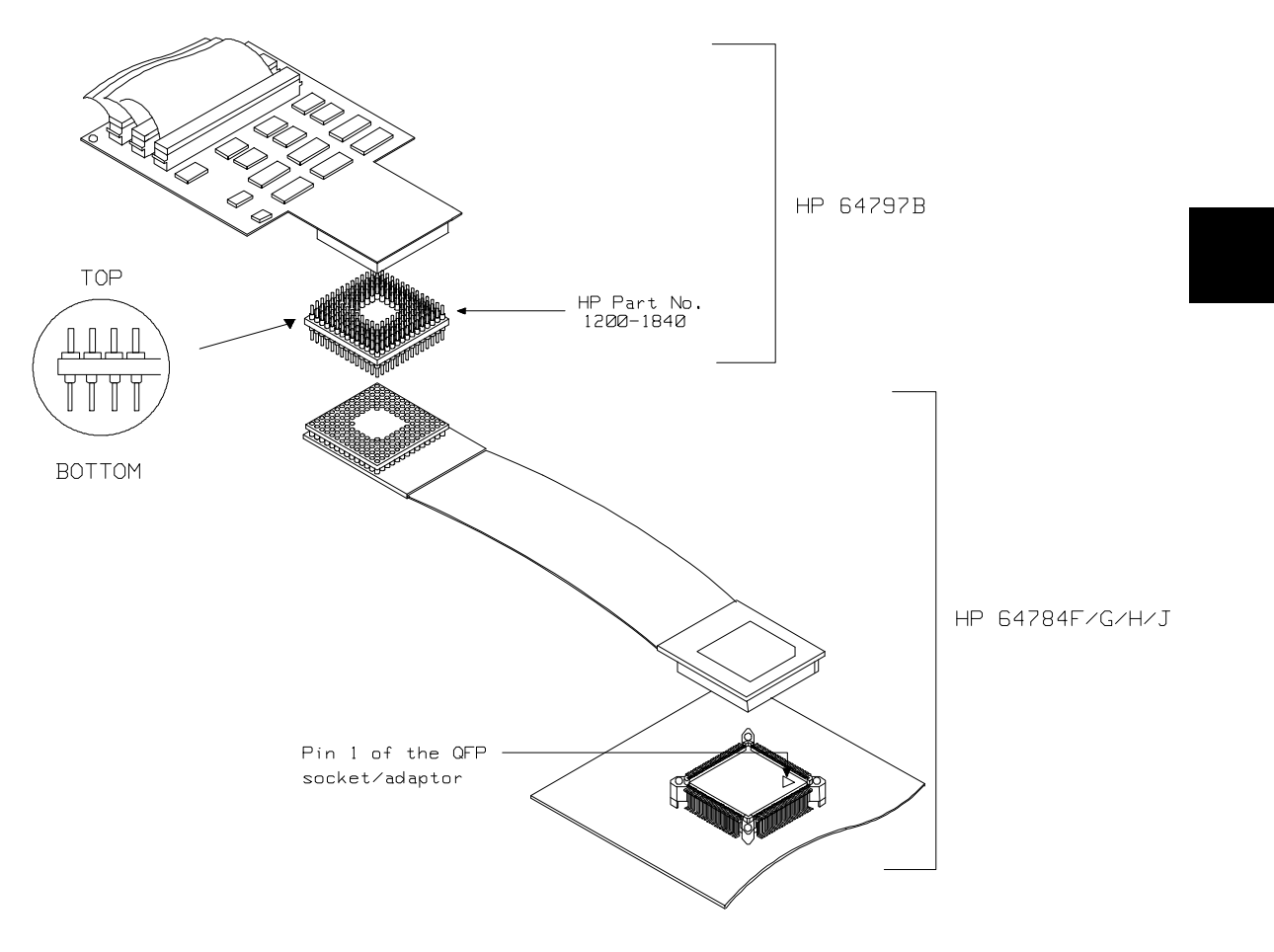

**Figure 3-6 Installing the PGA adaptor (General)**

**3-11 In-Circuit Emulation** 

**Note We** You have to use HP 64784-66509 when you emulate H8/3001 with mode 3/4 or H8/3004/05 with mode 3.

## **Run from Target System Reset**

You can use "**r rst**" command to execute program from target system reset. You will see **T**> system prompt when you enter "r rst". In this status, the emulator accept target system reset. Then program starts if reset signal from target system is released.

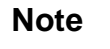

**Note** In the "Awaiting target reset" status(T>), you can not break into the monitor. If you enter "r rst" in out-of-circuit or in the configuration that emulator does not accept target system reset (cf trst=dis), you must reset the emulator.

**3-12 In-Circuit Emulation** 

## **Electrical Characteristics**

The AC characteristics of the HP 64784 H8/3003 emulator are listed in the following table.

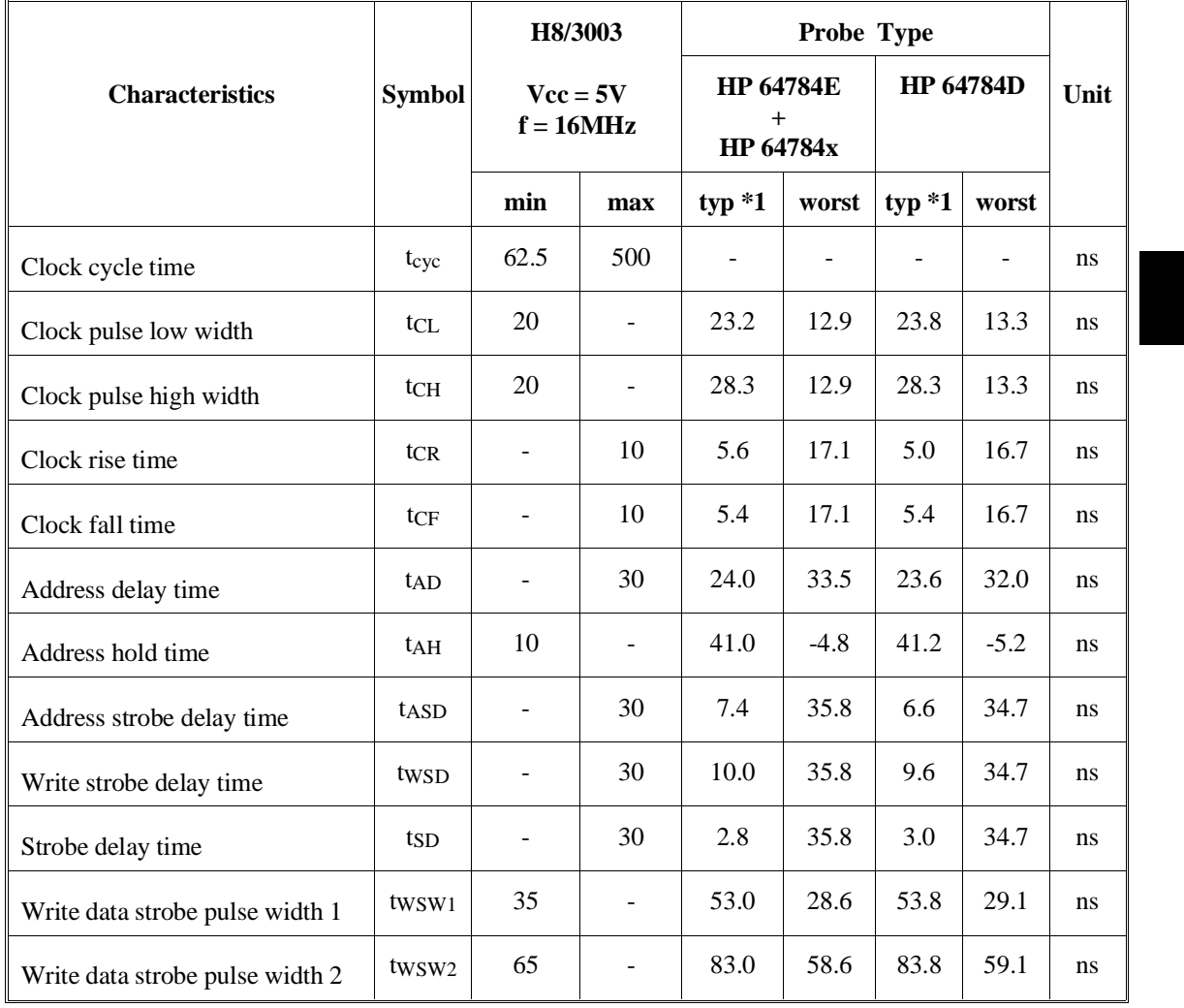

## **Table 3-2. Bus timing (Vcc = 5.0V, f = 16MHz)**

**3-13 In-Circuit Emulation** 

|                                         |                   | H8/3003                  |                           |           |                                      |          |                  |     |
|-----------------------------------------|-------------------|--------------------------|---------------------------|-----------|--------------------------------------|----------|------------------|-----|
| <b>Symbol</b><br><b>Characteristics</b> |                   |                          | $Vec = 5V$<br>$f = 16MHz$ |           | <b>HP 64784E</b><br>$+$<br>HP 64784x |          | <b>HP 64784D</b> |     |
|                                         |                   | min                      | max                       | $typ * 1$ | worst                                | $typ *1$ | worst            |     |
| Address setup time 1                    | t <sub>AS1</sub>  | 10                       | $\blacksquare$            | 9.8       | $-24.1$                              | 10.6     | $-23.2$          | ns  |
| Address setup time 2                    | $t_{\rm AS2}$     | 40                       |                           | 41.4      | 5.9                                  | 42.2     | 6.8              | ns  |
| Read data setup time                    | t <sub>RDS</sub>  | 20                       | $\overline{a}$            | 30.4      | 49.7                                 | 24.0     | 47.3             | ns  |
| Read data hold time                     | trdh              | $\mathbf{0}$             | ÷,                        | $-27.0$   | 29.7                                 | $-20.6$  | 33.3             | ns  |
| Write data delay time                   | tw <sub>DD</sub>  | $\overline{\phantom{0}}$ | 60                        | 29.0      | 68.7                                 | 29.8     | 69.9             | ns  |
| Write data setup time 1                 | tw <sub>DS1</sub> | 35                       | $\overline{a}$            | 31.0      | $-4.8$                               | 30.0     | $-6.6$           | ns. |
| Write data setup time 2                 | tw <sub>DS2</sub> | 5                        | $\overline{a}$            | 3.2       | $-36.0$                              | 2.4      | $-37.8$          | ns  |
| Write data hold time                    | tw <sub>DH</sub>  | 20                       | $\overline{a}$            | 47.2      | 4.4                                  | 47.6     | 5.8              | ns  |
| Read data access time 1                 | t <sub>ACC1</sub> | $\blacksquare$           | 55                        | 42.4      | 21.3                                 | 51.2     | 24.8             | ns  |
| Read data access time 2                 | t <sub>ACC2</sub> | $\blacksquare$           | 115                       | 104.0     | 83.8                                 | 112.8    | 87.2             | ns. |
| Read data access time 3                 | t <sub>ACC3</sub> | $\overline{\phantom{a}}$ | 25                        | 25.8      | $-12.3$                              | 33.4     | $-9.2$           | ns  |
| Read data access time 4                 | t <sub>ACC4</sub> | $\overline{a}$           | 85                        | 87.2      | 50.2                                 | 94.8     | 53.3             | ns. |
| Pre-charge time                         | t <sub>PCH</sub>  | 35                       | $\overline{a}$            | 62.8      | 28.6                                 | 62.8     | 29.1             | ns  |

**Table 3-2. Bus timing (Vcc = 5.0V, f = 16MHz) (Cont'd)**

**3-14 In-Circuit Emulation** 

|                        |                    | H8/3003<br>$Vec = 5V$<br>$f = 16MHz$ |                          |                                                |         |                  |        |      |
|------------------------|--------------------|--------------------------------------|--------------------------|------------------------------------------------|---------|------------------|--------|------|
| <b>Characteristics</b> | <b>Symbol</b>      |                                      |                          | <b>HP 64784E</b><br>$^{+}$<br><b>HP 64784x</b> |         | <b>HP 64784D</b> |        | Unit |
|                        |                    | min                                  | max                      | $typ *1$                                       | worst   | $typ *1$         | worst  |      |
| WAIT setup time        | twrs               | 25                                   |                          | 26.2                                           | 60.9    | 22.6             | 54.7   | ns.  |
| WAIT set hold time     | twTH               | 5                                    | $\overline{\phantom{a}}$ | $-23.6$                                        | $-11.0$ | $-20.0$          | $-6.1$ | ns.  |
| BREQ setup time        | t <sub>BRQS</sub>  | 40                                   |                          |                                                | 75.9    | ۰                | 69.7   | ns   |
| BACK delay time 1      | t <sub>BACD1</sub> |                                      | 30                       | 10.4                                           | 35.8    | 10.0             | 34.7   | ns   |
| BACK delay time 2      | t <sub>BACD2</sub> |                                      | 30                       | $-4.2$                                         | 35.8    | $-4.0$           | 34.7   | ns.  |
| Bus floating time      | t <sub>BZD</sub>   |                                      | 40                       | 19.0                                           | 46.2    | 20.4             | 44.7   | ns.  |

**Table 3-2. Bus timing (Vcc = 5.0V, f = 16MHz) (Cont'd)**

\*1 Typical outputs measured with 50pF load

**3-15 In-Circuit Emulation** 

|                            |                   | H8/3003<br>$Vec = 5V$<br>$f = 16MHz$ |                |                                      |         |                  |        |      |
|----------------------------|-------------------|--------------------------------------|----------------|--------------------------------------|---------|------------------|--------|------|
| <b>Characteristics</b>     | <b>Symbol</b>     |                                      |                | <b>HP 64784E</b><br>$+$<br>HP 64784x |         | <b>HP 64784D</b> |        | Unit |
|                            |                   | min                                  | max            | $typ *1$                             | worst   | $typ *1$         | worst  |      |
| RAS delay time 1           | t <sub>RAD1</sub> | $\overline{\phantom{a}}$             | 30             | 23.6                                 | 41.6    | 17.8             | 39.0   | ns.  |
| RAS delay time 2           | $t_{\rm RAD2}$    | $\overline{a}$                       | 30             | 22.2                                 | 41.6    | 16.2             | 39.0   | ns   |
| RAS delay time 3           | t <sub>RAD3</sub> | $\overline{\phantom{a}}$             | 30             | 8.0                                  | 41.6    | 6.6              | 39.0   | ns   |
| Row address hold time      | $t_{RAH}$         | 15                                   | $\overline{a}$ | 22.0                                 | $-10.5$ | 27.0             | $-9.5$ | ns   |
| RAS pre-charge time        | tp                | 35                                   | $\blacksquare$ | 60.8                                 | 25.8    | 61.4             | 26.7   | ns   |
| CAS to RAS pre-charge time | tCRP              | 35                                   |                | 61.4                                 | 28.6    | 60.2             | 29.1   | ns.  |
| CAS pulse width            | tcas              | 40                                   | ÷,             | 52.8                                 | 33.6    | 53.2             | 34.1   | ns   |
| RAS access time            | $t_{RAC}$         | $\overline{\phantom{a}}$             | 85             | 74.4                                 | 44.4    | 82.8             | 49.0   | ns.  |
| Address access time        | <b>t</b> AA       | $\overline{\phantom{a}}$             | 55             | 42.4                                 | 21.3    | 51.2             | 24.8   | ns   |
| CAS access time            | tcac              | $\blacksquare$                       | 25             | 23.0                                 | $-12.3$ | 30.6             | $-9.2$ | ns   |
| Write data setup time 3    | tw <sub>DS3</sub> | 40                                   | $\blacksquare$ | 33.8                                 | $-4.8$  | 33.4             | $-6.6$ | ns   |
| CAS setup time             | tcsR              | 15                                   |                | 24.2                                 | 11.6    | 24.2             | 11.0   | ns.  |
| Read strobe delay time     | trsd              | $\overline{\phantom{a}}$             | 30             | 9.0                                  | 35.8    | 9.6              | 34.7   | ns   |

**Table 3-3. Refresh controller timing (Vcc = 5.0V, f = 16MHz)**

\*1 Typical outputs measured with 50pF load

**3-16 In-Circuit Emulation** 

I
|                                                       |                          | H8/3003<br>$Vec = 5V$<br>$f = 16MHz$ |     |                                      |        |                          |                |               |
|-------------------------------------------------------|--------------------------|--------------------------------------|-----|--------------------------------------|--------|--------------------------|----------------|---------------|
| <b>Characteristics</b>                                | <b>Symbol</b>            |                                      |     | <b>HP 64784E</b><br>$+$<br>HP 64784x |        | <b>HP 64784D</b>         |                | Unit          |
|                                                       |                          | min                                  | max | $typ *1$                             | worst  | $typ *1$                 | worst          |               |
| RES setup time                                        | tress                    | 200                                  |     | ÷                                    | 281.9  | ÷,                       | 275.7          | ns            |
| RES pulse width                                       | t <sub>RESW</sub>        | 10                                   |     |                                      |        |                          |                | tcyc          |
| RESO output delay time                                | tresp                    | ۰                                    | 100 |                                      | 109.6  | ÷                        | 108.4          | ns            |
| RESO output pulse width                               | tresow                   | 132                                  |     |                                      |        |                          |                | tcyc          |
| NMI setup time                                        | <i>t</i> <sub>NMIS</sub> | 150                                  |     |                                      | 231.9  |                          | 225.7          | <sub>ns</sub> |
| NMI hold time                                         | t <sub>NMIH</sub>        | 10                                   |     |                                      | $-9.0$ |                          | $-4.1$         | <sub>ns</sub> |
| Interrupt pulse width                                 | t <sub>NMIW</sub>        | 200                                  |     |                                      | 209.2  | $\overline{\phantom{a}}$ | 208.3          | ns            |
| Crystal oscillator setting<br>time(reset)             | t <sub>OSC1</sub>        | 20                                   |     |                                      |        |                          |                | ms            |
| Crystal oscillator setting time<br>(software standby) | tosc <sub>2</sub>        | 8                                    |     |                                      |        |                          | $\blacksquare$ | ms            |

**Table 3-4. Control signal timing (Vcc = 5.0V, f = 16MHz)**

\*1 Typical outputs measured with 50pF load

**3-17 In-Circuit Emulation** 

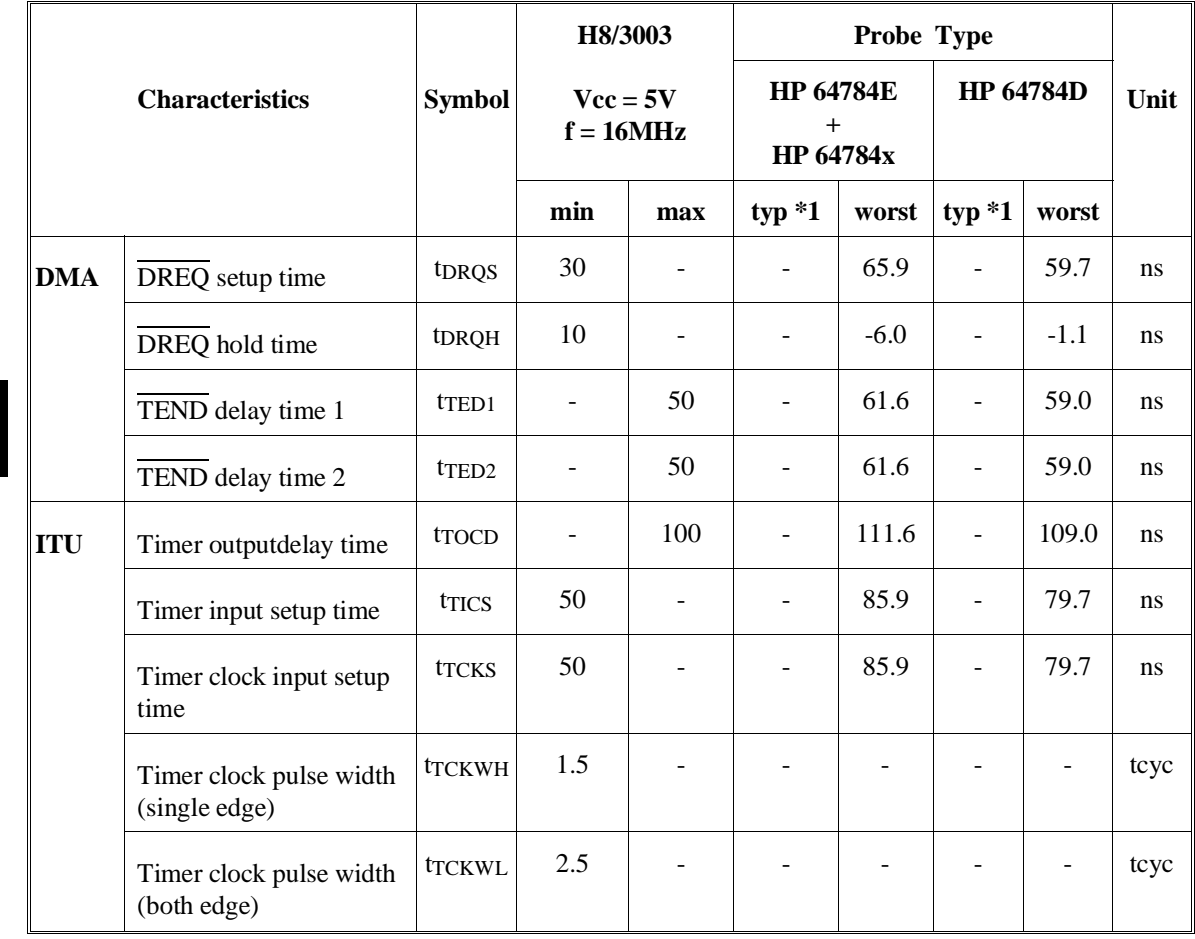

### **Table 3-5. Timing condition of On-chip supporting modules (Vcc = 5.0V, f = 16MHz)**

**3-18 In-Circuit Emulation** 

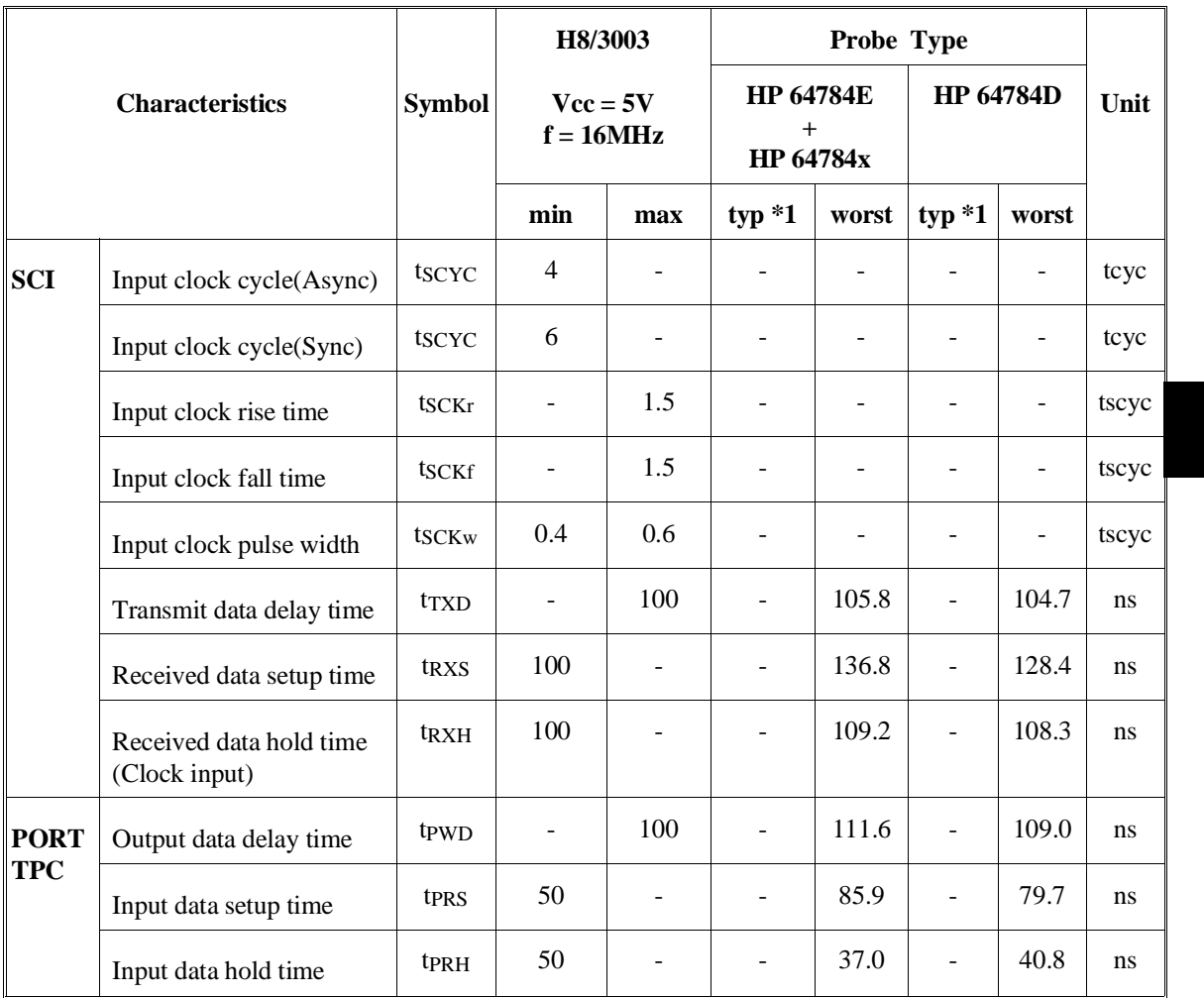

### **Table 3-5. Timing condition of On-chip supporting modules (Cont'd) (Vcc = 5.0V, f = 16MHz)**

\*1 Typical outputs measured with 50pF Load

**3-19 In-Circuit Emulation** 

I

|                                 |               | H8/3003                  |                                          | Probe Type |                                            |    |  |
|---------------------------------|---------------|--------------------------|------------------------------------------|------------|--------------------------------------------|----|--|
| <b>Characteristics</b>          | <b>Symbol</b> |                          | $\text{Vec} = 3\text{V}$<br>$f = 10$ MHz |            | <b>HP 64797B</b><br>$\ddot{}$<br>HP 64784x |    |  |
|                                 |               | min                      | max                                      | $typ * 1$  | worst                                      |    |  |
| Clock cycle time                | tcyc          | 100                      | 500                                      |            |                                            | ns |  |
| Clock pulse low width           | $t_{CL}$      | 30                       |                                          | 42.8       | 31.5                                       | ns |  |
| Clock pulse high width          | tCH           | 30                       | $\overline{\phantom{a}}$                 | 46.0       | 31.5                                       | ns |  |
| Clock rise time                 | tcR           | $\overline{\phantom{a}}$ | 15                                       | 4.8        | 17.3                                       | ns |  |
| Clock fall time                 | tCF           | $\overline{\phantom{0}}$ | 15                                       | 6.4        | 17.3                                       | ns |  |
| Address delay time              | tAD           |                          | 50                                       | 23.0       | 33.9                                       | ns |  |
| Address hold time               | $t_{\rm AH}$  | 20                       | $\blacksquare$                           | 42.2       | 12.6                                       | ns |  |
| Address strobe delay time       | $t_{ASD}$     | $\overline{\phantom{a}}$ | 40                                       | 7.8        | 36.6                                       | ns |  |
| Write strobe delay time         | twsp          |                          | 50                                       | 10.4       | 36.6                                       | ns |  |
| Strobe delay time               | tsd           | $\overline{\phantom{0}}$ | 50                                       | 3.4        | 36.6                                       | ns |  |
| Write data strobe pulse width 1 | twsw1         | 60                       | $\overline{\phantom{a}}$                 | 88.7       | 64.7                                       | ns |  |
| Write data strobe pulse width 2 | twsw2         | 110                      |                                          | 137.5      | 113.4                                      | ns |  |

**Table 3-6. Bus timing (Vcc = 3.0V, f = 10MHz)**

**3-20 In-Circuit Emulation** 

|                         |                   | H8/3003<br>$\text{Vec} = 3\text{V}$<br>$f = 10MHz$ |                | Probe Type                                             |         |     |
|-------------------------|-------------------|----------------------------------------------------|----------------|--------------------------------------------------------|---------|-----|
| <b>Characteristics</b>  | <b>Symbol</b>     |                                                    |                | <b>HP 64797B</b><br>$\overline{+}$<br><b>HP 64784x</b> | Unit    |     |
|                         |                   | min                                                | max            | $typ *1$                                               | worst   |     |
| Address setup time 1    | t <sub>AS1</sub>  | 15                                                 |                | 29.4                                                   | $-6.3$  | ns  |
| Address setup time 2    | $t_{AS2}$         | 65                                                 | ٠              | 79.7                                                   | 42.4    | ns  |
| Read data setup time    | t <sub>RDS</sub>  | 35                                                 |                | 38.4                                                   | 52.6    | ns  |
| Read data hold time     | t <sub>RDH</sub>  | $\theta$                                           |                | $-35.0$                                                | 28.7    | ns  |
| Write data delay time   | twpp              | $\overline{\phantom{a}}$                           | 75             | 27.8                                                   | 69.4    | ns  |
| Write data setup time 1 | tw <sub>DS1</sub> | 65                                                 | $\blacksquare$ | 68.1                                                   | 31.4    | ns  |
| Write data setup time 2 | tw <sub>DS2</sub> | 10                                                 |                | 23.1                                                   | $-18.6$ | ns  |
| Write data hold time    | tw <sub>DH</sub>  | 20                                                 |                | 66.3                                                   | 22.0    | ns. |
| Read data access time 1 | t <sub>ACC1</sub> | $\overline{\phantom{a}}$                           | 100            | 107.8                                                  | 74.4    | ns  |
| Read data access time 2 | t <sub>ACC2</sub> | $\blacksquare$                                     | 200            | 206.9                                                  | 174.4   | ns  |
| Read data access time 3 | t <sub>ACC3</sub> |                                                    | 50             | 72.2                                                   | 21.7    | ns  |
| Read data access time 4 | t <sub>ACC4</sub> |                                                    | 150            | 171.1                                                  | 121.7   | ns  |
| Pre-charge time         | t <sub>PCH</sub>  | 60                                                 | ٠              | 100.3                                                  | 64.7    | ns  |

**Table 3-6. Bus timing (Vcc = 3.0V, f = 10MHz) (Cont'd)**

**3-21 In-Circuit Emulation** 

|                        |                    | H8/3003<br>$Vec = 3V$<br>$f = 10MHz$ |                          | <b>Probe Type</b><br><b>HP 64797B</b><br>$+$<br><b>HP 64784x</b> |         | Unit          |
|------------------------|--------------------|--------------------------------------|--------------------------|------------------------------------------------------------------|---------|---------------|
| <b>Characteristics</b> | <b>Symbol</b>      |                                      |                          |                                                                  |         |               |
|                        |                    | min                                  | max                      | $typ *1$                                                         | worst   |               |
| WAIT setup time        | tw <sub>TS</sub>   | 40                                   | $\overline{\phantom{a}}$ | 30.2                                                             | 63.1    | ns            |
| WAIT set hold time     | twTH               | 10                                   |                          | $-27.6$                                                          | $-13.0$ | ns            |
| BREQ setup time        | t <sub>BRQS</sub>  | 40                                   |                          | ۰                                                                | 78.1    | <sub>ns</sub> |
| BACK delay time 1      | $t_{\text{BACD1}}$ |                                      | 50                       | 10.8                                                             | 36.6    | ns            |
| BACK delay time 2      | t <sub>BACD2</sub> |                                      | 50                       | $-4.0$                                                           | 36.6    | ns            |
| Bus floating time      | t <sub>BZD</sub>   | $\qquad \qquad \blacksquare$         | 70                       | 17.8                                                             | 46.6    | <sub>ns</sub> |

**Table 3-6. Bus timing (Vcc = 3.0V, f = 10MHz) (Cont'd)**

\*1 Typical outputs measured with 50pF load

**3-22 In-Circuit Emulation** 

 $\overline{\phantom{a}}$ 

|                                                       |                    | H8/3003                  |                           | Probe Type |                                                 |               |  |
|-------------------------------------------------------|--------------------|--------------------------|---------------------------|------------|-------------------------------------------------|---------------|--|
| <b>Characteristics</b>                                | <b>Symbol</b>      |                          | $Vec = 3V$<br>$f = 10MHz$ |            | <b>HP 64797B</b><br>$\overline{+}$<br>HP 64784x |               |  |
|                                                       |                    | min                      | max                       | $typ *1$   | worst                                           |               |  |
| RES setup time                                        | tress              | <b>200</b>               |                           |            | 284.1                                           | <sub>ns</sub> |  |
| RES pulse width                                       | tresw              | 10                       |                           |            |                                                 | tcyc          |  |
| RESO output delay time                                | tresp              | $\overline{\phantom{0}}$ | 100                       |            | 110.3                                           | ns.           |  |
| RESO output pulse width                               | t <sub>RESOW</sub> | 132                      |                           |            | $\overline{\phantom{a}}$                        | tcyc          |  |
| NMI setup time                                        | t <sub>NMIS</sub>  | 150                      |                           |            | 234.1                                           | <sub>ns</sub> |  |
| NMI hold time                                         | t <sub>NMIH</sub>  | 10                       |                           |            | $-11.0$                                         | <sub>ns</sub> |  |
| Interrupt pulse width                                 | t <sub>NMIW</sub>  | 200                      |                           |            | 209.2                                           | <sub>ns</sub> |  |
| Crystal oscillator setting time(reset)                | tosc <sub>1</sub>  | 20                       |                           |            |                                                 | <sub>ns</sub> |  |
| Crystal oscillator setting time<br>(software standby) | tosc <sub>2</sub>  | 8                        |                           |            | $\overline{\phantom{a}}$                        | <sub>ns</sub> |  |

**Table 3-7. Control signal timing (Vcc = 3.0V, f = 10MHz)**

\*1 Typical outputs measured with 50pF load

**3-23 In-Circuit Emulation** 

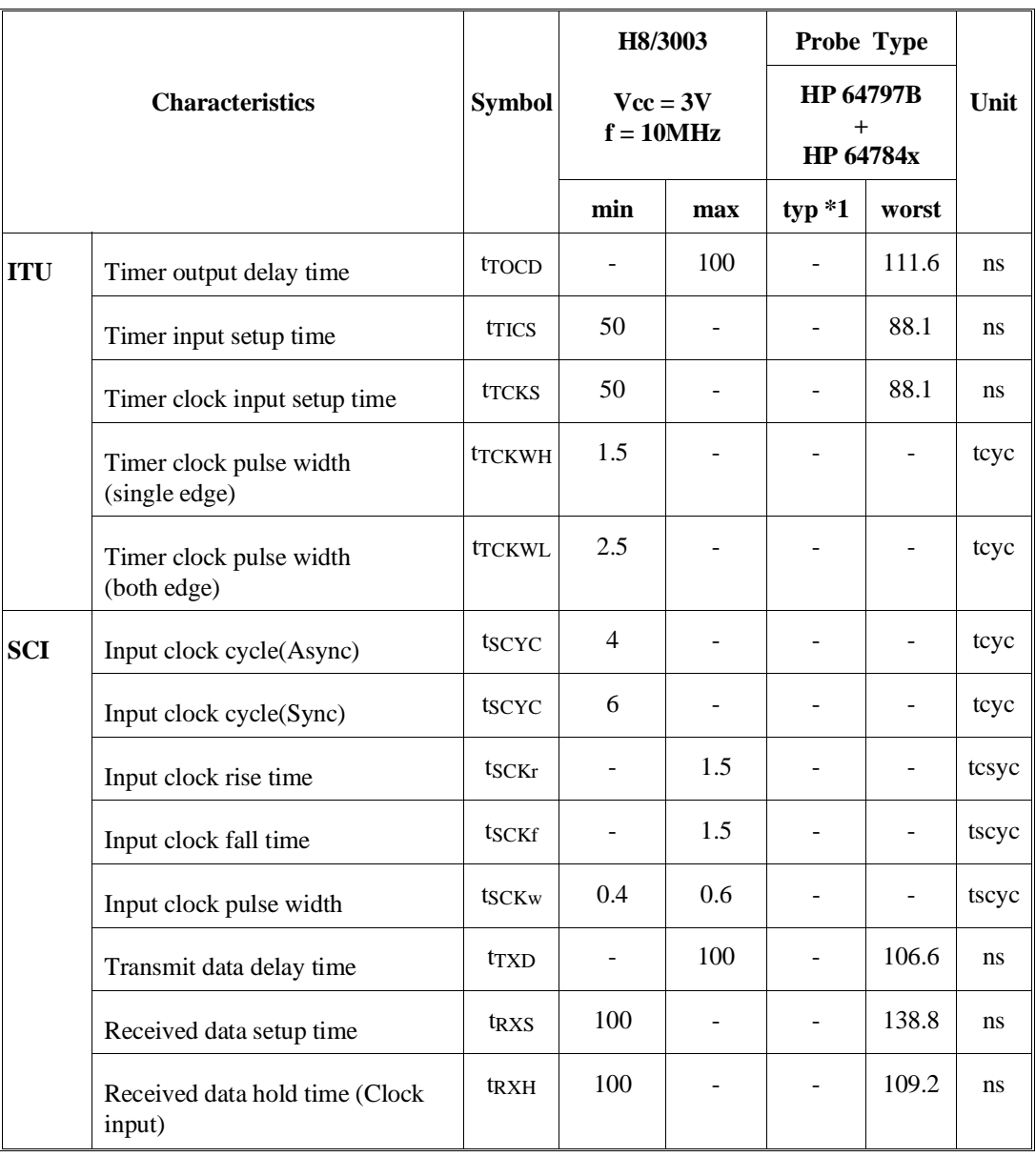

### **Table 3-8. Timing condition of On-chip supporting modules (Vcc = 3.0V, f = 10MHz)**

## **3-24 In-Circuit Emulation**

 $\overline{\phantom{a}}$ 

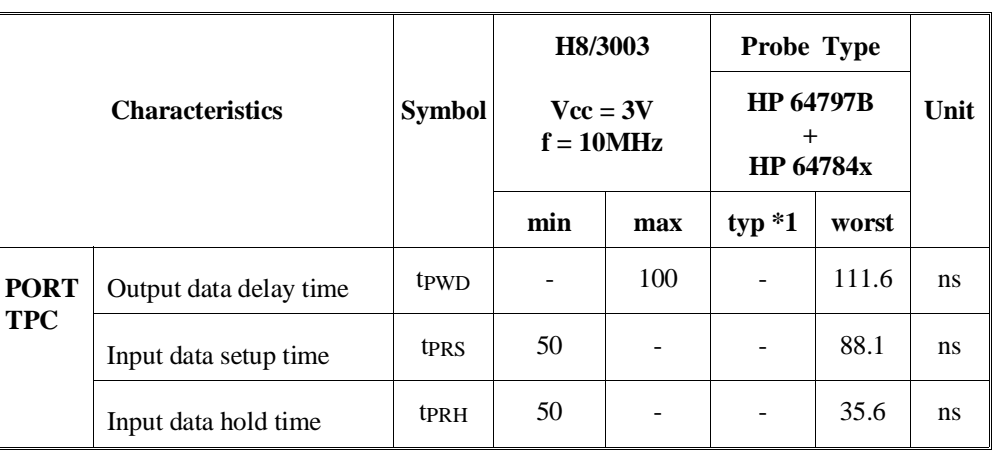

### **Table 3-8. Timing condition of On-chip supporting modules (Cont'd) (Vcc = 3.0V, f = 10MHz)**

\*1 Typical outputs measured with 50pF load

**3-25 In-Circuit Emulation** 

# **Target System Interface**

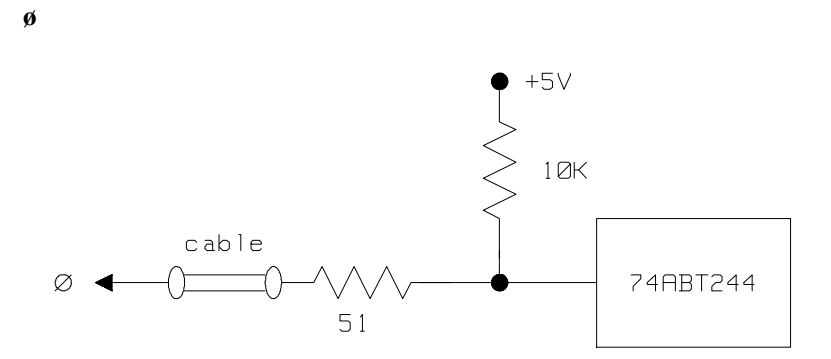

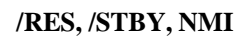

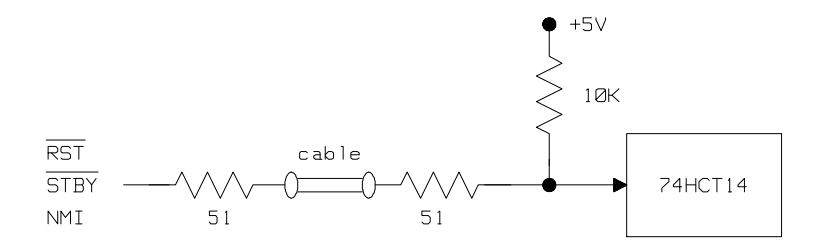

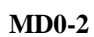

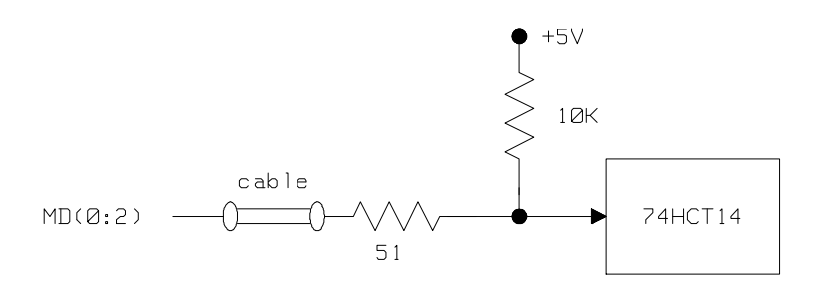

**3-26 In-Circuit Emulation** 

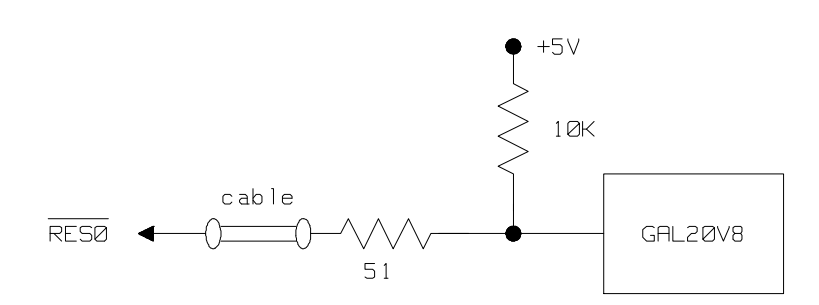

**P1, P2, P5 (A0-23)**

**/RESO**

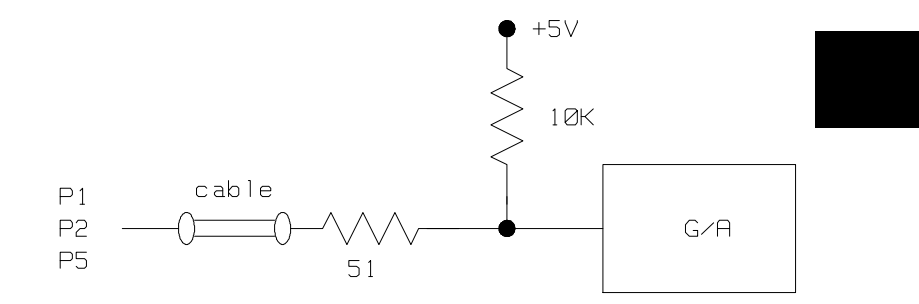

**P3, P4 (D0-15)**

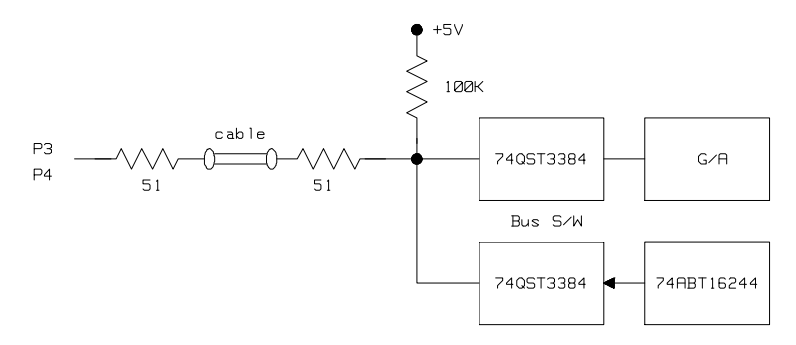

**3-27 In-Circuit Emulation** 

**P6, P8, P9, PA, PB, PC**

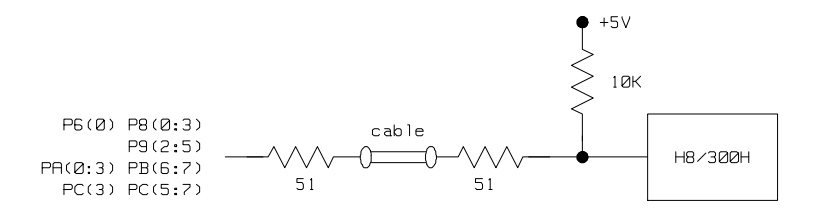

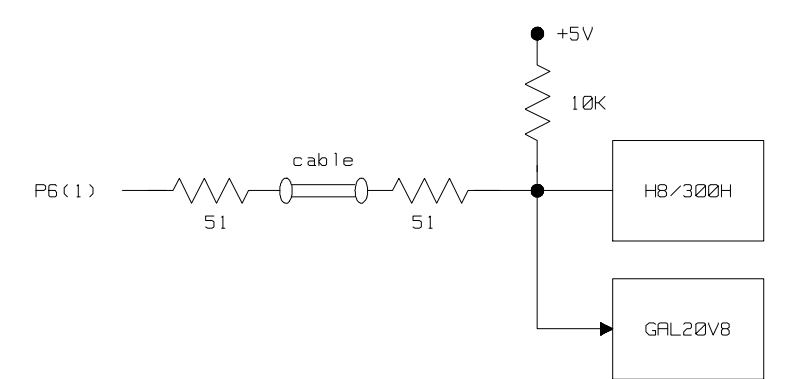

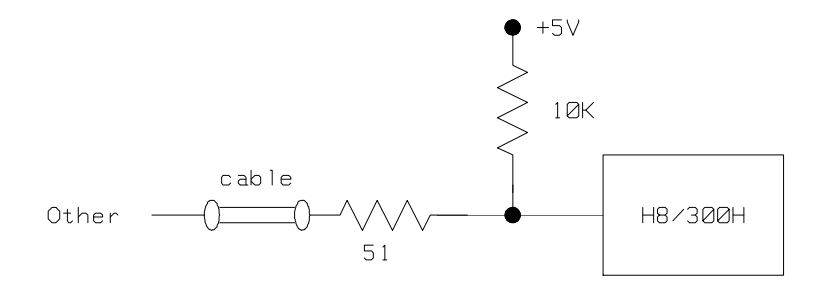

**3-28 In-Circuit Emulation** 

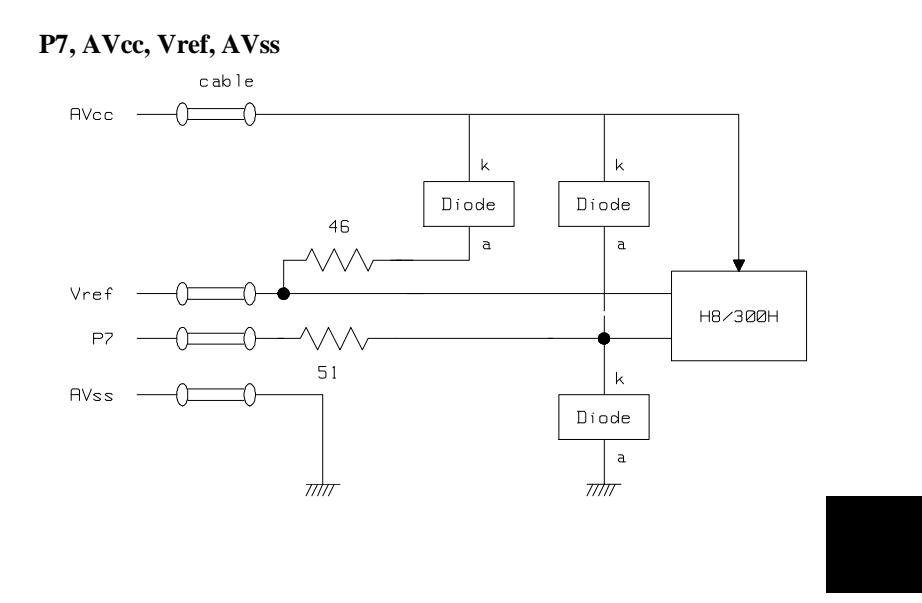

**3-29 In-Circuit Emulation** 

# **Configuring the H8/3003 Emulator**

In this chapter, we will discuss:

- how to configure the HP 64700 emulator for H8/3003 microprocessor to fit your particular measurement needs.
- some restrictions of HP 64700 emulator for H8/3003 microprocessor.

## **Types of Emulator Configuration**

## **Emulation Processor to Emulator/Target System**

These are the commands which are generally thought of as "configuration" items in the context of other HP 64700 emulator systems. The commands in this group set up the relationships between the emulation processor and the target system, such as determining how the emulator responds to requests for the processor bus. Also, these commands determine how the emulation processor interacts with the emulator itself; memory mapping and the emulator's response to certain processor actions are some of the items which can be configured.

These commands are the ones which are covered in this chapter.

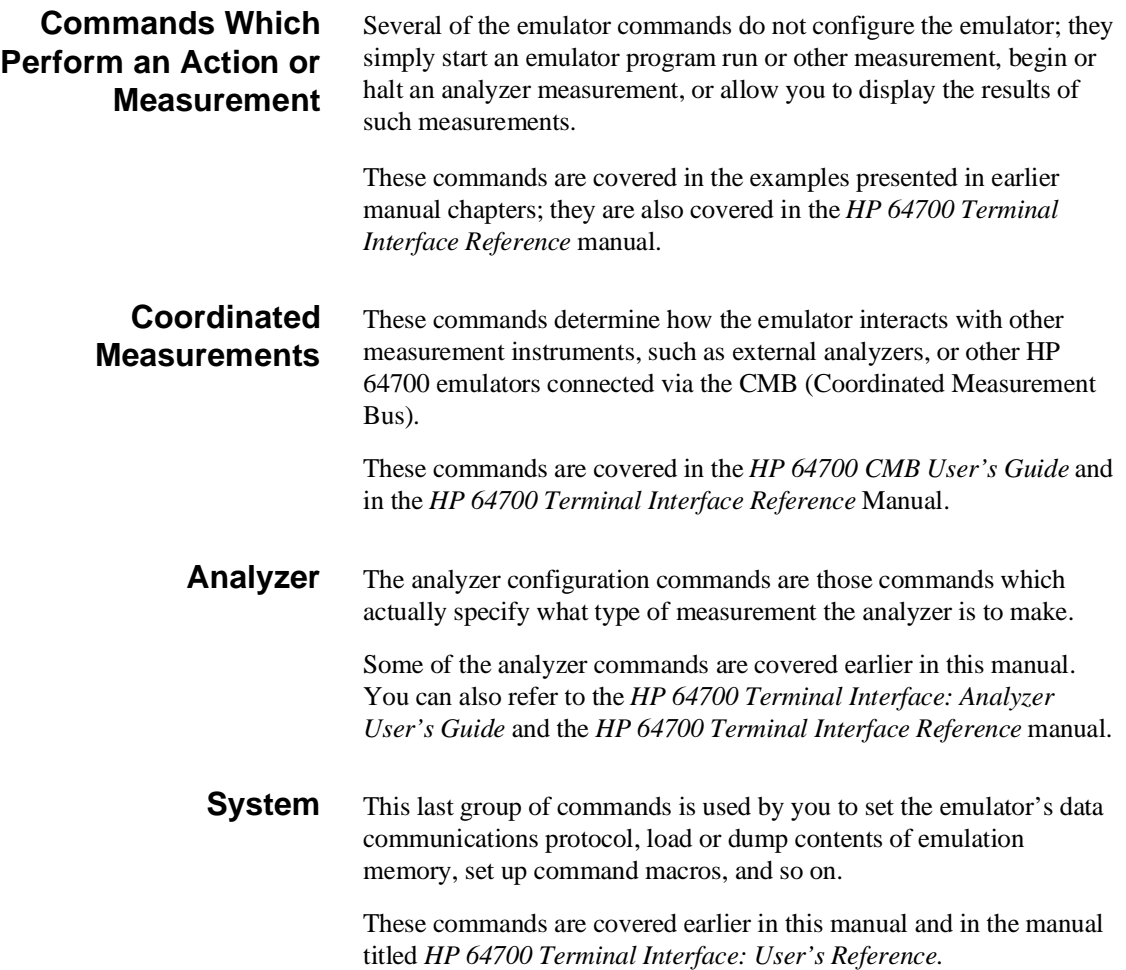

**4-2 Configuring the Emulator**

# **Emulation Processor to Emulator/Target System**

As noted before, these commands determine how the emulation processor will interact with the emulator's memory and the target system during an emulation measurement.

**cf** The **cf** command defines how the emulation processor will respond to certain target system signals.

To see the default configuration settings defined by the **cf** command, type:

M> **cf**

You will see:

cf ba=en cf chip=3042 cf clk=int cf dbc=en cf drst=dis cf mode=7 cf nmi=en cf rrt=dis cf rsp=9 cf tdma=en cf trfsh=en cf trst=en

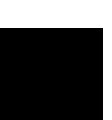

Let's examine each of these emulator configuration options, with a view towards how they affect the processor's interaction with the emulator.

### **cf ba** The **ba** (bus arbitration) configuration item defines how your emulator responds to bus request signals from the target system.

### M> **cf ba=en**

When bus arbitration is enabled, the /BREQ (bus request) signal from the target system is responded to exactly as it would be if only the emulation processor was present without an emulator. In other words, if the emulation processor receives a /BREQ from the target system, it will respond by asserting /BACK and will set the various processor lines to tri-state. /BREQ is then released by the target; /BACK is negated by the processor, and the emulation processor restarts execution.

### M> **cf ba=dis**

When you disable bus arbitration by entering the above command, the emulator ignores the /BREQ signal from the target system. The emulation processor will never drive the /BACK line true; nor will it place the address, data and control signals into the tri-state mode.

Enabling and disabling bus master arbitration can be useful to you in isolating target system problems. For example, you may have a situation where the processor never seems to execute any code. You can disable bus arbitration using **cf ba=dis** to check and see if faulty arbitration circuitry in your target system is contributing to the problem.

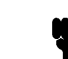

**Note** When bus arbitration is enabled, the emulator responds to */BREQ* signal during both foreground and background operation.

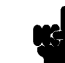

**Note** The commands which cause the emulator to break to monitor are ignored during the processor releases bus cycles.

### **4-4 Configuring the Emulator**

## **cf chip** The chip configuration item defines the microprocessor you emulate.

### M> **cf chip=<chip\_name>**

Valid <chip\_name> are the following:

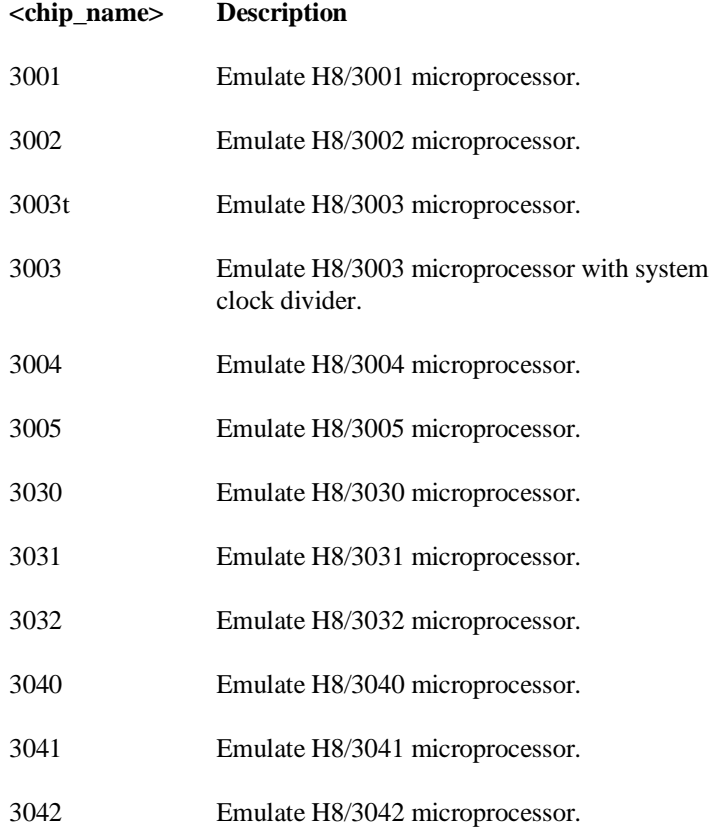

**cf clk** The **clk** (clock) option allows you to select whether the emulation processor's clock will be sourced by your target system or by the emulator.

```
M> cf clk=int
```
You can select the emulator's internal system clock using the above command.

M> **cf clk=ext**

You can specify that the emulator should use the clock input to the emulator probe from the target system. You must use a clock input conforming to the specifications of Table 4-1.

| <b>Clock source</b> | Chip                                                                                                    | Without 64797B          | <b>With 64797B</b>     |
|---------------------|----------------------------------------------------------------------------------------------------|-------------------------|------------------------|
| Internal            | H8/3001<br>H8/3002<br>H8/3003T<br>H8/3004<br>H8/3005<br>H8/3030<br>H8/3031<br>H8/3032<br>H8/3040<br>H8/3041 | 16MHz<br>(System clock) | 8MHz<br>(System clock) |
|                     | H8/3042                                                                                                    |                         |                        |
|                     | H8/3003 with system<br>clock divider                                                                        | 8MHz<br>(System clock)  | 8MHz<br>(System clock) |

**Table 4-1. Clock Speeds**

**4-6 Configuring the Emulator**

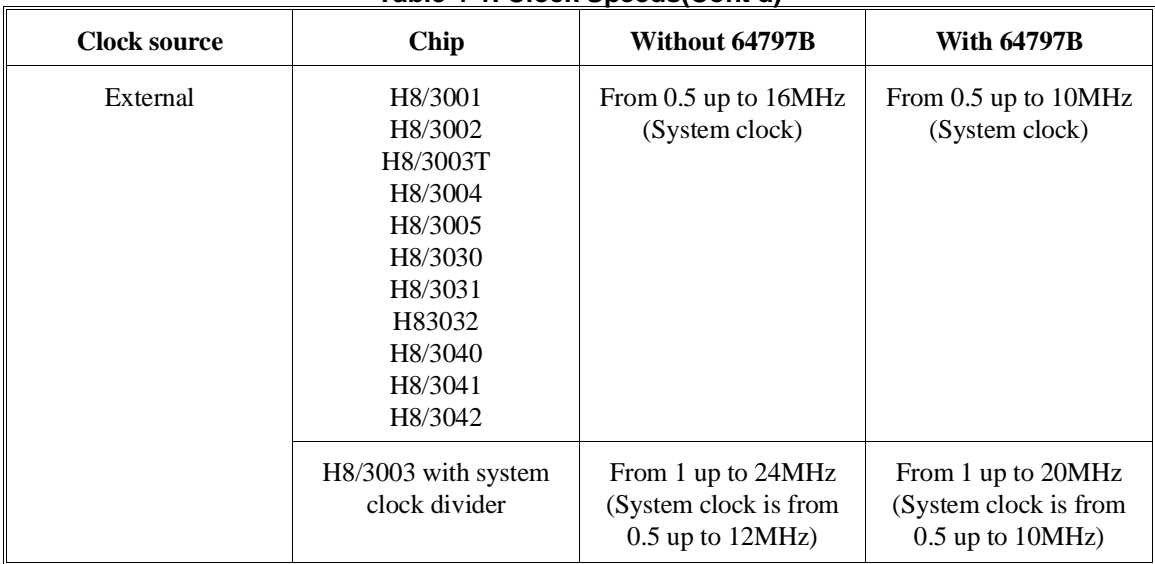

### **Table 4-1. Clock Speeds(Cont'd)**

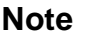

**Note** Executing this command will drive the emulator into the reset state.

**cf dbc** The **dbc** (drive background cycles) option allows you to select whether or not the emulator will drive the target system bus on background cycles.

M> **cf dbc=en**

You can enable background cycle drive to target system by entering the above command. Emulation processor's address and control strobes (except /LWR and /HWR) are driven during background cycles.

Background write cycles won't appear to the target system. (/LWR and /HWR signals are always "high" when the **dbc** option is enabled.)

### M> **cf dbc=dis**

If you specify the above command, background monitor cycles are not driven to the target system.

You use the **dbc** option to avoid target system interaction problems. For example, your target system interaction scheme may depend on the constant repetition of bus cycles. In such case, using the **dbc** option will help avoid the problem.

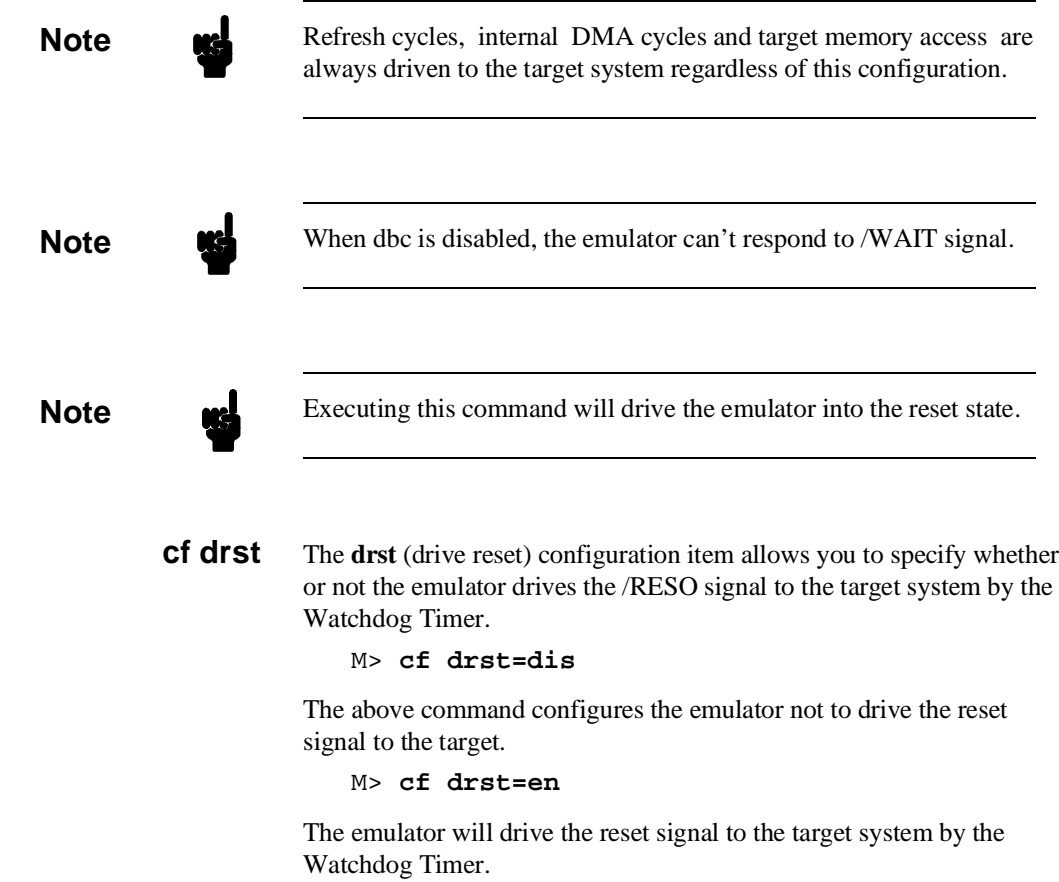

**4-8 Configuring the Emulator**

**Note** The RSTOE (Reset output enable bit) is used to determine whether the H8/3003 processor outputs reset signal when the processor is reset by the watchdog timer. However, the H8/3003 emulator ignores the configuration of the RSTOE, and works as it is configured with **cf drst** command.

> **cf mode** The **mode** (cpu operation mode) configuration item defines operation mode in which the emulator works.

```
M> cf mode=ext
```
The emulator will work using the mode setting by the target system. The target system must supply appropriate inputs to MD0, MD1 and MD2.

M> **cf mode=<mode\_num>**

When <mode\_num> is selected, the emulator will operate in selected mode regardless of the mode setting by the target system.

Valid <mode\_num> are following:

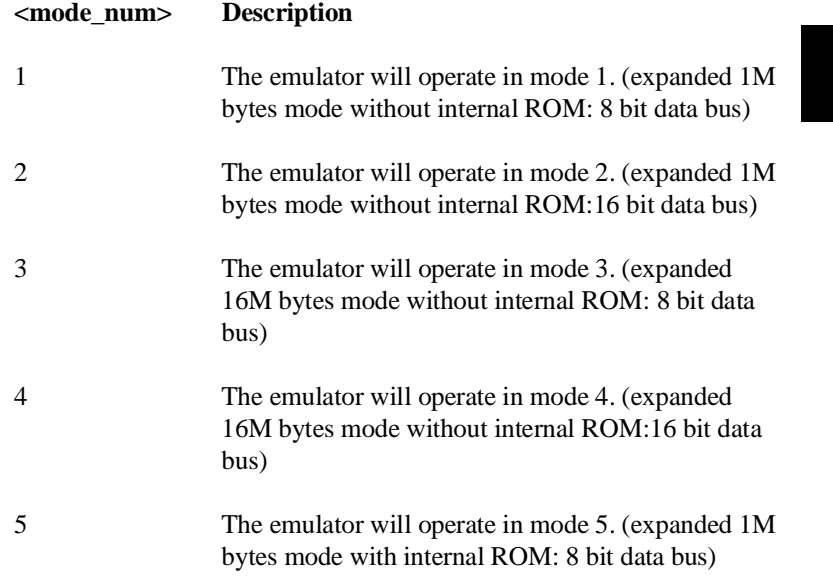

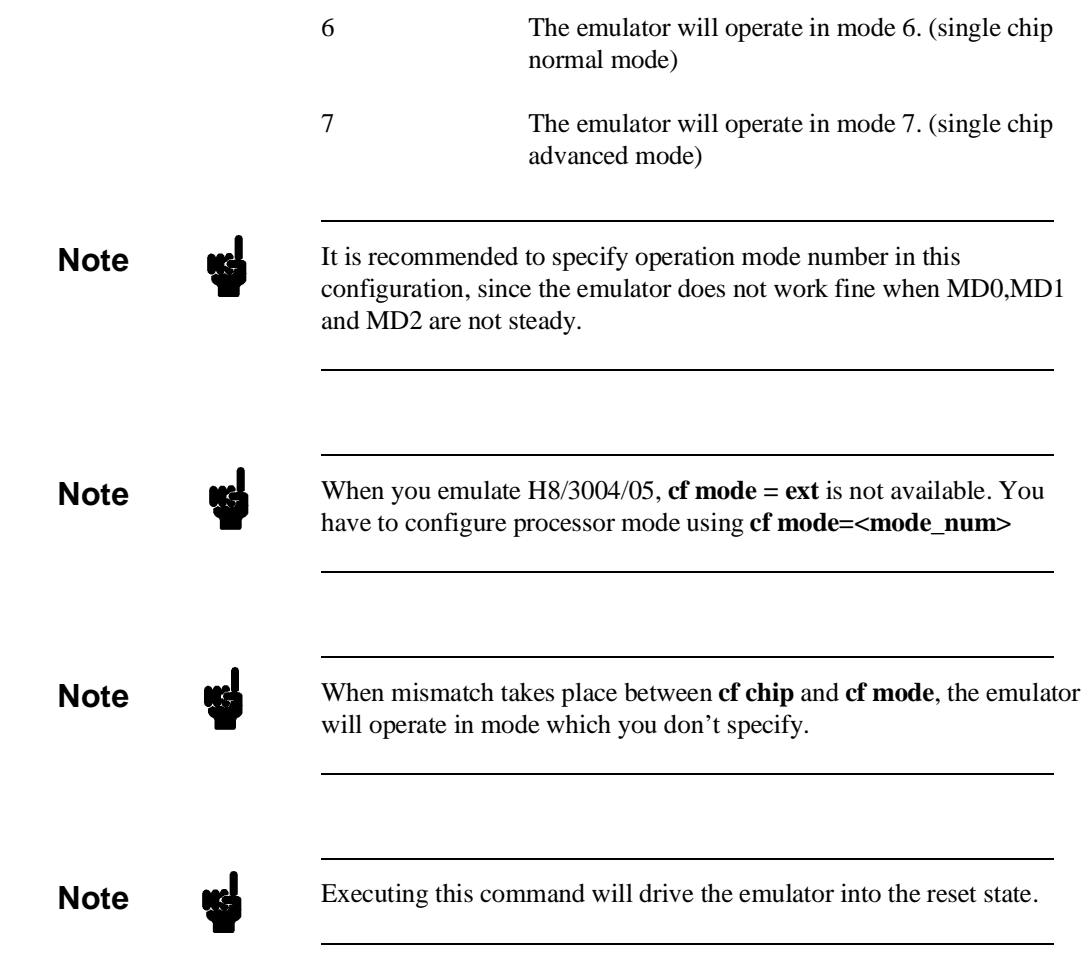

**4-10 Configuring the Emulator**

 $\overline{\phantom{a}}$ 

**cf nmi** The **nmi** (non maskable interrupt) configuration item determines whether or not the emulator responds to NMI signal from the target system during foreground operation.

M> **cf nmi=en**

Using the above command, you can specify that the emulator will respond to NMI from the target system.

M> **cf nmi=dis**

The emulator won't respond to NMI from the target system.

The emulator does not accept any interrupt while in background monitor. Such interrupts are suspended while running the background monitor, and will occur when context is changed to foreground.

**Note Executing this command will drive the emulator into the reset state.** 

**cf rrt** The **rrt** (restrict to real time) option lets you configure the emulator so that commands which cause the emulator to break to monitor and return to the user program will be rejected by the emulator command interpreter.

M> **cf rrt=en**

You can restrict the emulator to accepting only commands which don't cause temporary breaks to the monitor by entering the above command. Only the following emulator run/stop commands will be accepted:

**rst** (resets emulation processor)

**b** (breaks processor to background monitor until you enter another command)

**r** (runs the emulation processor from a given location)

**s** (steps the processor through a piece of code -- returns to monitor after each step)

Commands which cause the emulator to break to the monitor and return, such as **reg**, **m** (for target memory display), and others will be rejected by the emulator.

**Caution** If your target system circuitry is dependent on constant execution of program code, you should set this option to **cf rrt=en**. This will help insure that target system damage doesn't occur. However, remember that you can still execute the **rst**, **b** and **s** commands; you should use caution in executing these commands.

### M> **cf rrt=dis**

When you use this command, all commands, regardless of whether or not they require a break to the emulation monitor, are accepted by the emulator.

**cf rsp** The **rsp** (reset stack pointer) configuration item allows you to specify a value to which the stack pointer will be set upon the transition from emulation reset into the emulation monitor.

### R> **cf rsp=XXXXXXXX**

where **XXXXXXXX** is a 32-bit even address, will set the stack pointer to that value upon entry to the emulation monitor after an emulation reset. You **cannot** set **rsp** at the following location.

- Odd address
- $\blacksquare$  Internal I/O register area

For example, to set the stack pointer to 0ff00 hex, type:

R> **cf rsp=0ff00**

Now, if you break the emulator to monitor using the **b** command, the stack pointer will be modified to the value 0ff00 hex.

**4-12 Configuring the Emulator**

**Note Without a stack pointer, the emulator is unable to make the transition to** the run state, step, or perform many other emulation functions. However, using this option **does not** preclude you from changing the stack pointer value or location within your program; it just sets the initial conditions to allow a run to begin.

> **cf tdma** The **tdma** (trace internal DMA cycles) configuration item defines whether or not the emulator traces internal DMA cycles.

### M> **cf tdma=en**

When you enable this item with the above command, each time DMA performed, one emulation analyzer state will be generated to recognize the DMA cycle.

M> **cf tdma=dis**

When disabled, no analyzer state will be generated at the occurrence of DMA. Therefore, any DMA cycle will be ignored by the analyzer.

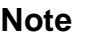

**Note I**nternal DMA cycles may be traced regardless of this configuration in order to disassemble the trace list correctly.

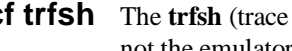

**cf trfsh** The **trfsh** (trace refresh cycles) configuration item defines whether or not the emulator traces refresh cycles.

### M> **cf trfsh=en**

When you enable this item with the above command, refresh cycles are traced by the emulation analyzer.

M> **cf trfsh=dis**

When disabled, refresh cycles are not traced by the analyzer.

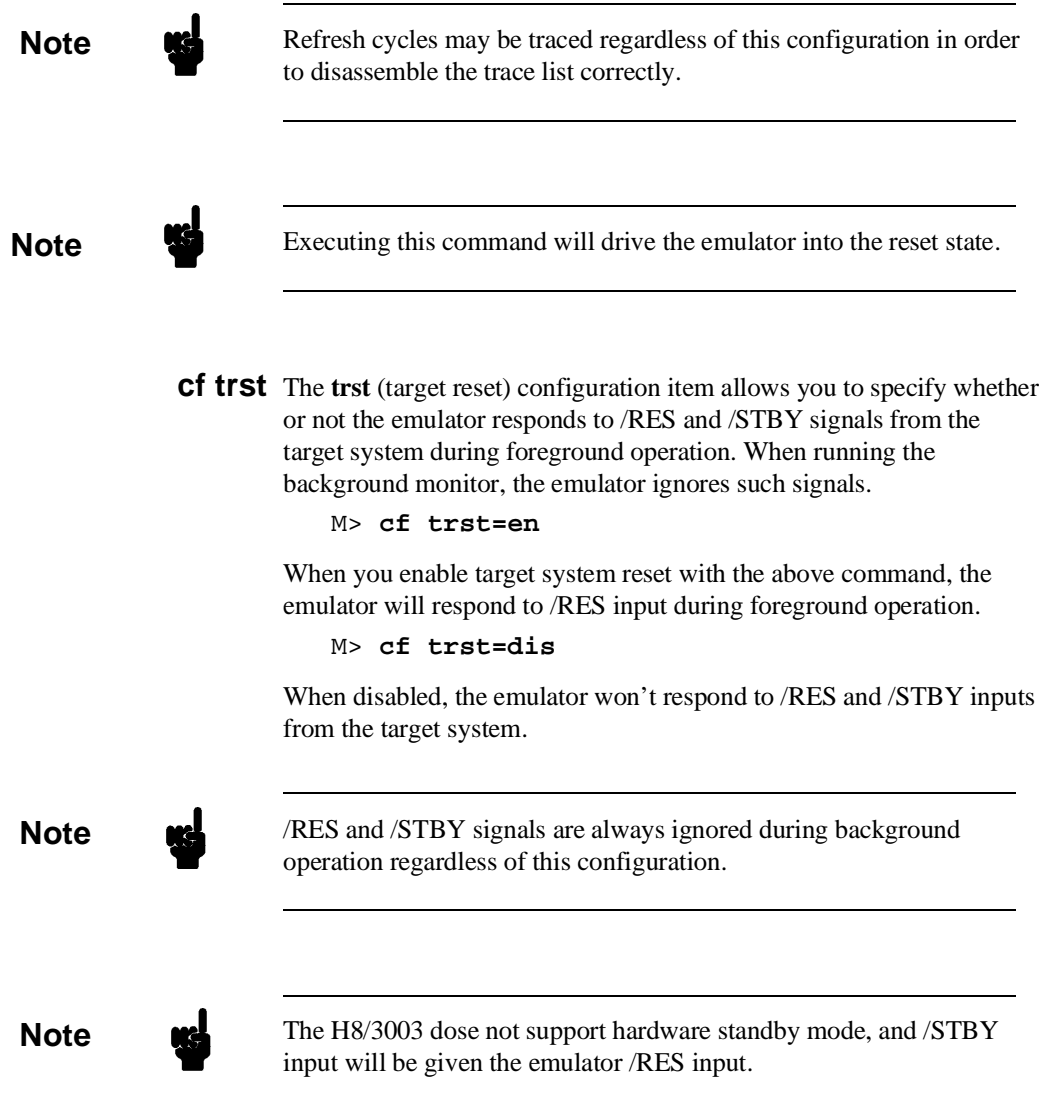

**4-14 Configuring the Emulator**

**Note Executing this command will drive the emulator into the reset state.** 

**Memory Mapping** Before you begin an emulator session, you must specify the location and type of various memory regions used by your programs and your target system (whether or not it exists). You do this for several reasons:

- $\blacksquare$  the emulator must know whether a given memory location resides in emulation memory or in target system memory. This allows the emulator to properly orient buffers for the given data transfer.
- $\blacksquare$  the emulator needs to know the size of any emulation memory blocks so it can properly reserve emulation memory space for those blocks.
- the emulator must know if a given space is RAM (read/write), ROM (read only), or doesn't exist. This allows the emulator to determine if certain actions taken by the emulation processor are proper for the memory type being accessed. For example, if the processor tries to write to a emulation memory location mapped as ROM, the emulator will not permit the write (even if the memory at the given location is actually RAM). (You can optionally configure the emulator to break to the monitor upon such occurrence with the **bc -e rom** command.) Also, if the emulation processor attempts to access a non existent location (known as "guarded"), the emulator will break to the monitor.

You use the **map** command to define memory ranges and types for the emulator. The H8/3003 emulator memory mapper allows you to define up to 16 different map terms; each map term has a minimum size of 512 bytes. If you specify a value less than 512 byte, the emulator will automatically allocate an entire block. You can specify one of five different memory types (**erom, eram, trom, tram, grd**).

For example, you might be developing a system with the following characteristics:

■ input port at 0f000 hex

- output port at 0f100 hex
- **program and data from 1000 through 3fff hex**

Suppose that the only thing that exists in your target system at this time are input and output ports and some control logic; no memory is available. You can reflect this by mapping the I/O ports to target system memory space and the rest of memory to emulation memory space. Type the following commands:

```
R> map 0f000..0f100 tram
                             R> map 1000..3fff eram
                             R> map
# remaining number of terms : 14
# remaining emulation memory : 7e800h bytes
map 001000..003fff eram # term 1
map 00f000..00f1ff
map other tram
```
As you can see, the mapper rounded up the second term to 512 bytes block, since those are minimum size blocks supported by the H8/3003 emulator.

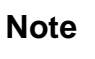

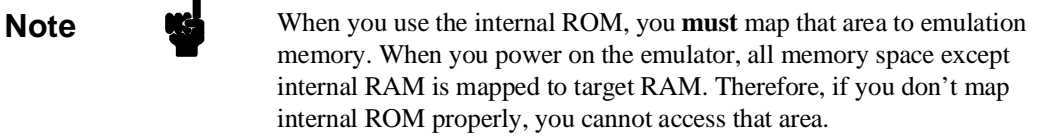

**4-16 Configuring the Emulator**

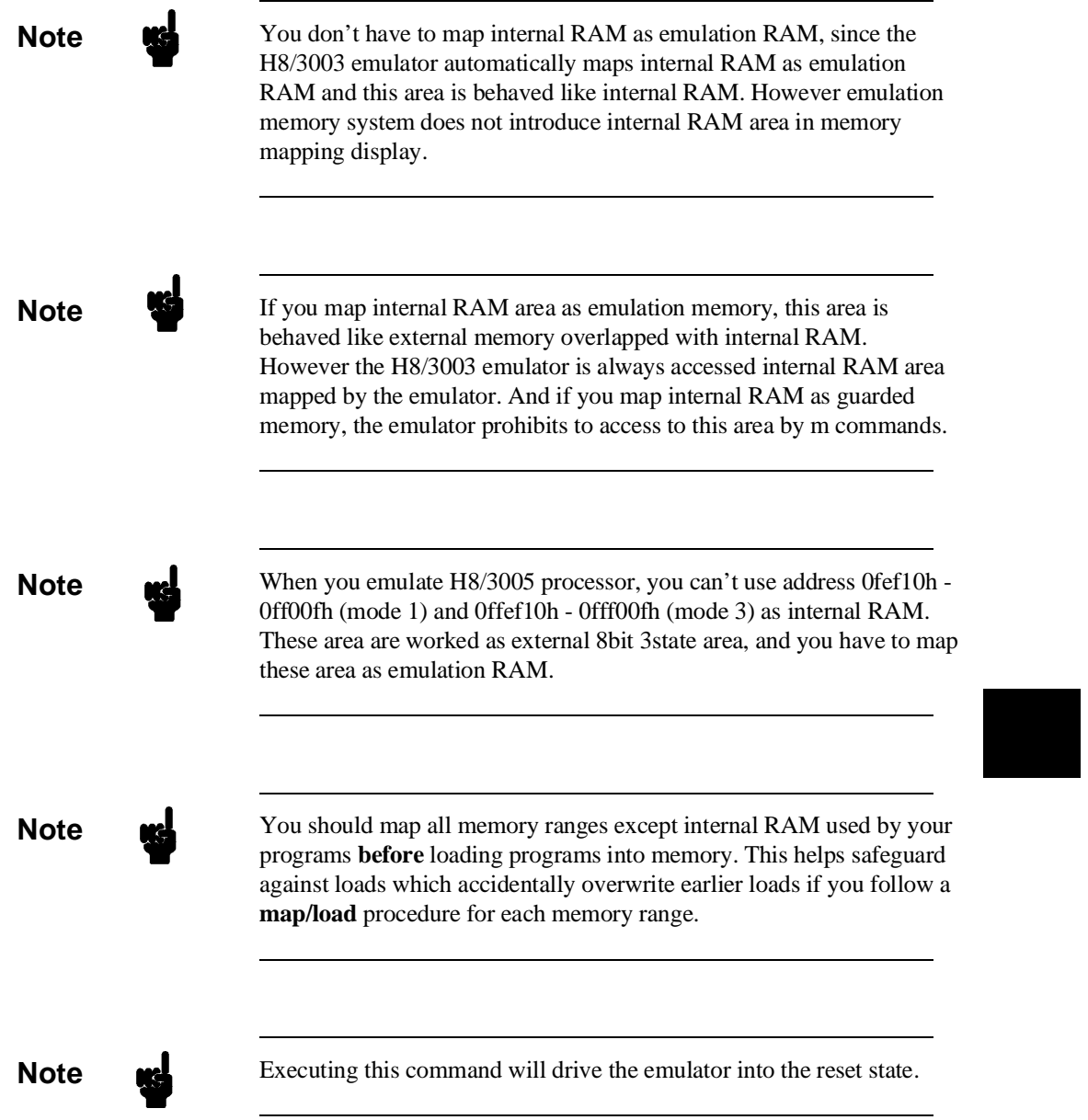

For further information on mapping, refer to the examples in earlier chapters of this manual and to the *HP 64700 Terminal Interface User's Reference* manual.

### **Break Conditions** The bc command lets you configure the emulator's response to various emulation system and external events.

### **Write to ROM**

If you want the emulator to break into the emulation monitor whenever the user program attempts to write to a memory region mapped as ROM, enter:

M> **bc -e rom**

You can disable this function by entering:

M> **bc -d rom**

When disabled, the emulator will not break to the monitor upon a write to ROM.

**Note If** emualator writes to the memory mapped as ROM or guarded area in internal DMA cycles, the emulator will not break to the monitor regardless of this configuration.

### **Software Breakpoints**

The **bp** command allows you to insert software traps in your code which will cause a break to the emulation monitor when encountered during program execution. If you want to enable the insertion and use of software breakpoints by the **bp** command, enter:

M> **bc -e bp**

To disable use of software breakpoints, type:

M> **bc -d bp**

Any breakpoints which previously existed in memory are disabled, but are not removed from the breakpoint table.

**4-18 Configuring the Emulator**

### **Trigger Signals**

The HP 64700 emulator provides four different trigger signals which allow you to selectively start or stop measurements depending on the signal state. These are the **bnct** (rear panel BNC input), **cmbt** (CMB trigger input), **trig1** and **trig2** signals (provided by the analyzer).

You can configure the emulator to break to the monitor upon receipt of any of these signals. Simply type:

```
M> bc -e <signal>
```
For example, to have the emulator break to monitor upon receipt of the trig1 signal from the analyzer, type:

```
M> bc -e trig1
```
(Note: in this situation, you must also configure the analyzer to drive the **trig1** signal upon finding its trigger by entering **tgout trig1**).

## **Where to Find More Information**

Due to the architecture of the HP 64700 emulators, there are a wide variety of items that affect how the emulator interacts with your system, controller, and other measuring instruments. If you need more configuration information, we suggest the following strategy:

If you need tutorial information --

- Emulator: look at this manual.
- Analyzer: look at the *Analyzer User's Guide* and this manual.
- CMB: look at the *CMB User's Guide*.

If you need reference information --

■ Look at the *Terminal Interface User's Reference* manual (also contains some examples).

**Notes**

**4-20 Configuring the Emulator**

# **H8/3003 Emulator Specific Command Syntax**

The following pages contain descriptions of command syntax specific to the H8/3003 emulator. The following syntax items are included (several items are part of other command syntax):

- <CONFIG\_ITEMS>. May be specified in the **cf** (emulator configuration) and **help cf** commands.
- <ACCESS\_MODE>. May be specified in the **mo** (display and access mode), **m** (memory), and **ser** (search memory for data) commands. The display mode is used when memory locations are displayed or modified.
- $\blacksquare$  <ADDRESS>. May be specified in emulation commands which allow addresses to be entered.
- <REG\_NAME>. May be specified in the **reg** (register) command.

Command and error messages which are specific to the H8/3003 emulator are also described in this chapter.

# **CONFIG\_ITEMS**

**Summary** H8/3003 emulator configuration items.

**Syntax**

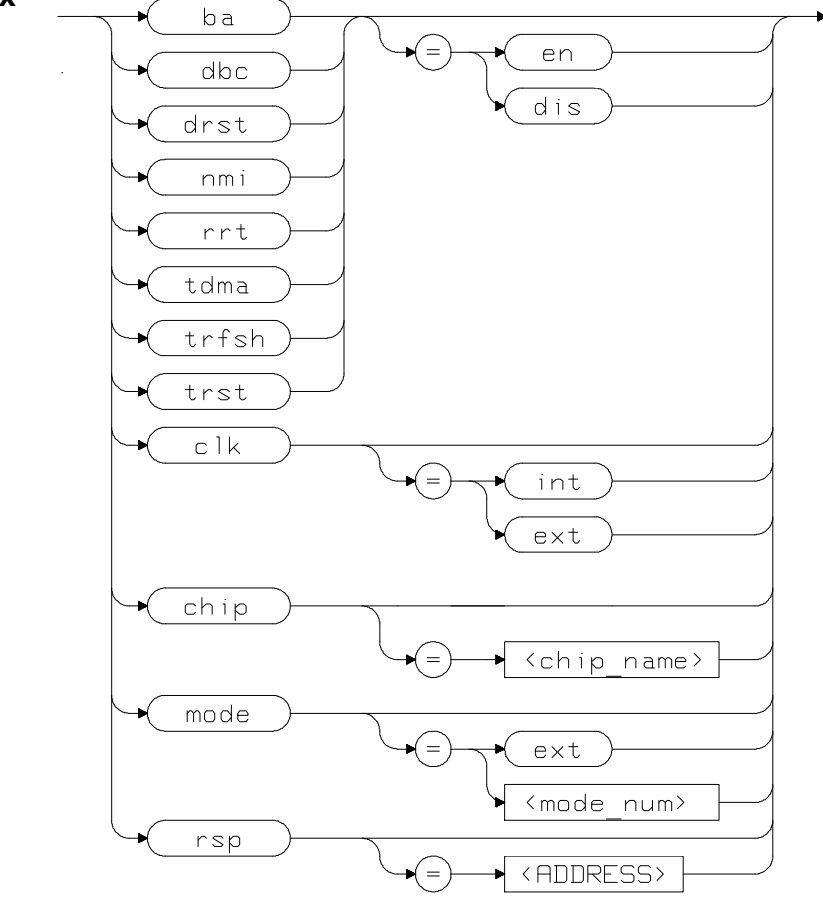

**A-2 H8/3003 Emulator Specific Command Syntax**

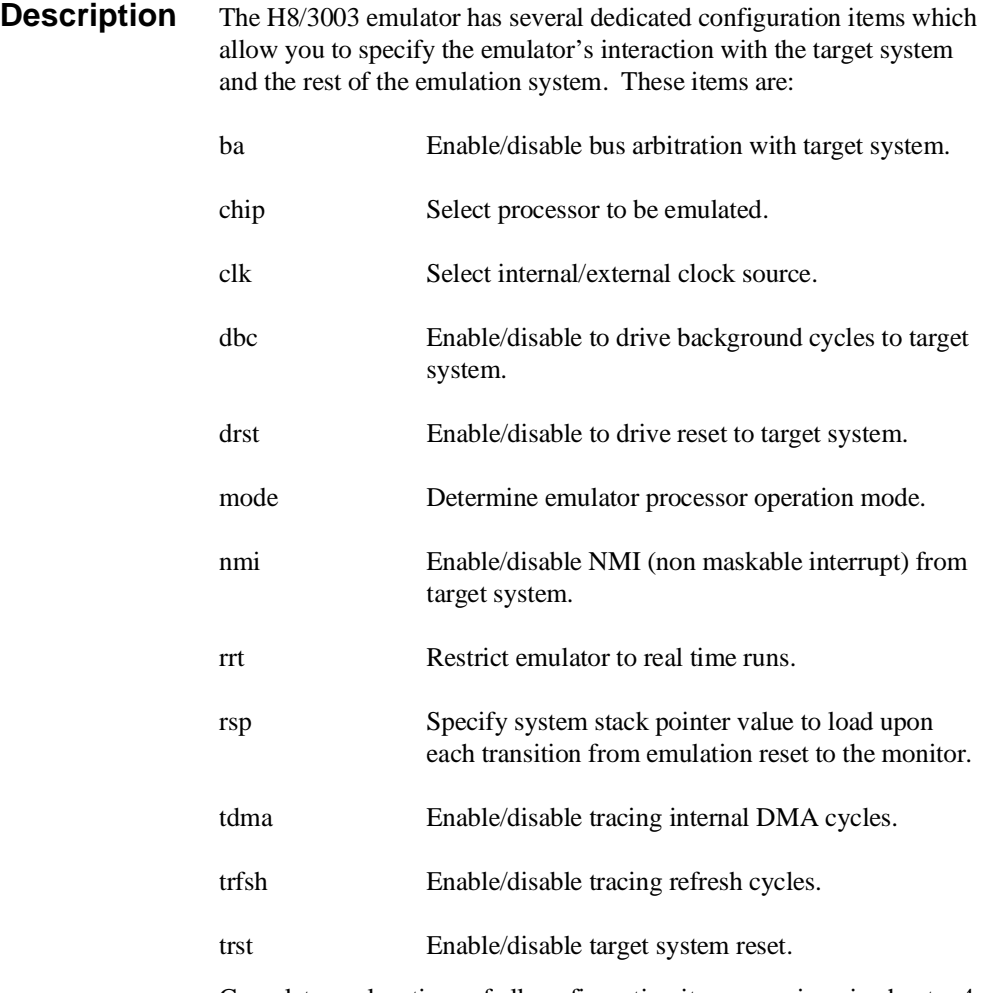

Complete explanations of all configuration items are given in chapter 4 of this manual.

## **H8/3003 Emulator Specific Command Syntax A-3**
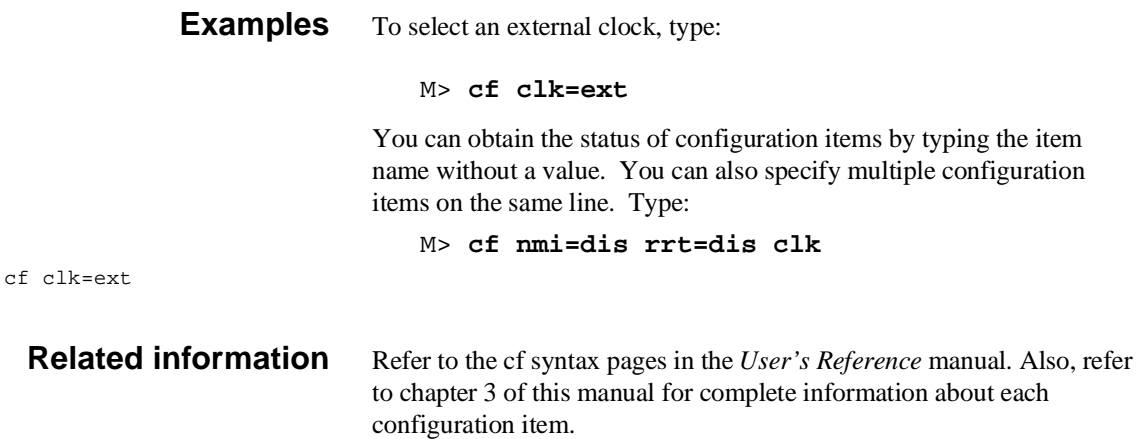

# **ACCESS MODE and DISPLAY MODE**

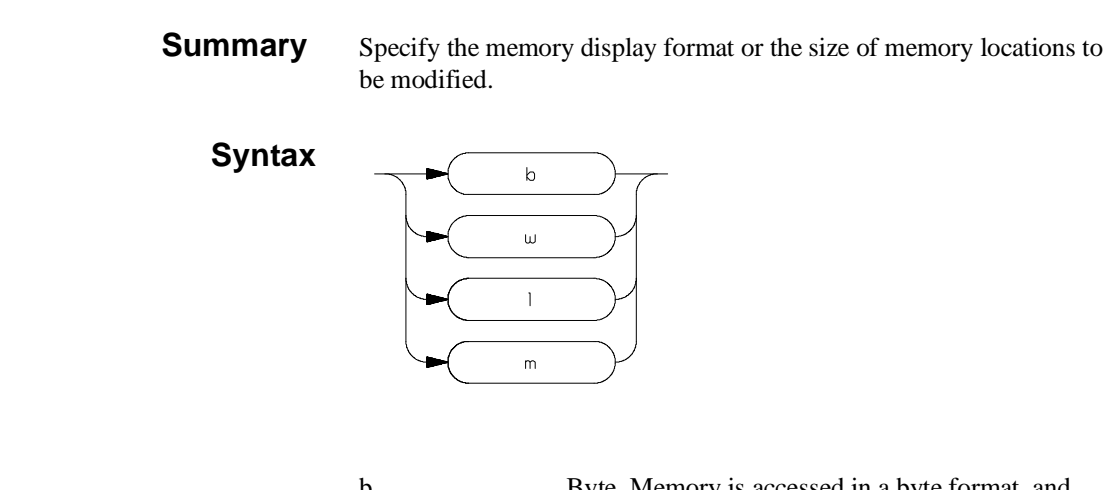

b Byte. Memory is accessed in a byte format, and when memory locations are modified, bytes are changed.

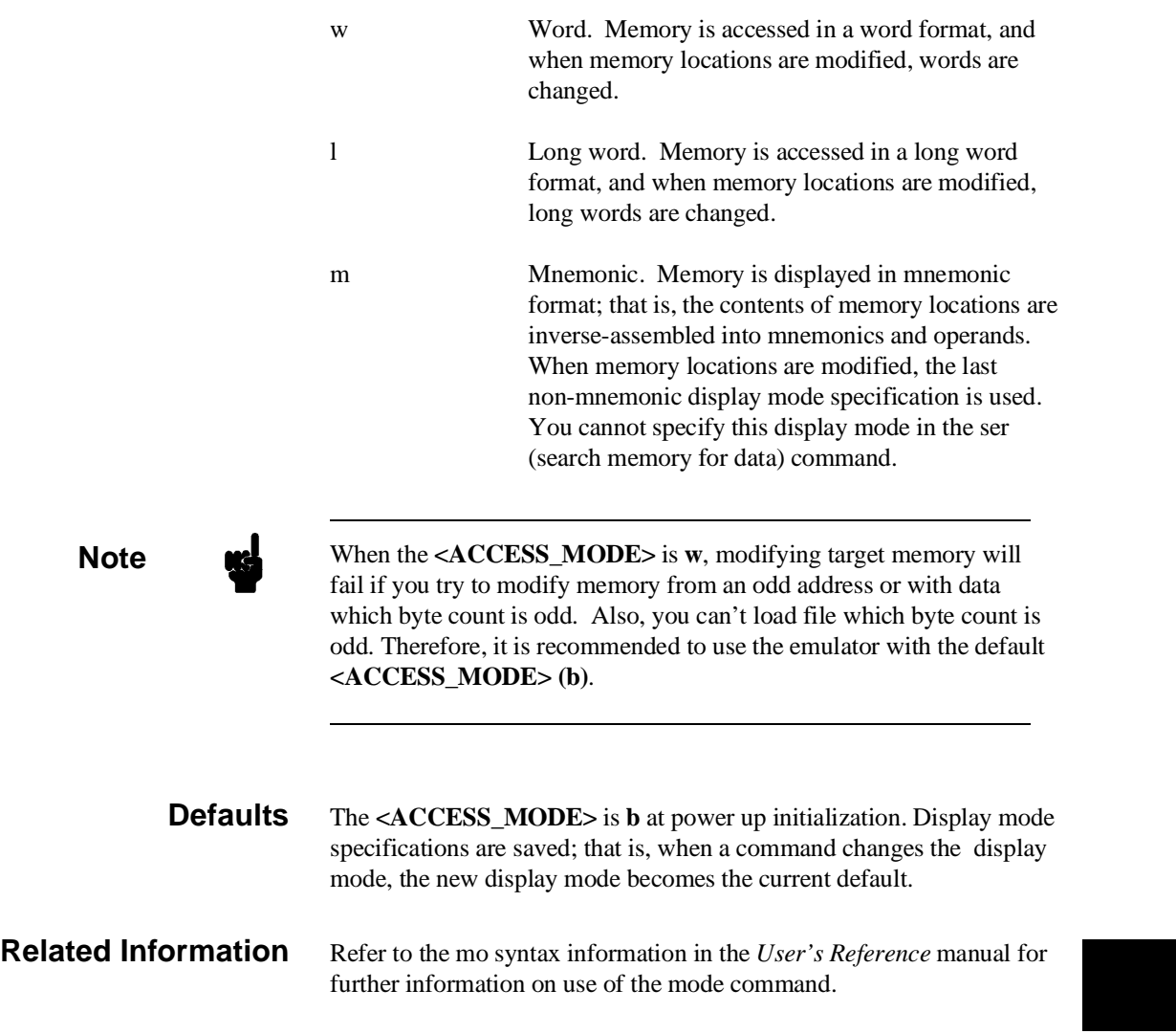

**H8/3003 Emulator Specific Command Syntax A-5**

# **ADDRESS**

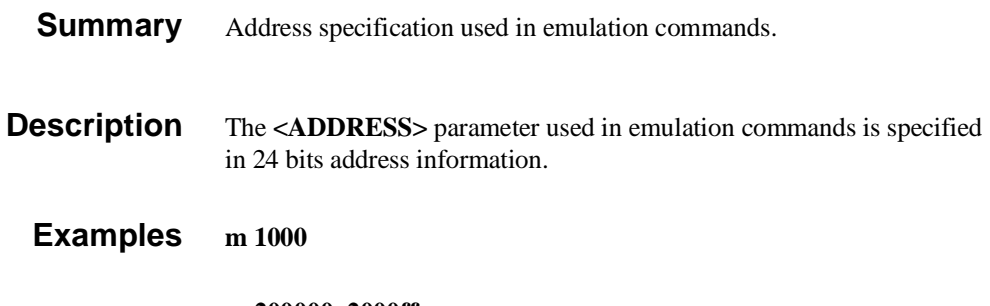

**m 200000..2000ff**

## **REGISTER CLASS and NAME**

**Summary** H8/3003 register designators. All available register class names and register names are listed below.

## **<REG\_CLASS>**

<REG\_NAME> Description

#### **\* (All basic registers)**

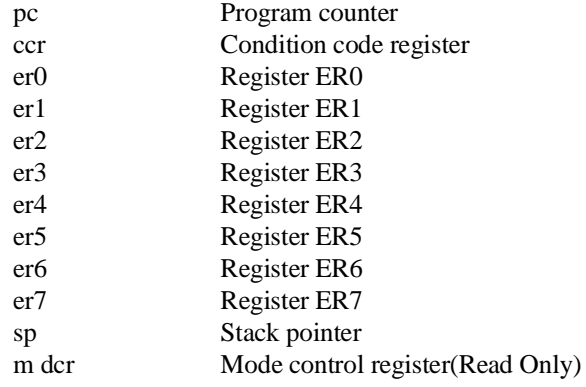

## **sys (System control)**

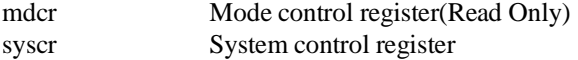

## **intc (Interrupt controller)**

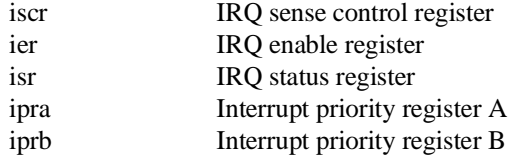

## **busc (Bus controller)**

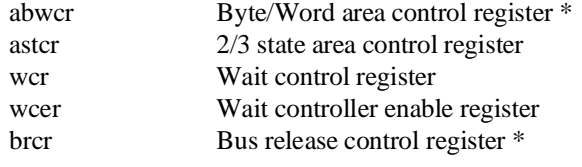

\* Except 3030, 3031,3032

#### **rfshcr (Refresh controller)**

The following registers does not exist in 3030, 3031, and 3032

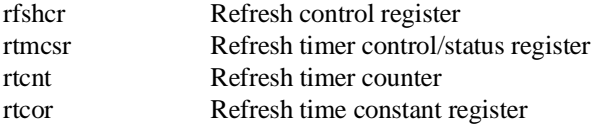

## **dmac0 (DMA controller 0)**

The following registers does not exist in 3030, 3031, and 3032

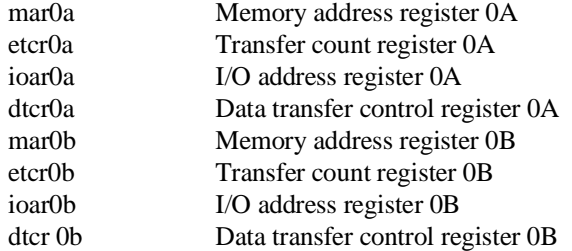

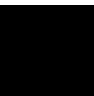

## **dmac1 (DMA controller 1)**

The following registers does not exist in 3030, 3031, and 3032

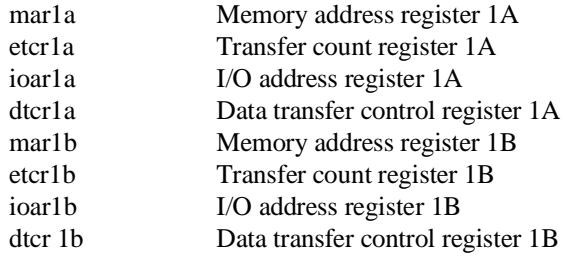

## **dmac2 (DMA controller 2)**

The following registers does not exist in 3002, 3030, 3031, 3032 and 3042

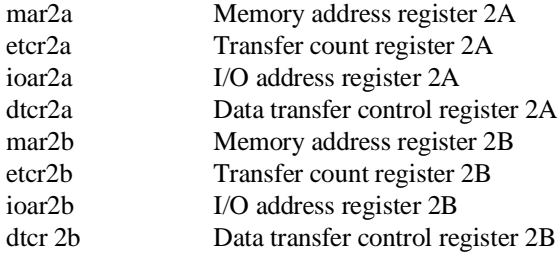

#### **dmac3 (DMA controller 3)**

The following registers does not exist in 3002, 3030, 3031, 3032 and 3042

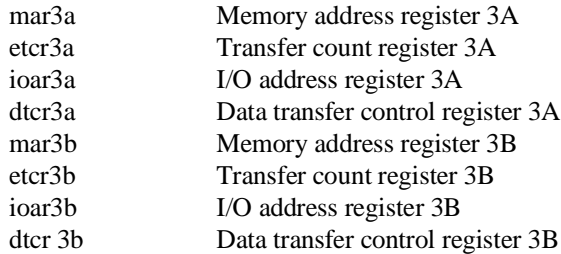

## **port (I/O port)**

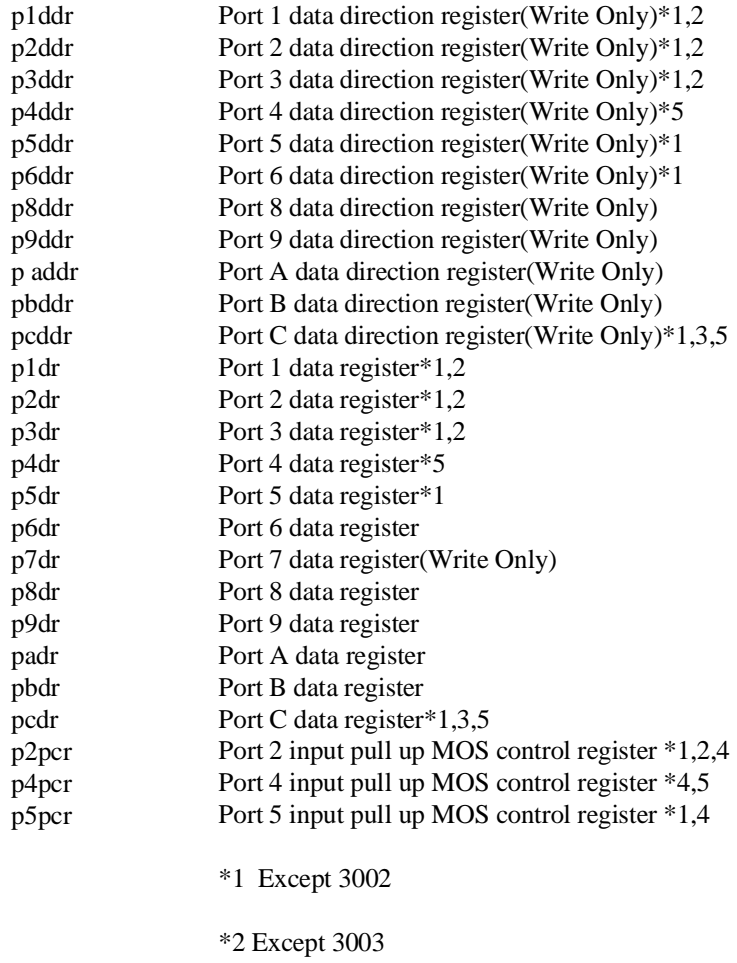

\*3 Except 3042

\*4 NOT effective

\*5 Except 3030, 3031, 3032

## **itug (16 bit integrated timer pulse unit general)**

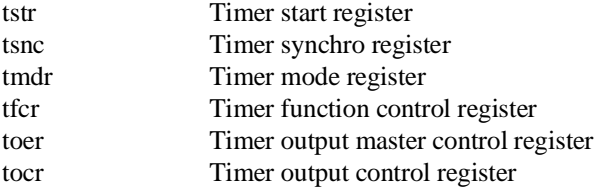

## **itu0 (16 bit integrated timer pulse unit 0)**

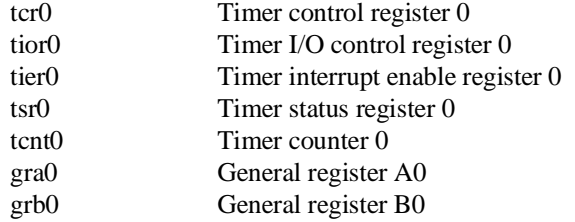

## **itu1 (16 bit integrated timer pulse unit 1)**

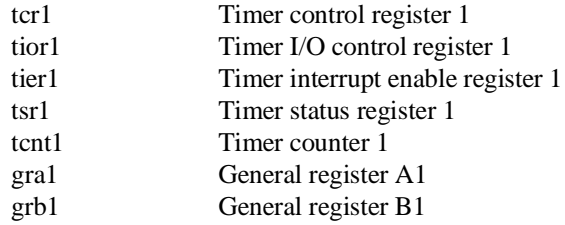

## **itu2 (16 bit integrated timer pulse unit 2)**

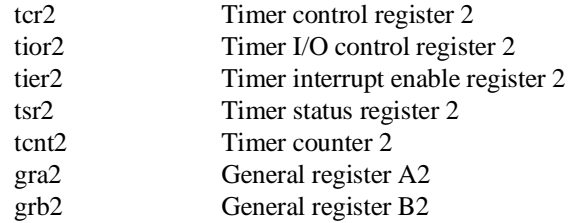

## **itu3 (16 bit integrated timer pulse unit 3)**

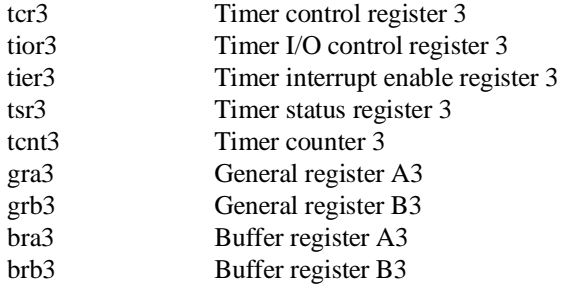

## **itu4 (16 bit integrated timer pulse unit 4)**

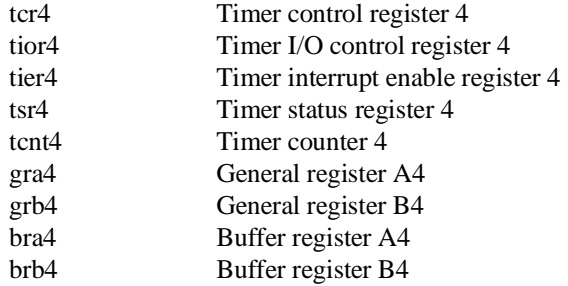

## **tpc (Programable timing pattern controller)**

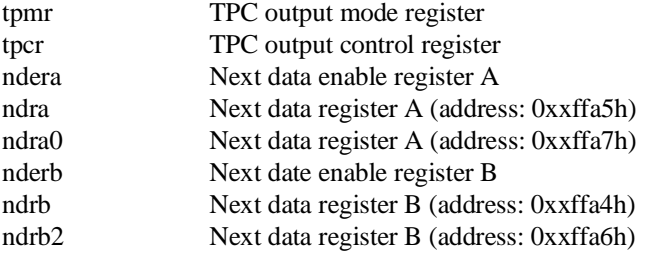

#### **wdt (Watch dog timer)**

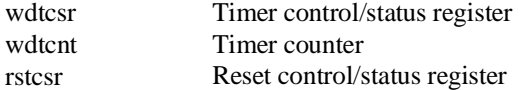

#### **sci0 (Serial communication interface 0)**

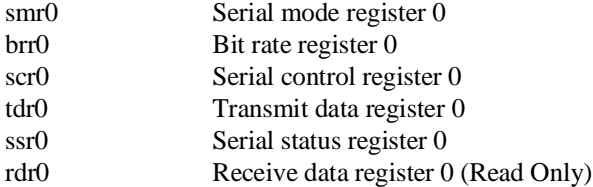

#### **sci1 (Serial communication interface 1)**

The following registers does not exist in 3030, 3031, and 3032

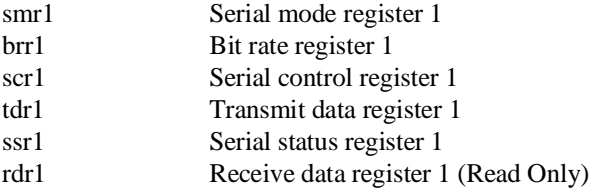

## **adc (A/D converter)**

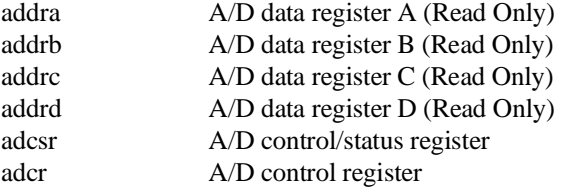

#### **dac (D/A converter)**

The following registers does not exist in 3002, 3003, 3030, 3031, and 3032

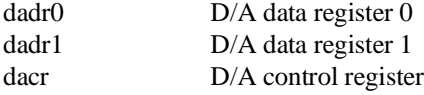

#### **NOCLASS**

The following register names are not included in any register class.

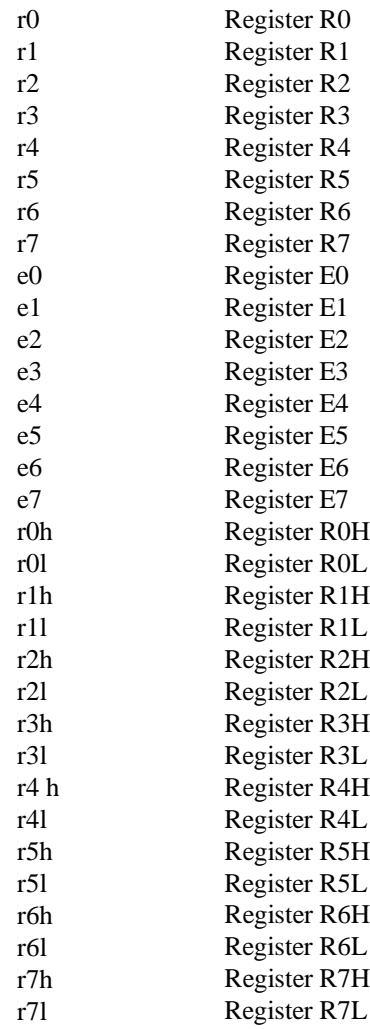

**A-14 H8/3003 Emulator Specific Command Syntax**

Ξ 

# **Emulator Specific Error Messages**

The following is the error messages which are specific to the H8/3003 emulator. The cause of the errors is described, as well as the action you must take to remedy the situation.

**Message** 140 : Stack is in I/O registers

#### **Cause**

This error occurs when you attempt to execute user program (with r or s command) with the stack pointer set at internal I/O register area.

#### **Action**

Set up the stack pointer with **cf rsp** command. Refer to chapter 3 of this manual for more information.

**Message** 141 : Invalid address for run or step in current mode

#### **Cause**

This error occurs when you attempt to execute user program (with r or s command) from address over area of current mode.

**Message** 170 : Emulation memory card not found in card cage

#### **Cause**

This error occurs when you don't insert memory board in card cage, or connect memory board which is not supported.

#### **Action**

Insert correct memory board.

**Notes**

# **Index**

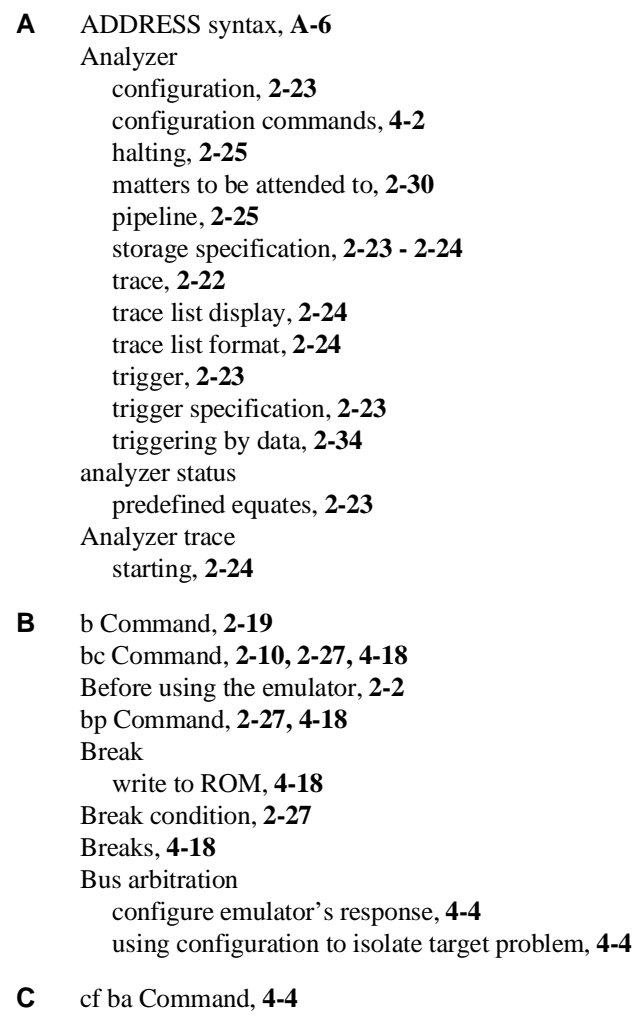

cf chip Command, **4-5** cf clk Command, **4-6** cf Command, **2-9, 4-3** cf dbc Command, **4-7**

**Index-1**

cf drst Command, **4-8** cf mode Command, **4-9** cf nmi Command, **4-11** cf rrt Command, **4-11** cf rsp Command, **4-12** cf tdma Command, **4-13** cf trfsh Command, **4-13** cf trst Command, **4-14** cim Command, **2-27** Clock selection for microprocessor, **4-6** Command help, **2-7** Command prompts, **2-19** Command syntax, specific to H8/3003 emulator, **A-1** Commands analyzer configuration, **4-2** b, **2-19** bc, **2-10, 2-27, 4-18** bp, **2-27, 4-18** cf, **2-9, 4-3** cf ba, **4-4** cf chip, **4-5** cf clk, **4-6** cf dbc, **4-7** cf drst, **4-8** cf mode, **4-9** cf nmi, **4-11** cf rrt, **4-11** cf rsp, **4-12** cf tdma, **4-13** cf trfsh, **4-13** cf trst, **4-14** cim, **2-27** configuration, **4-1** coordinated measurement, **4-2** cov, **2-29** help, **2-7** init, **2-8** load, **2-16** m, **2-13, 2-21** map, **2-11, 4-15** measurement, **4-2**

**2-Index**

r, **2-19 - 2-20** reg, **2-20** rst, **2-19** s, **2-22** ser, **2-29** system, **4-2** t, **2-24** tf, **2-24** tg, **2-24** th, **2-25** tinit, **2-30** tl, **2-24** tp, **2-31** tsto, **2-24, 2-32** xp, **2-15** CONFIG\_ITEMS syntax, **A-2** Configuration analyzer, **4-2** breaks, **4-18** bus arbitration, **4-4** clock selection, **4-6** displaying, **4-3** drive background cycles to target, **4-7** drive emulation reset to target, **4-8** enable/disable target interrupts, **4-11** enable/disable target system reset, **4-14** enable/disable to trace DMA cycles, **4-13** enable/disable to trace refresh cycles, **4-13** for getting started, **2-9, 2-11** hardware standby, **4-14** internal RAM, **4-17** measurement commands, **4-2** memory mapping, **4-15** microprocessor operation mode, **4-9** microprocessor selection, **4-5** processor to emulator/target system, **4-1, 4-3** restrict to real-time runs, **4-11** stack pointer, **4-12** system, **4-2** to access the internal ROM, **4-16** types of, **4-1**

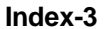

Coordinated measurement commands, **4-2** cov Command, **2-29** Coverage measurement, **2-29 D** Displaying configuration, **4-3** memory, **2-21** registers, **2-20** trace list, **2-24** DMA cycles enable/disable tracing DMA cycles, **4-13 E** electrical characteristics, **3-13** Emulator configuration, **2-9, 2-11** initialization, **2-8** purpose, **1-1** Emulator features, **1-3** analyzer, **1-7** breakpoints, **1-7** clock speeds, **1-5** emulation memory, **1-7** processor reset control, **1-8** register display/modify, **1-7** restrict to real-time runs, **1-8** supported microprocessors, **1-3** Emulator limitations, **1-9** Emulator specific command syntax, **A-1** equates predefined for analyzer status, **2-23** Evaluation chip, **1-10 F** Function codes memory mapping, **4-15 H** H8/3003 microprocessor installation procedure, **3-9** Halting the analyzer, **2-25** Help, **2-7** help Command, **2-7 I** In-circuit emulation H8/3001 with mode 3/4, **3-3** H8/3004/5 with mode 3, **3-3**

**4-Index**

installing the PGA adaptor, **3-6, 3-11** installing the QFP adaptor, **3-5** PGA adaptor, **3-3** QFP adaptor, **3-3** QFP probe, **3-4** QFP socket/adaptor, **3-4** Information help, **2-7** init Command, **2-8** Initializing the Emulator, **2-8** installing H8/3003 microprocessor, **3-9** Installing target system probe target system probe, **3-2** internal RAM mapping, **4-17** Internal ROM access, **4-16** Interrupts enable/disable from target system, **4-11 L** labels (trace), predefined, **2-22** limitations DMA support, **1-9** Hardware standby mode, **1-9, 4-14** internal RAM of H8/3005, **1-9** Interrupts in background, **1-9** Reset output enable bit, **1-9** Sleep/standby mode, **1-9** store condition and trace, **2-32** Watch dog timer in background, **1-9** load Command, **2-16** Loading programs, **2-12** for Standalone Configuration, **2-12** for Transparent Configuration, **2-15** load command, **2-16** transfer utility, **2-15** low voltage adaptor installation, **3-10** specification, **3-10**

**M** m Command, **2-13, 2-21** map Command, **2-11, 4-15** mapping of internal RAM, **4-17** Measurement commands, **4-2**

**Index-5**

Memory Display, **2-21** mnemonic format, **2-18** Memory mapping, **4-15** defining memory type to emulator, **4-15** function codes, **4-15** sequence of map/load commands, **4-17** Memory search, **2-29** Mnemonic display format, **2-18**

#### **N** notes

/STBY input will give the emulator /RES input, **4-14** mapping of internal RAM, **4-17**

#### **P** PGA adaptor, **3-3**

installation procedure, **3-6, 3-11** predefined equates, **2-23** predefined trace labels, **2-22** Predefining stack pointer, **4-12** Prerequisites for using the emulator, **2-2** Processor clock selection, **4-6** Program loads, **2-12** Program tracing, **2-22** Prompts emulator command, **2-19** Purpose of the Emulator, **1-1**

#### **Q** QFP adaptor, **3-3** installation procedure, **3-5** QFP probe, **3-4** QFP socket/adaptor, **3-4**

#### **R** r Command, **2-19 - 2-20** Real-time runs restricting emulator to, **4-11** Refresh cycles enable/disable tracing refresh cycles, **4-13** reg Command, **2-20** REGISTER CLASS, **A-7** Register Display, **2-20** REGISTER NAME , **A-7** Restrict to real time runs, **4-11** permissible commands, **4-11** target system dependency, **4-12**

**6-Index**

rst Command, **2-19** RSTOE, **1-9** run from reset, **3-12**

**S** s Command, **2-22** Sample programs for getting started, **2-3** ser Command, **2-29** Single step, **2-22** Software breakpoints, **2-27, 4-18** defining in target ROM, **2-27** specification low voltage adaptor, **3-10, 3-12** Stack pointer predefining, **4-12** Starting a trace, **2-24** stat (emulation analyzer status) trace label, **2-23** Storage qualifier, **2-24** Syntax (command), specific to H8/3003 emulator, **A-1** System commands, **4-2**

#### **T** t Command, **2-24**

target system H8/3001 with mode 3/4, **3-3** H8/3004/5 with mode 3, **3-3** interface, **3-26** PGA adaptor, **3-3** QFP adaptor, **3-3 - 3-4** Target system dependency on executing code, **4-12** Target system interrupts enable/disable, **4-11** Target system probe installation, **3-2** target system reset, **4-14** run from reset, **3-12** tf Command, **2-24** tg Command, **2-24** th Command, **2-25** tinit Command, **2-30** tl Command, **2-24** tlb (display/modify trace labels) command, **2-22** tp Command, **2-31**

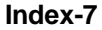

trace labels, predefined, **2-22** Trace list display, **2-24** Trace list format, **2-24** Tracing program execution, **2-22** Transfer utility, **2-15** Transparent mode, **2-15** Trigger signals break upon, **4-19** tsto Command, **2-24** effect on the analyzer, **2-32** Types of configuration, **4-1**

**X** xp Command, **2-15**

**8-Index**